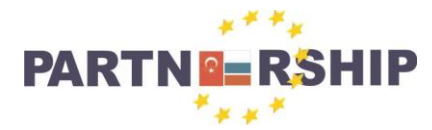

**CCI No: 2007CB16IPO008-2013-3-004**

**''Cross-border collaboration in development of CAD/CAM vocational training systems''**

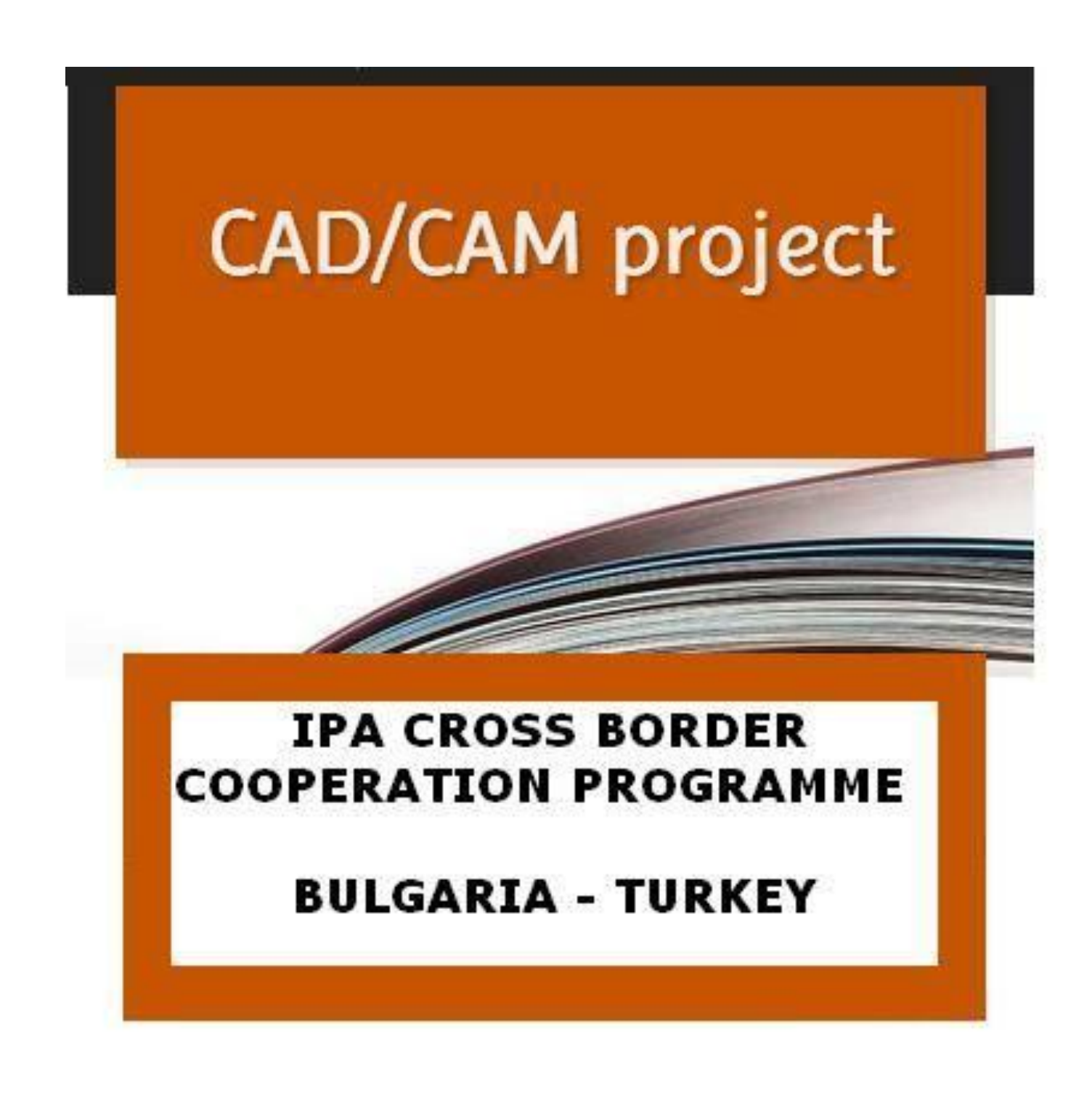

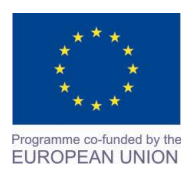

Project Name: **"Cross –border collaboration in development of CAD/CAM vocational training system" between the Vocational Technical School of Mechano-Electrotechnics and Electronics, Bourgas and Mimar Sinan Vocational and Technical Anatolian High School Kırklareli** Project Ref. No: 2007CB16IPO008-2013-3-004

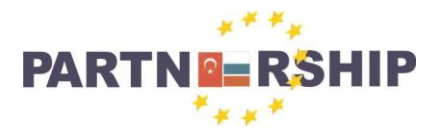

**CCI No: 2007CB16IPO008-2013-3-004**

#### **''Cross-border collaboration in development of CAD/CAM vocational training systems''**

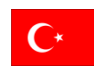

Projenin Adı: **Cross- Border Collaboration in Development of CAD/CAM Vocational Training Systems** Lider Ortak : Vocational Technical School of Mechanoelectro- technics and Electronics- Burgas, BULGARIA Ortak : Mimar Sinan Mesleki ve Teknik Anadolu Lisesi- Kırklareli, TÜRKİYE Süre: 12 Av Toplam Bütçe: 141,629.49 EURO

Projenin Amaçları :

- Sosyal kalkınma ve uyumun geliştirilmesi için yeni bilgi teknolojileri ile sunulan bir sınır ötesi işgücü piyasası oluşturmak
- Bulgaristan ve Türkiye'de mesleki eğitimde sürdürülebilir iyileştirme yoluyla işgücü piyasasında rekabetçi personele ulaşmak için sınır ötesi bölgede sosyal uyum ve sosyal bağları geliştirmek
- CAD / CAM sistemlerinden yararlanan farklı kullanıcılar arasında etkin işbirliği için katkıda bulunmak
- Burgaz ve Kırklareli'ndeki her iki okulda teknik çizim ve CAD/CAM sistemlerinin modern ve pratik eğitimi için uygun şartlar oluşturmak
- İşgücü piyasasında öğrencilerin rekabet gücünü artırmak

Hedef Gruplar :

- Mesleki Eğitim alanındaki öğrenciler
- Teknik çizim ve CAD/CAM sistemleri alanındaki öğretmenler
- CAD/CAM Uzmanları
- Sanayi üretiminde CAD / CAM sistemlerini kullanan şirketler

Proje Faaliyetleri :

- CAD/CAM ağı topluluklarının oluşturulması
- CAD/CAM sistemleri eğitimcilerinin mesleki gelişimlerinin artırılması
- İş hayatına uygun modern donanımlı 2 CAD/CAM laboratuvarının oluşturulması
- Pilot okullarda eğitimler verilmesi
- İki ülke arasında yarışmalar, organizasyonlar gerçekleştirmek

**Ian FLAHERTY Proje Koordinatörü**

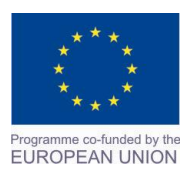

Project Name: **"Cross –border collaboration in development of CAD/CAM vocational training system" between the Vocational Technical School of Mechano-Electrotechnics and Electronics, Bourgas and Mimar Sinan Vocational and Technical Anatolian High School Kırklareli** Project Ref. No: 2007CB16IPO008-2013-3-004

Fax: +90 288 214 30 62 kirklareliemlipaprojesi@gmail.com

Mimar Sinan Voc. & Tec. Anatolian H.S.

Karakaş mh, Sungurbey Cd 39100 Kırklareli, Turkey Tel: +90 288 214 10 80

E-mail:

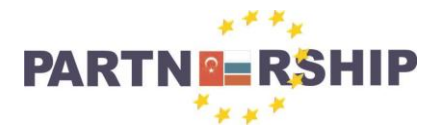

**CCI No: 2007CB16IPO008-2013-3-004**

#### **''Cross-border collaboration in development of CAD/CAM vocational training systems''**

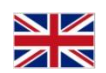

Project Title: **Cross- Border Collaboration in Development of CAD/CAM Vocational Training Systems** Lead Partner : Vocational Technical School of Mechanoelectro- technics and Electronics- Burgas, BULGARIA Partner : Mimar Sinan Vocational and Technical Anatolian High School- Kırklareli, TURKEY Duration: 12 Months Total Budget: 141,629.49 EURO

Project Objectives :

- Improvement of the social development and social cohesion for the creation of a cross-border labour market faced to the new information technologies
- To improve social cohesion and social links in the cross-border region in order to achieve competitive staff on the labour market through sustainable improvement of vocational training in both countries of Bulgaria and Turkey
- To contribute to the effective collaboration between different users of CAD/CAM systems
- Creation of proper conditions for modern practical training in drawing and use of the modern CAD/CAM systems in two professional high schools in Burgas and Kırklareli
- Improvement of the competitiveness of students in the labour market

## Target Groups :

- Students of vocational training schools
- Teachers in technical drawings and CAD/CAM systems
- Experts in CAD/CAM systems
- Entities which use CAD/CAM systems in industrial production

## Activities :

- Creation of network "CAD/CAM" society
- Activities for capacity building of CAD/CAM trainers
- Equipment of 2 CAD/CAM laboratories with modern lab equipment and techniques for real working conditions
- Pilot teaching in Burgas and Kırklareli
- Organising and conducting of competitions

## **Ian FLAHERTY Project Coordinator**

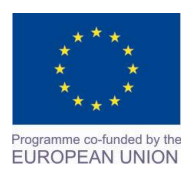

Project Name: **"Cross –border collaboration in development of CAD/CAM vocational training system" between the Vocational Technical School of Mechano-Electrotechnics and Electronics, Bourgas and Mimar Sinan Vocational and Technical Anatolian High School Kırklareli** Project Ref. No: 2007CB16IPO008-2013-3-004

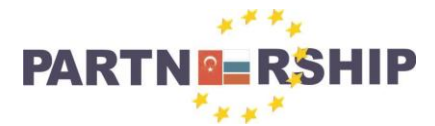

**CCI No: 2007CB16IPO008-2013-3-004**

#### **''Cross-border collaboration in development of CAD/CAM vocational training systems''**

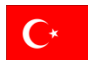

## **CAD/CAM PROJESİ EĞİTİM METODOLOJİSİ**

## **Program hakkında:**

- Bu projede AutoCAD 2015 (EDUCATIONAL VERSION) programı kullanılmaktadır. CAD/CAM sistemi; iş gücü piyasasında elektrik-elektronik, inşaat, mimari, makine, metal, v.b. branşlarında kullanılmaktadır. Öğrenciler eğitim sonunda ve mezun olduklarında işe girmede avantajlı duruma gelmektedir.
- Bu yeni versiyon program pratik, hızlı ve yenilikçi, öğrenme ve öğretme eğitim metotlarına imkan vermektedir.
- Komut kullanımı aşağıdaki gibi farklı olabilir.
	- o Komutun adını komut satırına yazmak ve Enter tuşuna basmak.
	- o Komutun kısa yolunu komut satırına yazmak ve Enter tuşuna basmak.
	- o Ekran menüsünden komutu seçmek.
- AutoCAD 2015 programında, faremizi komutların üzerinde birkaç saniye beklettiğimizde komutun açıklamasının ve uygulamasının gösterildiği pencerenin açılması, uygulamada ve öğrencilere aktarmada büyük kolaylıklar sağlamaktadır.
- Yine komutların görsel olarak desteklenmesi öğrencilerin de anlatılanları zorlanmadan anlamasını sağlamakta ve ezberlemeden, anlayarak çizim yapılabilmesine imkan vermektedir.
- AutoCAD 2015 programında katmanlarla çalışmak, çok karışık çizimleri katmanlar sayesinde kapatarak veya açarak, istenilen sayıda katman oluşturarak kolay işlem yapmayı sağlamaktadır.
- AutoCAD 2015 programıyla; gerek üretim kısmına yönelik teknik çizim, gerekse müşteriye yönelik 3 boyutlu ve renklendirilmiş çizim yapabilmek ve yazıcıdan çıktı almak daha kolay hale gelmiştir. Ayrıca 3 boyutlu çizim üzerinde yapılabilen döndürme, renklendirme, ayırma ve birleştirme gibi işlemler ile çizimin anlaşılabilirliği çok artmıştır.
- Menülerdeki, alt menülerin fazlalığı ve görsel olması kullanım kolaylığı getirmiştir. Ölçülendirmenin çok daha rahat ve seçenekli olması ölçülendirmenin tam yapılabilmesini sağlamaktadır.
- Program bir çizimi blok yaparak istediğimiz yere taşıma imkanı vermektedir. Aynı resmi defalarca çizmeye gerek kalmadan istenilen dosyaya çağırılarak aynı çizim oluşturulmuş olur.

## **Eğitim kitapçığı hakkında:**

- CAD/CAM Projesinde eğitim programı içeriğine göre konular işlenecek ve işlenen konulardaki komutlar kullanılacaktır.
- Kitapçık hazırlanırken fazla uygulamaya yer verileceği için örnek çizim konulacaktır.
- Uygulamada yapılmak istenen yazılacaktır.
- Uygulama ile ilgili konusu yazılacaktır.
- Çizimde hangi komutlar kullanılıyorsa yazılacak ve çizimle ilgili kısa açıklama yapılacaktır. Ancak bazı çizimlerde aynı işlevi gerçekleştiren farklı komutlarda kullanılabilir. Genel olarak kullanılan komutlar yazılıp, sadece çizimle ilgili bir komut uygulaması gösterilecektir.
- Uygulama, konu, çizimle ilgili kullanılan komutlar ve çizimle ilgili kısa açıklama yapılması **İngilizce** olarak tercüme edilecektir.
- Bir adet komutun uygulaması komut satırında gösterilecektir.

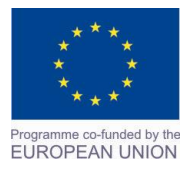

Project Name: **"Cross –border collaboration in development of CAD/CAM vocational training system" between the Vocational Technical School of Mechano-Electrotechnics and Electronics, Bourgas and Mimar Sinan Vocational and Technical Anatolian High School Kırklareli** Project Ref. No: 2007CB16IPO008-2013-3-004

## **Tuncer TÜFEKÇİ Proje Teknik Uzmanı**

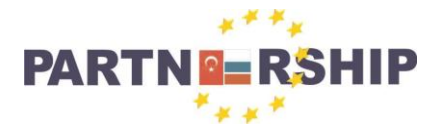

**CCI No: 2007CB16IPO008-2013-3-004**

#### **''Cross-border collaboration in development of CAD/CAM vocational training systems''**

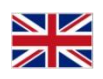

## **METHODOLOGY**

## **Project Details**

- For this project AutoCAD 2015 (Educational Version) was used. This CAD/CAM system is being used in various labour markets (Electric - Electonic; Construction works; Architecture; Machine works; Metal works etc.). The students, on taking the education and graduating, have an increased advantage to obtain work in these fields.
- This new version of th program gives the students more experience on the practical aspects, it is quick and innovative and coincides with current teaching-learning methods.
- The program can be used in different ways to enter 'Commands', as follows:
	- o Write the Command name through the Cmd line and press 'Enter'.
	- o Write the shortcut of the Command through the Cmd line and press 'Enter'.
	- o Choose the Command from the on-screen menu.
- In AutoCAD 2015 one of the advantages on understanding implementation is that the student can move the mouse over a Command for a few seconds where it will open a box showing the description of the Command and its implemtation.
- Due to the Programs visual commands support it gives the student the opportunity to create drawings easily without the need to memorise each command.
- AutoCAD 2015 uses a mult-layer system which allows the process of opening an infinite number of layers on a drawing which can be manipulated with ease.
- AutoCAD 2015 makes it easy to create 3D tehnical drawings which can be printed for use.
- While creating 3D drawings the student has the ability to turn the drawing through 360° and to add colour to make the drawing more understandable.
- The program has various sub-menus which makes it visually easy to use.
- With the option of 'Dimenshioning' it is easier to create more accurate drawings.
- The program allows for a drawing to be made as a 'block' which can be moved around or saved as a separate file so it can be used multiple times without having to recreate it.

## **About this Guide Book**

-

- The subjects in the CAD/CAM Project will be followed through the education programme and will use the given commands.
- In this Guide Book there are many practices each with their own sample drawing.
- Each practice has written tasks.
- Each practice has a written subject
- The commands for each practice are shown and there will also be a sort explanation about the drawing. Some drawings show different commands that can be used which result in the same function. Generally the commands which are to be used will be shown as command implemetation.
- Implemetation, subject, commands and the short description will also be shown in English.
- One implementation of the command will be shown as Cmd Line.

## **Tuncer TÜFEKÇİ Project Technical Expert**

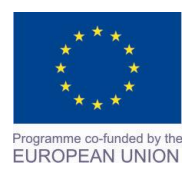

Project Name: **"Cross –border collaboration in development of CAD/CAM vocational training system" between the Vocational Technical School of Mechano-Electrotechnics and Electronics, Bourgas and Mimar Sinan Vocational and Technical Anatolian High School Kırklareli** Project Ref. No: 2007CB16IPO008-2013-3-004

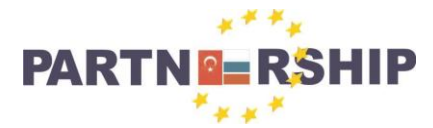

**CCI No: 2007CB16IPO008-2013-3-004**

**''Cross-border collaboration in development of CAD/CAM vocational training systems''**

# **CAD/CAM EĞİTİM SINIFINDA YAPILAN ÇİZİMLER:**

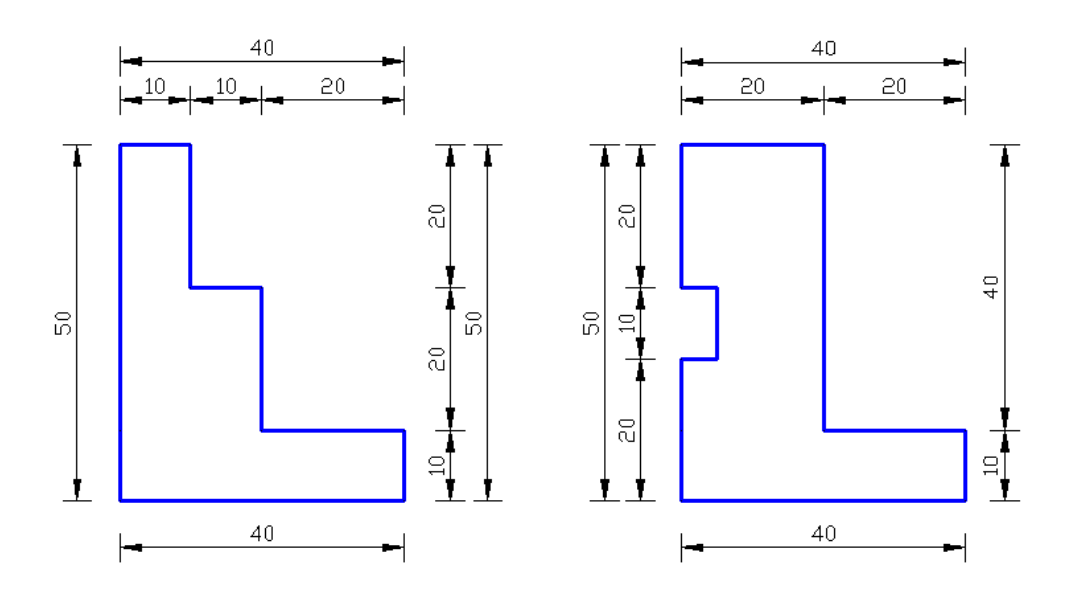

**Uygulama**: Verilen şekilleri ölçülerine göre çiziniz.

**Konu:** Temel çizim tekniklerini kullanarak çizim yapılması.

**Komutun uygulaması : LINE** komutu kullanılarak verilen ölçülere göre yatay, dikey ve açılı çizim tamamlanana kadar devam edilir.

## **English:**

**Application:** Draw the shapes according to the given dimensions.

**Subject:** Make drawings using basic drawing techniques.

**Application command : LINE** Continue the drawing according to the measurements using the given commands of horizontal, vertical and angled until completed.

## **Command: LINE**

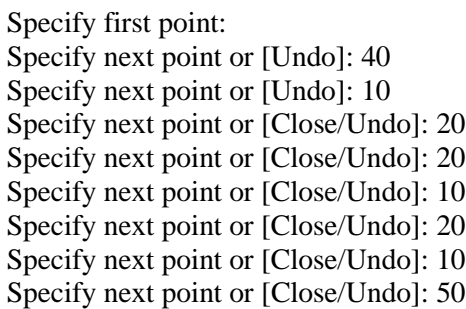

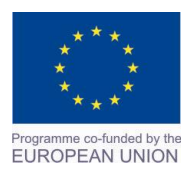

Project Name: **"Cross –border collaboration in development of CAD/CAM vocational training system" between the Vocational Technical School of Mechano-Electrotechnics and Electronics, Bourgas and Mimar Sinan Vocational and Technical Anatolian High School Kırklareli** Project Ref. No: 2007CB16IPO008-2013-3-004

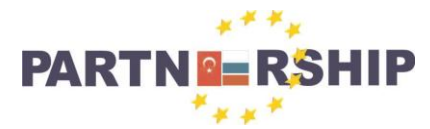

**CCI No: 2007CB16IPO008-2013-3-004**

**''Cross-border collaboration in development of CAD/CAM vocational training systems''**

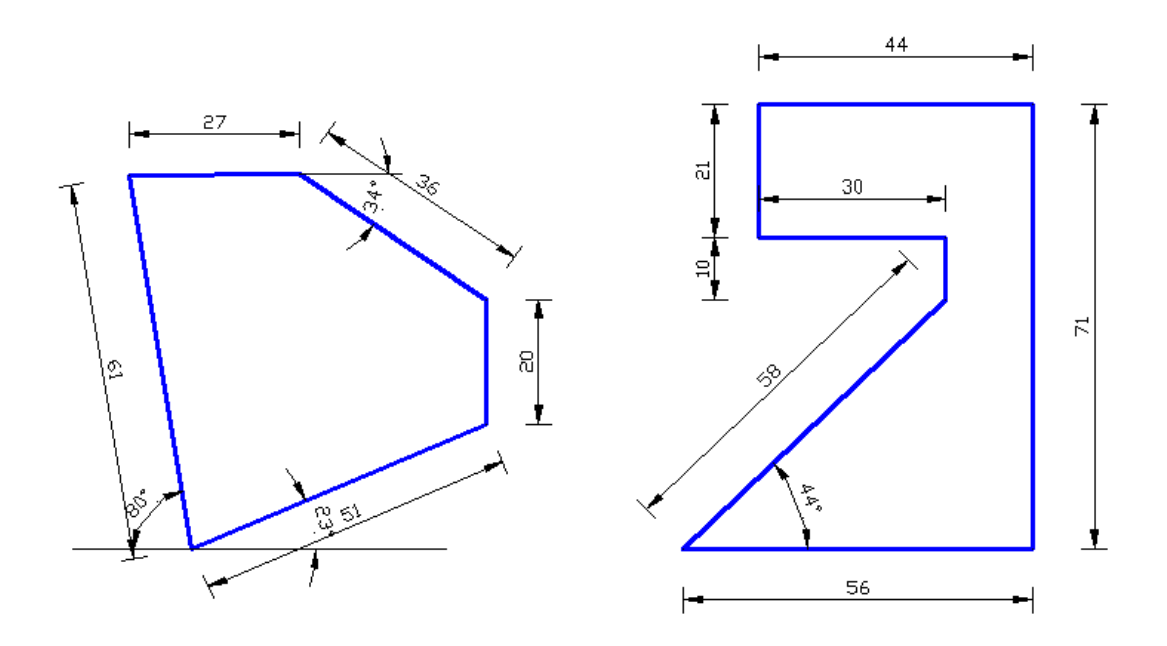

**Uygulama**: Verilen şekilleri ölçülerine göre çiziniz.

**Konu:** Temel çizim tekniklerini kullanarak çizim yapılması.

**Komutun uygulaması : LINE** komutu kullanılarak verilen ölçülere göre yatay, dikey ve açılı çizim tamamlanana kadar devam edilir.

## **English:**

**Application:** Draw the shapes according to the given dimensions.

**Subject:** Make drawings using basic drawing techniques.

**Application command : LINE** Continue the drawing according to the measurements using the given commands of horizontal, vertical and angled until completed.

## **Command: LINE**

Specify first point: Specify next point or [Undo]: 56 Specify next point or [Undo]: 71 Specify next point or [Close/Undo]: 44 Specify next point or [Close/Undo]: 21 Specify next point or [Close/Undo]: 30 Specify next point or [Close/Undo]: 10 Specify next point or [Close/Undo]:

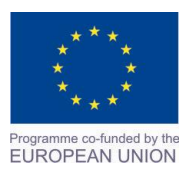

Project Name: **"Cross –border collaboration in development of CAD/CAM vocational training system" between the Vocational Technical School of Mechano-Electrotechnics and Electronics, Bourgas and Mimar Sinan Vocational and Technical Anatolian High School Kırklareli** Project Ref. No: 2007CB16IPO008-2013-3-004

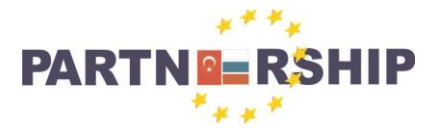

**CCI No: 2007CB16IPO008-2013-3-004**

**''Cross-border collaboration in development of CAD/CAM vocational training systems''**

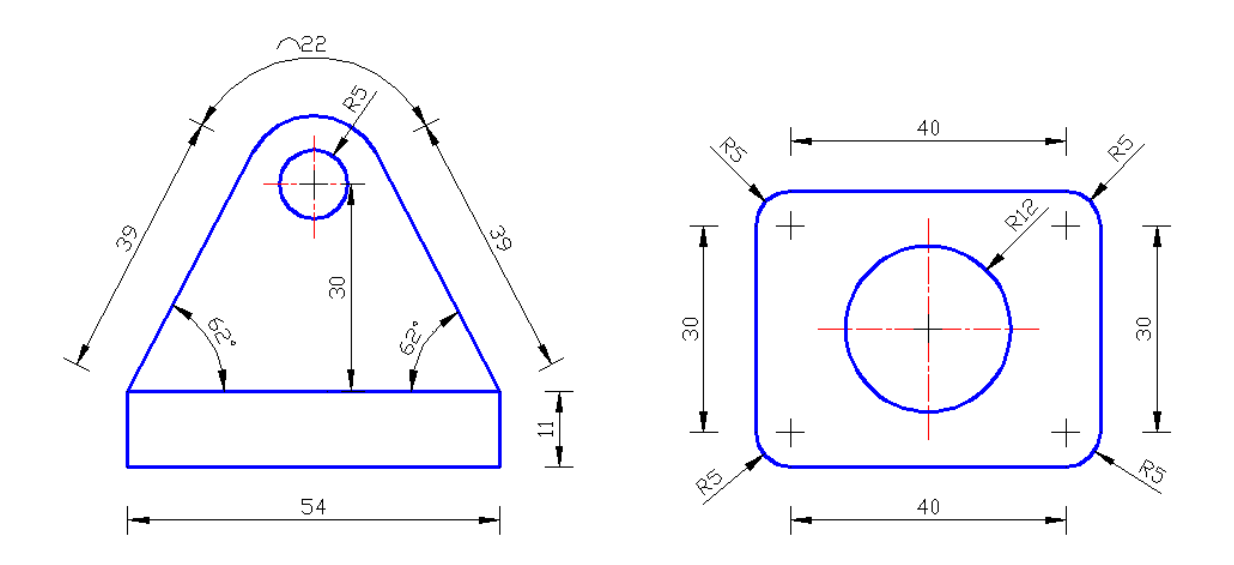

**Uygulama**: Verilen şekilleri ölçülerine göre çiziniz.

**Konu:** Verilen malzemeye delik açma ve köşeleri yuvarlatma yapılması. **Komutun uygulaması : LINE, ARC, CIRCLE, FILLET, LINETYPE, LTSCALE** komutları

kullanılarak verilen ölçülere göre yatay, dikey ve açılı çizim tamamlanana kadar devam edilir.

## **English:**

**Application:** Draw the shapes according to the given dimensions.

**Subject:** Given the material made drilling and rounding corners.

**Application command : LINE, ARC, CIRCLE, FILLET, LINETYPE, LTSCALE** Continue the drawing according to the horizontal dimensions using the commands until the vertical and angled drawing is completed.

## **Command: FILLET**

Current settings: Mode = TRIM, Radius =  $5$ Select first object or [Undo/Polyline/Radius/Trim/Multiple]: R Specify fillet radius <5>: 5 Select first object or [Undo/Polyline/Radius/Trim/Multiple]: Select second object or shift-select to apply corner or [Radius]:

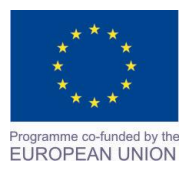

Project Name: **"Cross –border collaboration in development of CAD/CAM vocational training system" between the Vocational Technical School of Mechano-Electrotechnics and Electronics, Bourgas and Mimar Sinan Vocational and Technical Anatolian High School Kırklareli** Project Ref. No: 2007CB16IPO008-2013-3-004

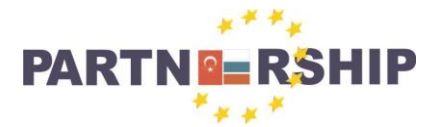

**CCI No: 2007CB16IPO008-2013-3-004**

**''Cross-border collaboration in development of CAD/CAM vocational training systems''**

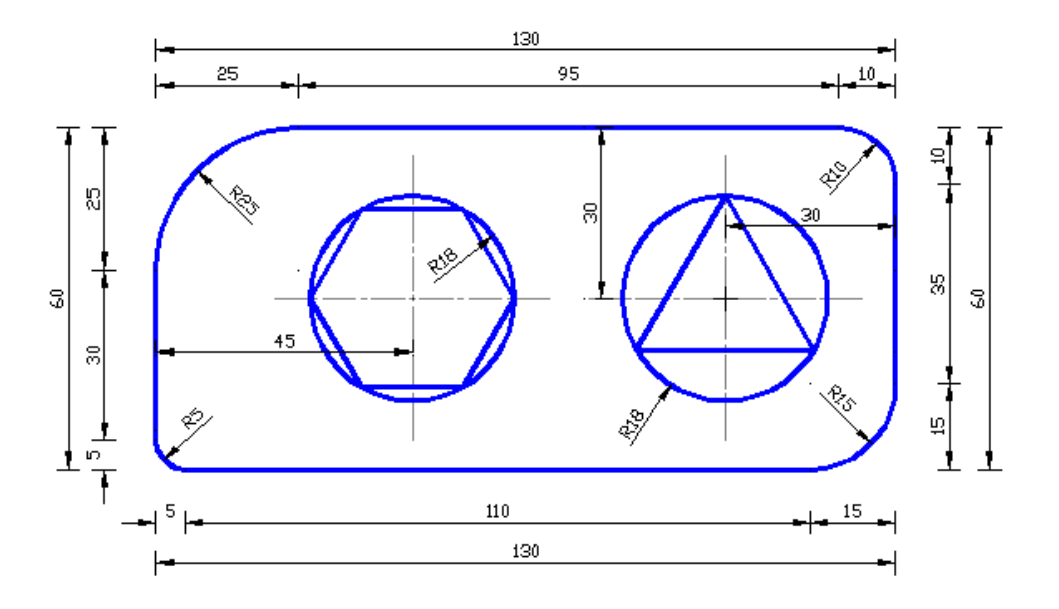

**Uygulama**: Verilen şekilleri ölçülerine göre çiziniz.

**Konu:** Temel çizim tekniklerini kullanarak geometrik şekillerin çiziminin yapılması. **Komutun uygulaması : LINE, FILLET, CIRCLE, POLYGON, LINETYPE, LTSCALE** komutları kullanılarak verilen ölçülere göre yatay, dikey ve açılı çizim tamamlanana kadar devam edilir.

## **English:**

**Application:** Draw the shapes according to the given dimensions. **Subject:** Possible drawing of geometric shapes using basic drawing techniques. **Application command : LINE, FILLET, CIRCLE, POLYGON, LINETYPE, LTSCALE** Continue the drawing according to the horizontal dimensions using the commands until the vertical and angled drawing is completed.

## **Command: POLYGON**

Enter number of sides <4>: 6 Specify center of polygon or [Edge]: Enter an option [Inscribed in circle/Circumscribed about circle] <I>: I Specify radius of circle: 18

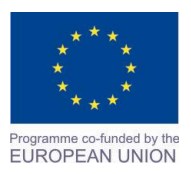

Project Name: **"Cross –border collaboration in development of CAD/CAM vocational training system" between the Vocational Technical School of Mechano-Electrotechnics and Electronics, Bourgas and Mimar Sinan Vocational and Technical Anatolian High School Kırklareli** Project Ref. No: 2007CB16IPO008-2013-3-004

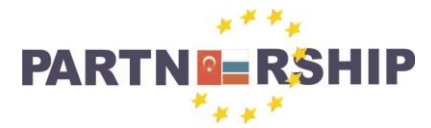

**CCI No: 2007CB16IPO008-2013-3-004**

**''Cross-border collaboration in development of CAD/CAM vocational training systems''**

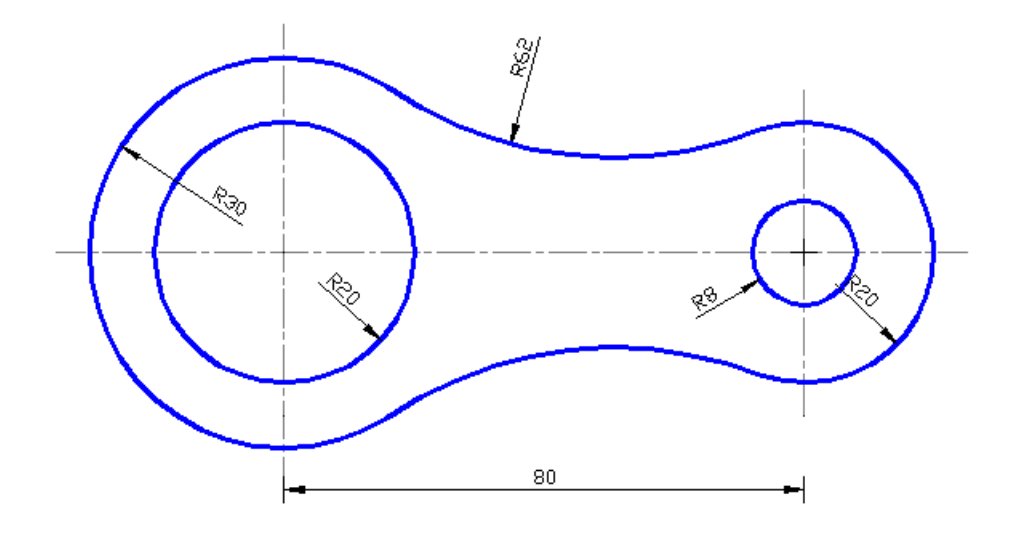

**Uygulama**: Verilen şekilleri ölçülerine göre çiziniz.

**Konu:** Temel çizim tekniklerini kullanarak geometrik şekillerin çiziminin yapılması. **Komutun uygulaması : LINE, ARC, CIRCLE, LINETYPE, LTSCALE** komutları kullanılarak verilen ölçülere göre yatay, dikey ve açılı çizim tamamlanana kadar devam edilir.

## **English:**

**Application:** Draw the shapes according to the given dimensions.

**Subject:** Possible drawing of geometric shapes using basic drawing techniques.

**Application command : LINE, ARC, CIRCLE, LINETYPE, LTSCALE** Continue the drawing according to the horizontal dimensions using the commands until the vertical and angled drawing is completed.

**Command: ARC** Specify start point of arc or [Center]: Specify second point of arc or [Center/End]: Specify end point of arc:

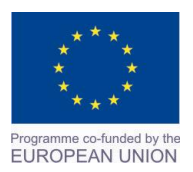

Project Name: **"Cross –border collaboration in development of CAD/CAM vocational training system" between the Vocational Technical School of Mechano-Electrotechnics and Electronics, Bourgas and Mimar Sinan Vocational and Technical Anatolian High School Kırklareli** Project Ref. No: 2007CB16IPO008-2013-3-004

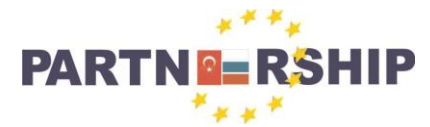

#### **CCI No: 2007CB16IPO008-2013-3-004**

**''Cross-border collaboration in development of CAD/CAM vocational training systems''**

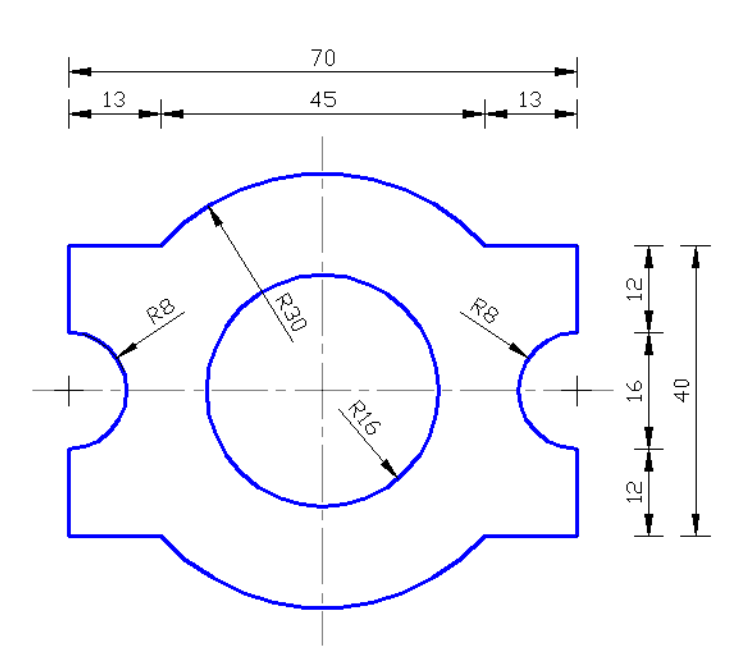

**Uygulama**: Verilen şekilleri ölçülerine göre çiziniz. **Konu:** Temel çizim tekniklerini kullanarak geometrik şekillerin çiziminin yapılması.

**Komutun uygulaması : LINE, CIRCLE, TRIM, LINETYPE, LTSCALE** komutları kullanılarak verilen ölçülere göre yatay, dikey ve açılı çizim tamamlanana kadar devam edilir.

## **English:**

**Application:** Draw the shapes according to the given dimensions.

**Subject:** Possible drawing of geometric shapes using basic drawing techniques.

**Application command : LINE, CIRCLE, TRIM, LINETYPE, LTSCALE** Continue the drawing according to the horizontal dimensions using the commands until the vertical and angled drawing is completed.

## **Command: CIRCLE**

Specify center point for circle or [3P/2P/Ttr (tan tan radius)]: Specify radius of circle or [Diameter] <30>: 16

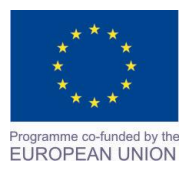

Project Name: **"Cross –border collaboration in development of CAD/CAM vocational training system" between the Vocational Technical School of Mechano-Electrotechnics and Electronics, Bourgas and Mimar Sinan Vocational and Technical Anatolian High School Kırklareli** Project Ref. No: 2007CB16IPO008-2013-3-004

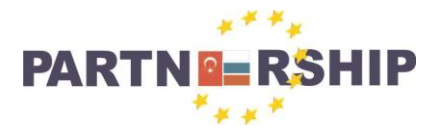

**CCI No: 2007CB16IPO008-2013-3-004**

**''Cross-border collaboration in development of CAD/CAM vocational training systems''**

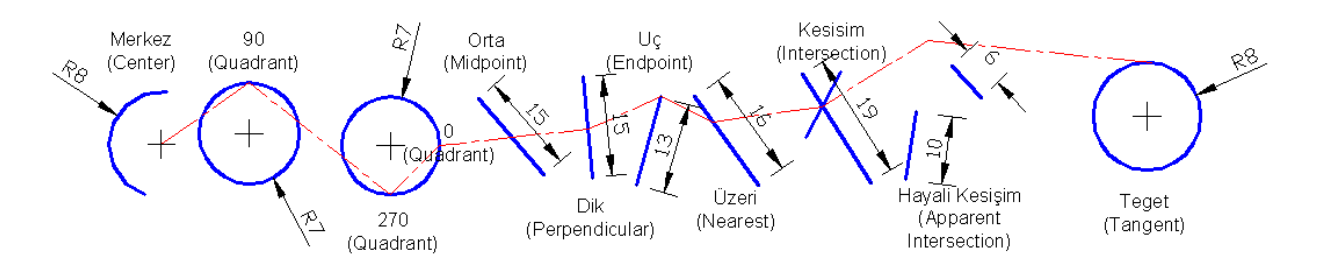

**Uygulama**: Verilen şekiller üzerinde **Object Snap** uygulamalarını yapınız.

**Konu: Object Snap** uygulamalarının öğrenilmesi.

**Komutun uygulaması : OSNAP** komutu yazılarak ekrana gelen menülerden yakalama uçları ayarları yapılarak, verilen şekiller üzerinde uygulamalar bitene kadar devam edilir.

## **English:**

**Application:** Make Object Snap applications on the given shapes.

**Subject:** Understanding the Object Snap application.

**Application command :** Make end settings from the menu that appears in the OSNAP capture command, this will continue until till the end of the practice.

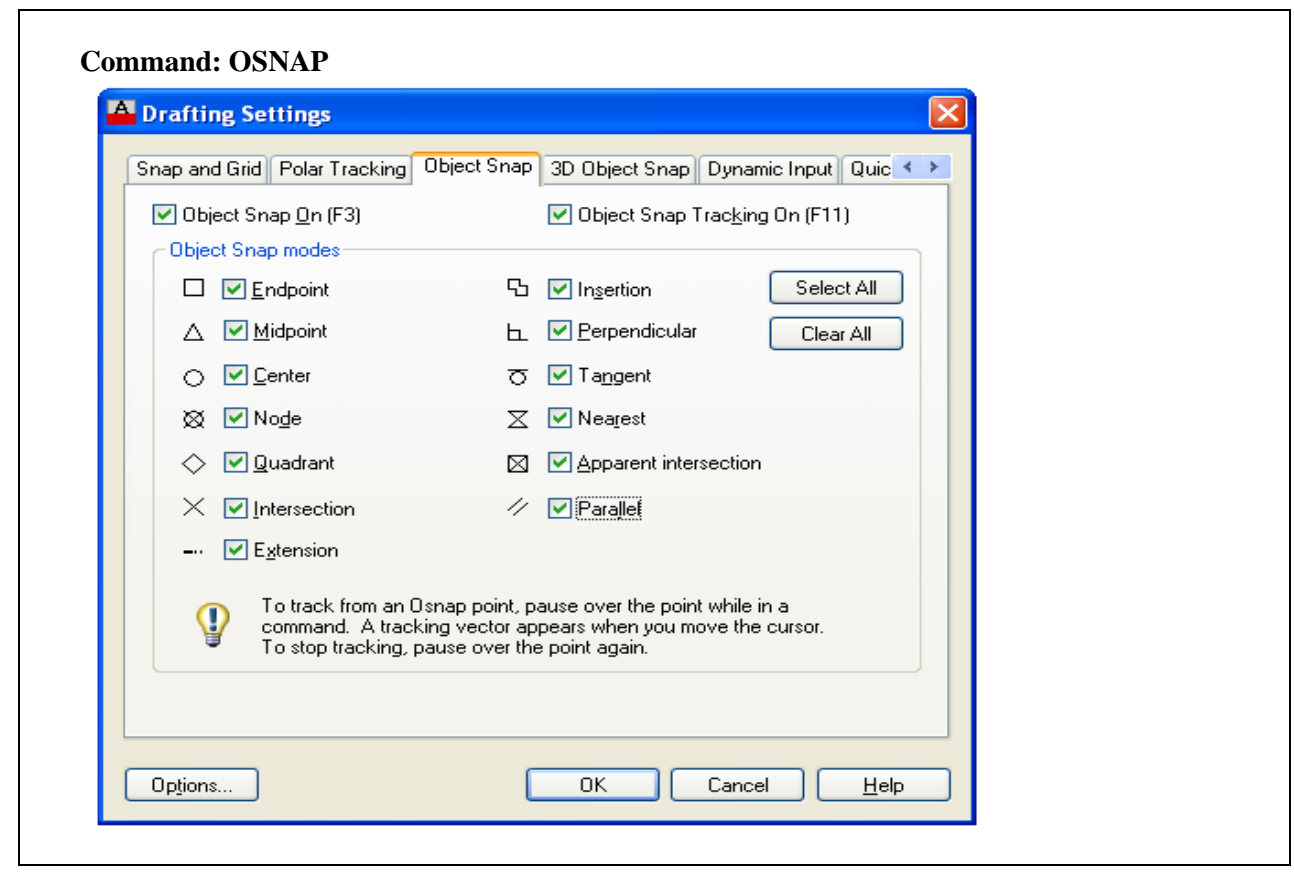

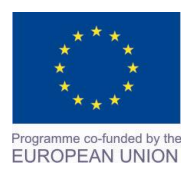

Project Name: **"Cross –border collaboration in development of CAD/CAM vocational training system" between the Vocational Technical School of Mechano-Electrotechnics and Electronics, Bourgas and Mimar Sinan Vocational and Technical Anatolian High School Kırklareli** Project Ref. No: 2007CB16IPO008-2013-3-004

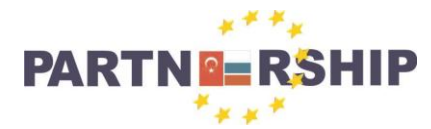

#### **CCI No: 2007CB16IPO008-2013-3-004**

**''Cross-border collaboration in development of CAD/CAM vocational training systems''**

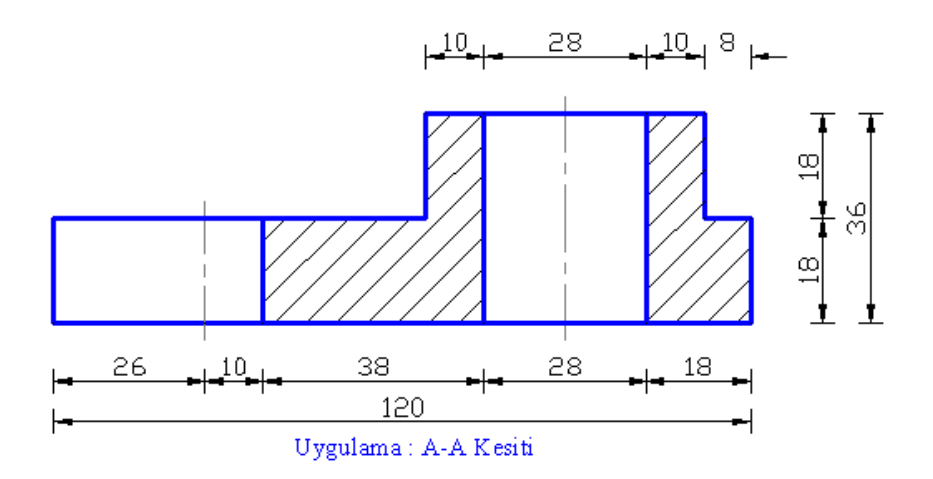

**Uygulama**: Verilen şekilleri ölçülerine göre çiziniz.

**Konu:** Kesit alma uygulaması yapılması.

**Komutun uygulaması : LINE, TRIM, FILLET, HATCH, LINETYPE, LTSCALE** komutları kullanılarak verilen ölçülere göre yatay, dikey ve açılı çizim tamamlanana kadar devam edilir.

## **English:**

**Application:** Draw the shapes according to the given dimensions.

**Subject:** Do the sectioning application.

**Application command : LINE, TRIM, FILLET, HATCH, LINETYPE, LTSCALE** Continue the drawing according to the horizontal dimensions using the commands until the vertical and angled drawing is completed.

## **Command: HATCH**

Pick internal point or [Select objects/Undo/seTtings]: Selecting everything... Selecting everything visible... Analyzing the selected data... Analyzing internal islands... Pick internal point or [Select objects/Undo/seTtings]: Selecting everything... Selecting everything visible... Analyzing the selected data... Analyzing internal islands... Pick internal point or [Select objects/Undo/seTtings]:

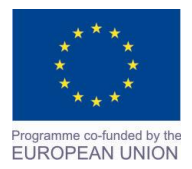

Project Name: **"Cross –border collaboration in development of CAD/CAM vocational training system" between the Vocational Technical School of Mechano-Electrotechnics and Electronics, Bourgas and Mimar Sinan Vocational and Technical Anatolian High School Kırklareli** Project Ref. No: 2007CB16IPO008-2013-3-004

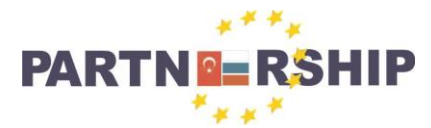

**CCI No: 2007CB16IPO008-2013-3-004**

**''Cross-border collaboration in development of CAD/CAM vocational training systems''**

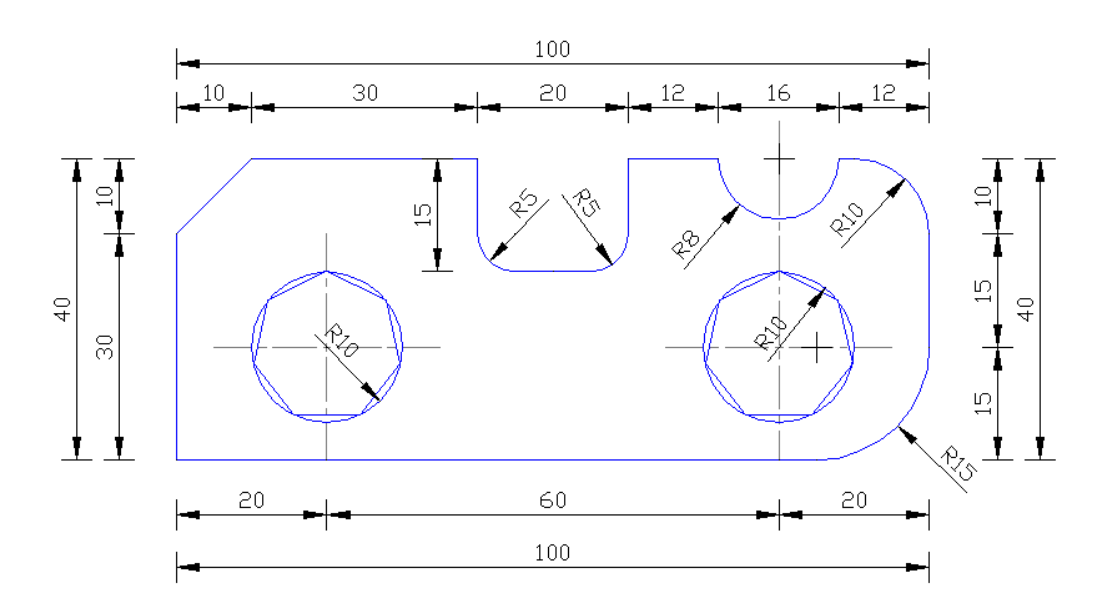

**Uygulama**: Verilen şekilleri ölçülerine göre çiziniz.

**Konu:** Verilen şekil üzerinde köşe birleştirme ve yuvarlatma uygulamalarının yapılması. **Komutun uygulaması : LINE, CIRCLE, POLYGON, TRIM, FILLET, CHAMFER, LINETYPE, LTSCALE** komutları kullanılarak verilen ölçülere göre yatay, dikey ve açılı çizim tamamlanana kadar devam edilir.

## **English:**

**Application:** Draw the shapes according to the given dimensions.

**Subject:** Making corner joints and rounding practice on the figures.

**Application command : LINE, CIRCLE, POLYGON, TRIM, FILLET, CHAMFER, LINETYPE, LTSCALE** Continue the drawing according to the horizontal dimensions using the commands until the vertical and angled drawing is completed.

## **Command: CHAMFER**

(TRIM mode) Current chamfer  $Dist1 = 10$ ,  $Dist2 = 10$ Select first line or [Undo/Polyline/Distance/Angle/Trim/mEthod/Multiple]: D Specify first chamfer distance <10>: 10 Specify second chamfer distance <10>: 10 Select first line or [Undo/Polyline/Distance/Angle/Trim/mEthod/Multiple]: Select second line or shift-select to apply corner or [Distance/Angle/Method]: Select second line or shift-select to apply corner or [Distance/Angle/Method]:

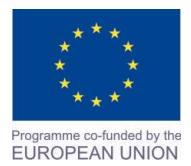

Project Name: **"Cross –border collaboration in development of CAD/CAM vocational training system" between the Vocational Technical School of Mechano-Electrotechnics and Electronics, Bourgas and Mimar Sinan Vocational and Technical Anatolian High School Kırklareli** Project Ref. No: 2007CB16IPO008-2013-3-004

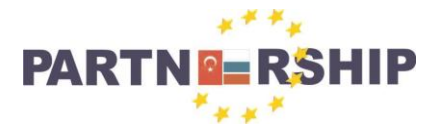

**CCI No: 2007CB16IPO008-2013-3-004**

**''Cross-border collaboration in development of CAD/CAM vocational training systems''**

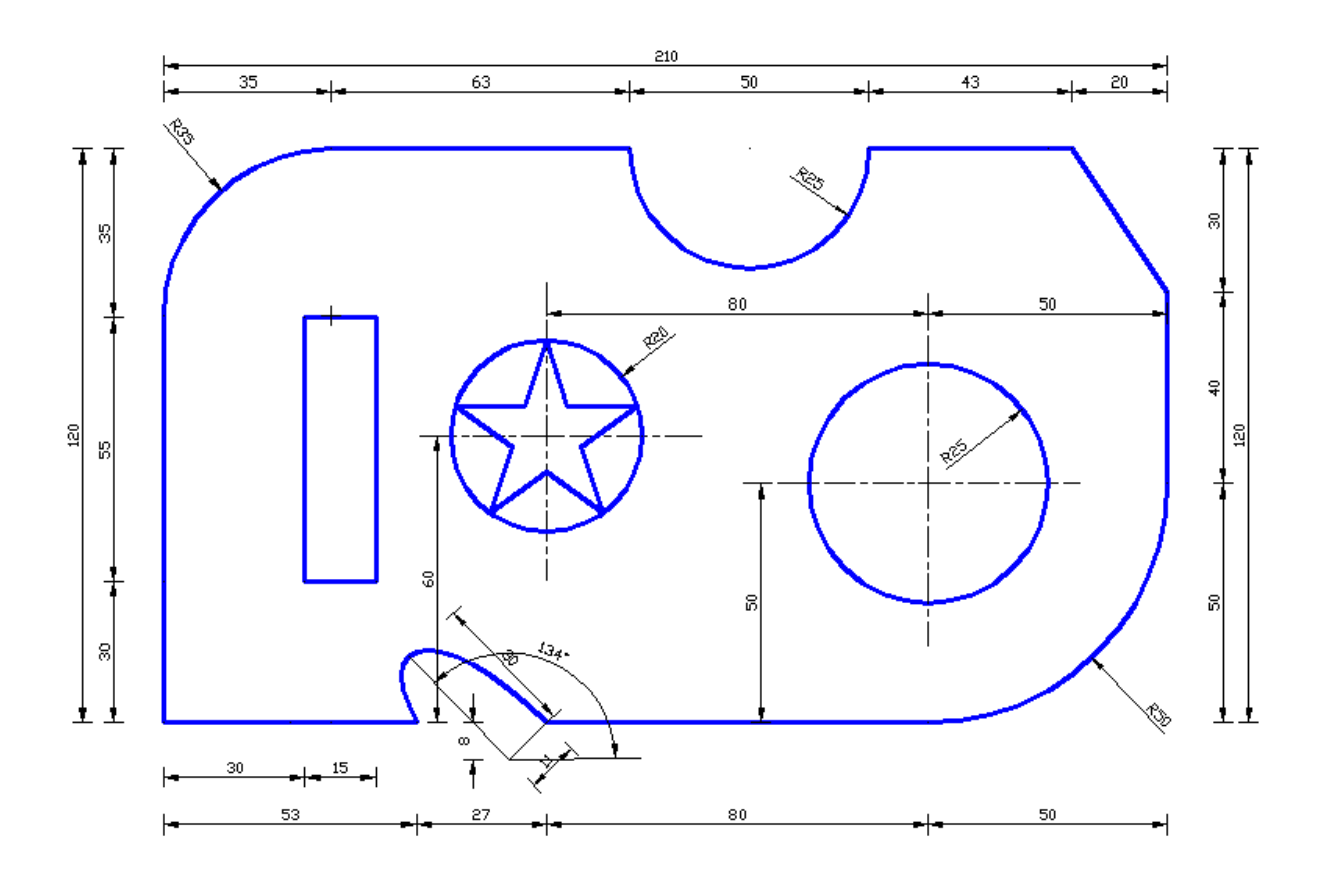

**Uygulama**: Verilen şekilleri ölçülerine göre çiziniz.

**Konu:** Verilen şekil üzerinde geometrik şekillerin çiziminin yapılması.

**Komutun uygulaması : LINE, CIRCLE, ELLIPSE, TRIM, FILLET, CHAMFER, LINETYPE, LTSCALE** komutları kullanılarak verilen ölçülere göre yatay, dikey ve açılı çizim tamamlanana kadar devam edilir.

## **English:**

**Application:** Draw the shapes according to the given dimensions. **Subject:** Possible drawing of geometric shapes by the figures. **Application command : LINE, CIRCLE, ELLIPSE, TRIM, FILLET, CHAMFER, LINETYPE, LTSCALE** Continue the drawing according to the horizontal dimensions using the commands until the vertical and angled drawing is completed.

**Command: ELLIPSE** Specify axis endpoint of ellipse or [Arc/Center]: Specify other endpoint of axis: 60 Specify distance to other axis or [Rotation]: 11

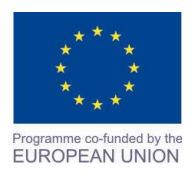

Project Name: **"Cross –border collaboration in development of CAD/CAM vocational training system" between the Vocational Technical School of Mechano-Electrotechnics and Electronics, Bourgas and Mimar Sinan Vocational and Technical Anatolian High School Kırklareli** Project Ref. No: 2007CB16IPO008-2013-3-004

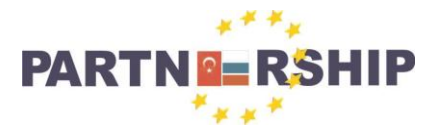

**CCI No: 2007CB16IPO008-2013-3-004**

**''Cross-border collaboration in development of CAD/CAM vocational training systems''**

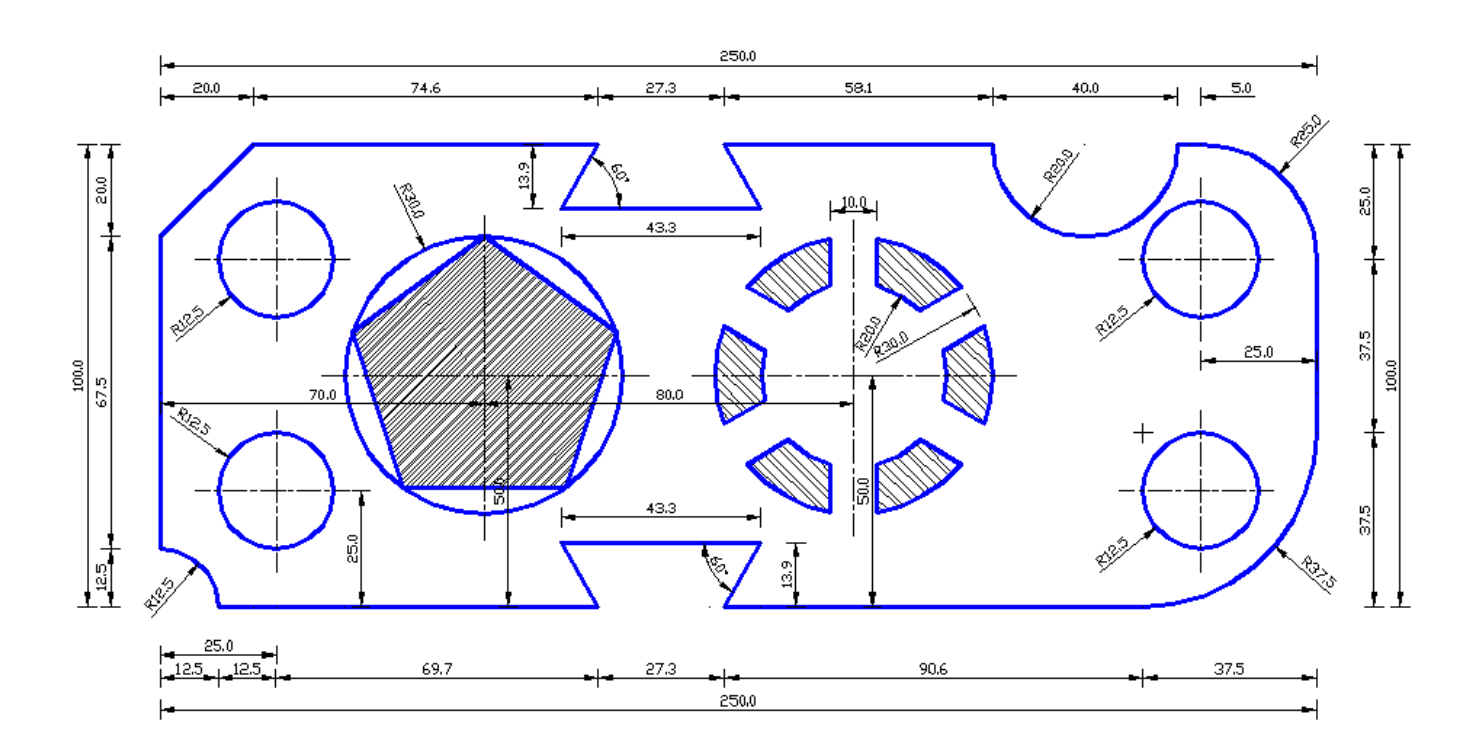

**Uygulama**: Verilen şekilleri ölçülerine göre çiziniz.

**Konu:** Verilen şekil üzerinde geometrik şekillerin çiziminin yapılması.

## **Komutun uygulaması : LINE, CIRCLE, POLYGON, COPY, TRIM, FILLET, CHAMFER,**

**HATCH, LINETYPE, LTSCALE** komutları kullanılarak verilen ölçülere göre yatay, dikey, açılı çizim ve tarama işlemi tamamlanana kadar devam edilir.

## **English:**

**Application:** Draw the shapes according to the given dimensions. **Subject:** Possible drawing of geometric shapes by the figures.

**Application command : LINE, CIRCLE, POLYGON, COPY, TRIM, FILLET, CHAMFER,** 

**HATCH, LINETYPE, LTSCALE** Continue the drawing according to the horizontal dimensions using the commands until the vertical and angled drawing is completed.

**Command: HATCH** Pick internal point or [Select objects/Undo/seTtings]: Selecting everything... Selecting everything visible... Analyzing the selected data... Analyzing internal islands... Pick internal point or [Select objects/Undo/seTtings]:

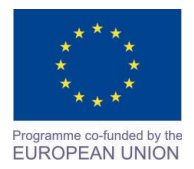

Project Name: **"Cross –border collaboration in development of CAD/CAM vocational training system" between the Vocational Technical School of Mechano-Electrotechnics and Electronics, Bourgas and Mimar Sinan Vocational and Technical Anatolian High School Kırklareli** Project Ref. No: 2007CB16IPO008-2013-3-004

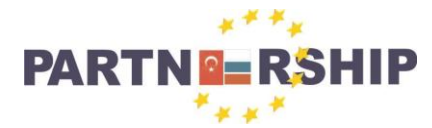

**CCI No: 2007CB16IPO008-2013-3-004**

**''Cross-border collaboration in development of CAD/CAM vocational training systems''**

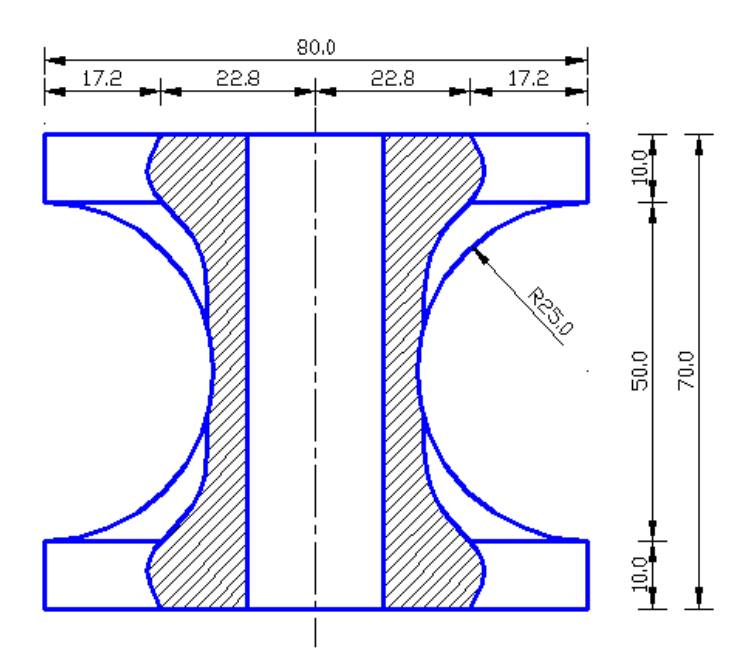

**Uygulama**: Verilen şekilleri ölçülerine göre çiziniz.

**Konu:** Verilen şekil üzerinde geometrik şekillerin çiziminin yapılması.

**Komutun uygulaması : LINE, CIRCLE, MIRROR, TRIM, FILLET, HATCH, LINETYPE, LTSCALE** komutları kullanılarak verilen ölçülere göre yatay, dikey, açılı çizim ve tarama işlemi tamamlanana kadar devam edilir.

## **English:**

**Application:** Draw the shapes according to the given dimensions. **Subject:** Possible drawing of geometric shapes by the figures. **Application command : LINE, CIRCLE, MIRROR, TRIM, FILLET, HATCH, LINETYPE, LTSCALE** Continue the drawing according to the horizontal dimensions using the commands until the vertical and angled drawing is completed.

**Command: MIRROR** Select objects: Specify opposite corner: 11 found Select objects: Specify first point of mirror line: Specify second point of mirror line: Erase source objects? [Yes/No] <N>:

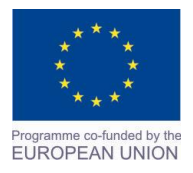

Project Name: **"Cross –border collaboration in development of CAD/CAM vocational training system" between the Vocational Technical School of Mechano-Electrotechnics and Electronics, Bourgas and Mimar Sinan Vocational and Technical Anatolian High School Kırklareli** Project Ref. No: 2007CB16IPO008-2013-3-004

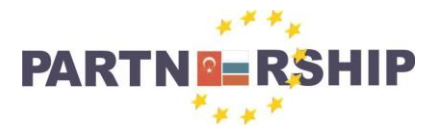

**CCI No: 2007CB16IPO008-2013-3-004**

**''Cross-border collaboration in development of CAD/CAM vocational training systems''**

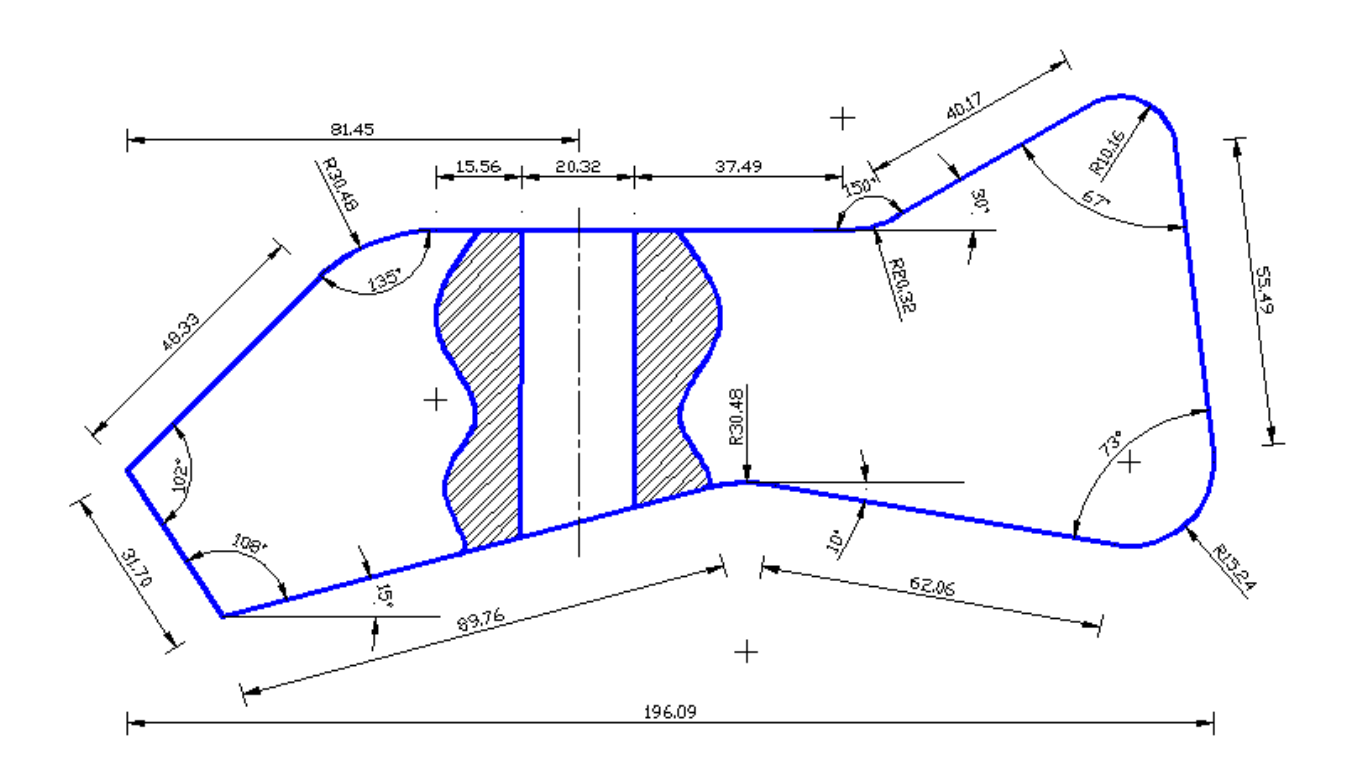

**Uygulama**: Verilen şekilleri ölçülerine göre çiziniz ve ölçülendiriniz. **Konu:** Verilen şekil üzerinde geometrik şekillerin çizimi ve ölçülendirme yapılması. **Komutun uygulaması : LINE, MIRROR, TRIM, FILLET, HATCH, DIMLINEAR, DIMALIGNED, DIMANGULAR, LINETYPE, LTSCALE** komutları kullanılarak verilen ölçülere göre yatay, dikey, açılı çizim, tarama ve ölçülendirme işlemi tamamlanana kadar devam edilir.

## **English:**

**Application:** Draw the shape according to the specified dimensions.. **Subject:** Drawing and dimensioning of geometric shapes made by the figures. **Application command : LINE, MIRROR, TRIM, FILLET, HATCH, DIMLINEAR, DIMALIGNED, DIMANGULAR, LINETYPE, LTSCALE** Continue the drawing according to the measurements given and using the commands horizontal, vertical, angled and dimensioning process until the drawing is complete.

**Command: DIMANGULAR** Select arc, circle, line, or <specify vertex>: Select second line: Specify dimension arc line location or [Mtext/Text/Angle/Quadrant]: Dimension text =  $102$ 

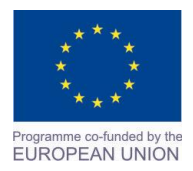

Project Name: **"Cross –border collaboration in development of CAD/CAM vocational training system" between the Vocational Technical School of Mechano-Electrotechnics and Electronics, Bourgas and Mimar Sinan Vocational and Technical Anatolian High School Kırklareli** Project Ref. No: 2007CB16IPO008-2013-3-004

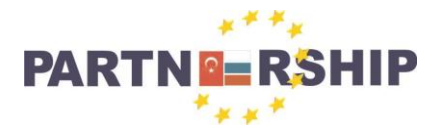

**CCI No: 2007CB16IPO008-2013-3-004**

**''Cross-border collaboration in development of CAD/CAM vocational training systems''**

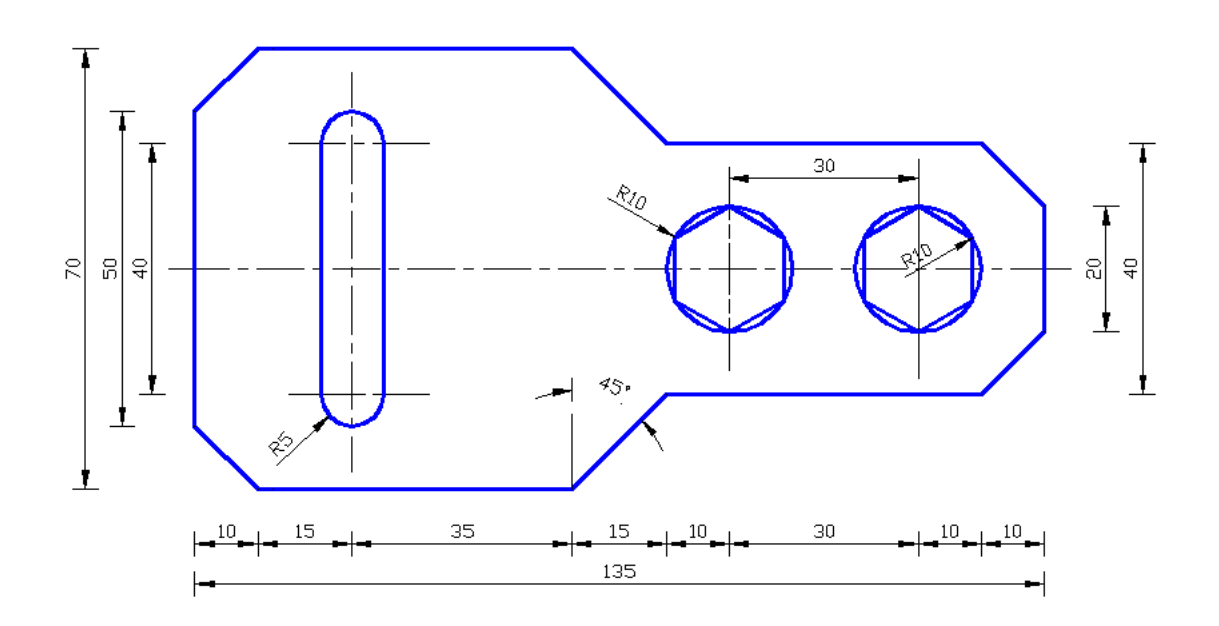

**Uygulama**: Verilen şekilleri ölçülerine göre çiziniz.

**Konu:** Verilen şekil üzerinde geometrik şekillerin çizimi yapılması. **Komutun uygulaması : LINE, CIRCLE, POLYGON, FILLET, TRIM, CHAMFER, COPY, LINETYPE, LTSCALE** komutları kullanılarak verilen ölçülere göre yatay, dikey, açılı çizim tamamlanana kadar devam edilir.

## **English:**

**Application:** Draw the shapes according to the given dimensions. **Subject:** Do drawings of geometric shapes by the figures. **Application command : LINE, CIRCLE, POLYGON, FILLET, TRIM, CHAMFER, COPY, LINETYPE, LTSCALE** Continue the drawing according to the measurements given and using the commands horizontal, vertical and angled until the drawing is complete.

## **Command: CHAMFER**

(TRIM mode) Current chamfer  $Dist1 = 0$ ,  $Dist2 = 0$ Select first line or [Undo/Polyline/Distance/Angle/Trim/mEthod/Multiple]: D Specify first chamfer distance <0>: 10 Specify second chamfer distance <10>: 10 Select first line or [Undo/Polyline/Distance/Angle/Trim/mEthod/Multiple]: Select second line or shift-select to apply corner or [Distance/Angle/Method]:

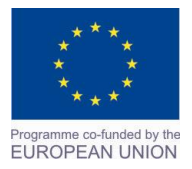

Project Name: **"Cross –border collaboration in development of CAD/CAM vocational training system" between the Vocational Technical School of Mechano-Electrotechnics and Electronics, Bourgas and Mimar Sinan Vocational and Technical Anatolian High School Kırklareli** Project Ref. No: 2007CB16IPO008-2013-3-004

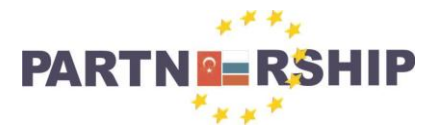

**CCI No: 2007CB16IPO008-2013-3-004**

**''Cross-border collaboration in development of CAD/CAM vocational training systems''**

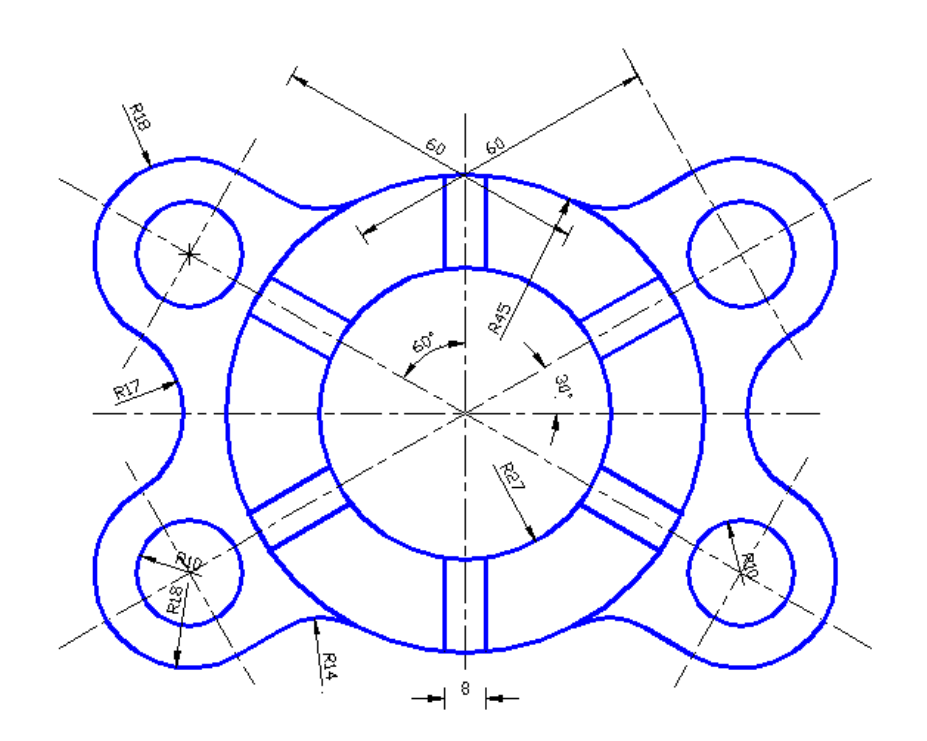

**Uygulama**: Verilen şekilleri ölçülerine göre çiziniz. **Konu:** Verilen şekil üzerinde geometrik şekillerin çizimi yapılması. **Komutun uygulaması : LINE, CIRCLE, ARC, TRIM, COPY, LINETYPE, LTSCALE** komutları kullanılarak verilen ölçülere göre yatay, dikey, açılı çizim tamamlanana kadar devam edilir.

## **English:**

**Application:** Draw the shapes according to the given dimensions. **Subject:** Do drawings of geometric shapes by the figures.

**Application command : LINE, CIRCLE, ARC, TRIM, COPY, LINETYPE, LTSCALE** Continue the drawing according to the measurements given and using the commands horizontal, vertical and angled until the drawing is complete.

**Command: CIRCLE** Specify center point for circle or [3P/2P/Ttr (tan tan radius)]: Specify radius of circle or [Diameter] <10>: 27

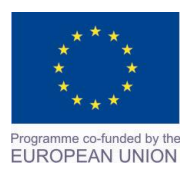

Project Name: **"Cross –border collaboration in development of CAD/CAM vocational training system" between the Vocational Technical School of Mechano-Electrotechnics and Electronics, Bourgas and Mimar Sinan Vocational and Technical Anatolian High School Kırklareli** Project Ref. No: 2007CB16IPO008-2013-3-004

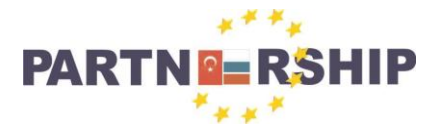

#### **CCI No: 2007CB16IPO008-2013-3-004**

**''Cross-border collaboration in development of CAD/CAM vocational training systems''**

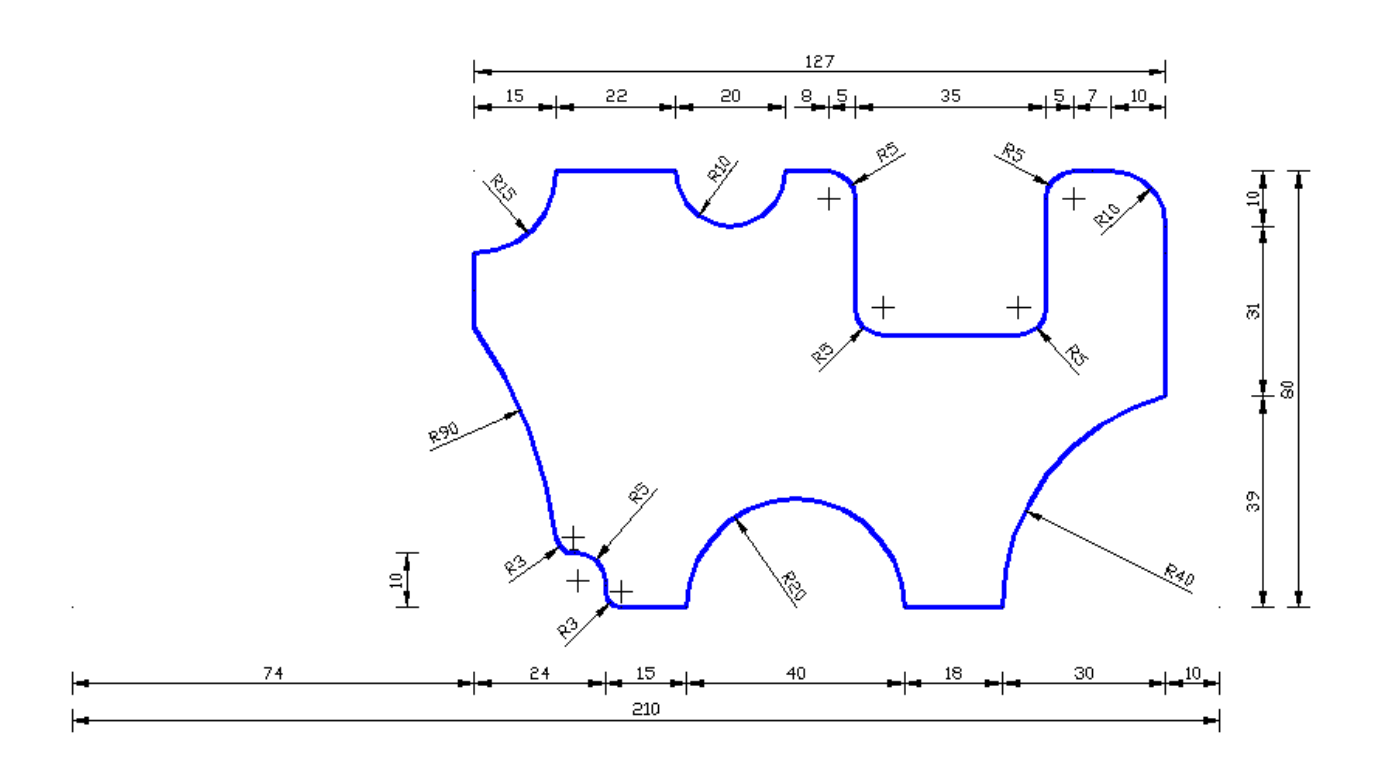

**Uygulama**: Verilen şekilleri ölçülerine göre çiziniz. **Konu:** Verilen şekil üzerinde geometrik şekillerin çizimi yapılması. **Komutun uygulaması : LINE, CIRCLE, FILLET, TRIM, LINETYPE, LTSCALE** komutları kullanılarak verilen ölçülere göre yatay, dikey, açılı çizim tamamlanana kadar devam edilir.

## **English:**

**Application:** Draw the shapes according to the given dimensions. **Subject:** Do drawings of geometric shapes by the figures.

**Application command : LINE, CIRCLE, FILLET, TRIM, LINETYPE, LTSCALE** Continue the drawing according to the measurements given and using the commands horizontal, vertical and angled until the drawing is complete.

**Command: FILLET** Current settings: Mode = TRIM, Radius =  $0$ Select first object or [Undo/Polyline/Radius/Trim/Multiple]: R Specify fillet radius <0>: 10 Select first object or [Undo/Polyline/Radius/Trim/Multiple]: Select second object or shift-select to apply corner or [Radius]:

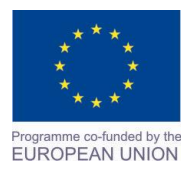

Project Name: **"Cross –border collaboration in development of CAD/CAM vocational training system" between the Vocational Technical School of Mechano-Electrotechnics and Electronics, Bourgas and Mimar Sinan Vocational and Technical Anatolian High School Kırklareli** Project Ref. No: 2007CB16IPO008-2013-3-004

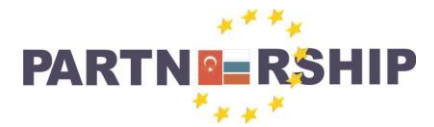

**CCI No: 2007CB16IPO008-2013-3-004**

**''Cross-border collaboration in development of CAD/CAM vocational training systems''**

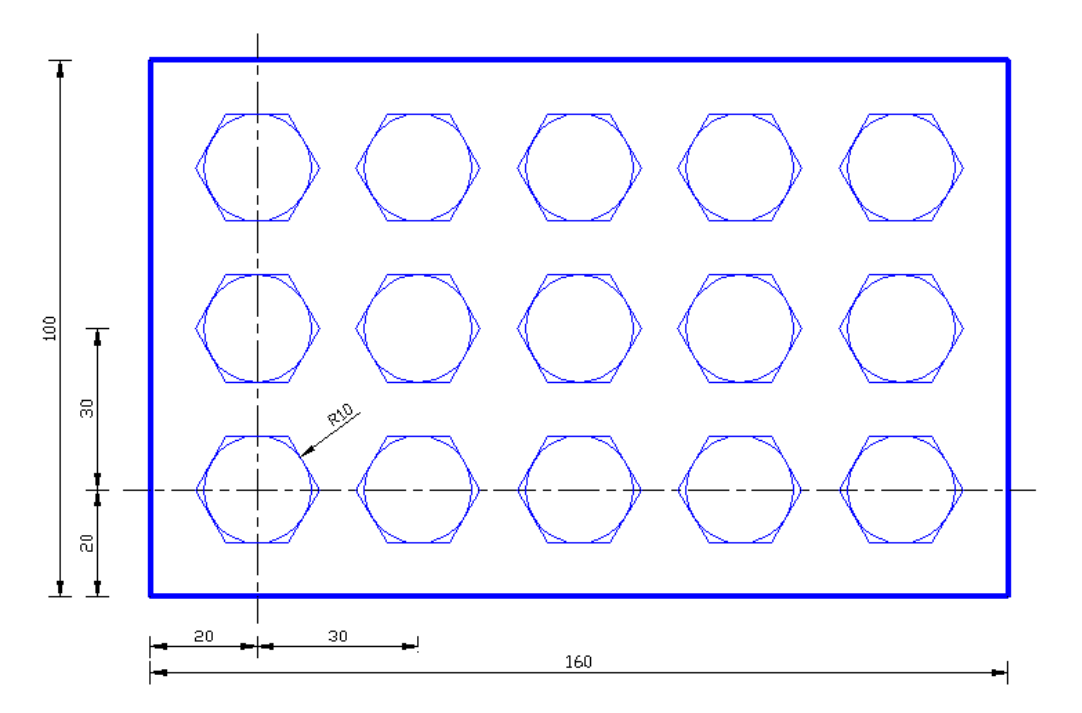

**Uygulama**: Verilen şekilleri ölçülerine göre çiziniz.

**Konu:** Verilen şekil üzerinde geometrik şekillerin çizimi yapılması.

## **Komutun uygulaması : LINE, CIRCLE, POLYGON, TRIM, ARRAYRECT, LINETYPE,**

**LTSCALE** komutları kullanılarak verilen ölçülere göre yatay, dikey, açılı çizim tamamlanana kadar devam edilir.

## **English:**

**Application:** Draw the shapes according to the given dimensions.

**Subject:** Do drawings of geometric shapes by the figures.

## **Application command : LINE, CIRCLE, POLYGON, TRIM, ARRAYRECT, LINETYPE,**

**LTSCALE** Continue the drawing according to the measurements given and using the commands horizontal, vertical and angled until the drawing is complete.

## **Command: ARRAYRECT**

```
Select objects: Specify opposite corner: 2 found
Select objects:
Type = Rectangular Associative = YesSelect grip to edit array or [ASsociative/Base 
point/COUnt/Spacing/COLumns/Rows/Levels/eXit]<eXit>: COL
Enter the number of columns or [Expression] <4>: 5
Specify the distance between columns or [Total/Expression] <35>: 30
Select grip to edit array or [ASsociative/Base 
point/COUnt/Spacing/COLumns/Rows/Levels/eXit]<eXit>: R
Enter the number of rows or [Expression] <3>: 3
Specify the distance between rows or [Total/Expression] <30>: 30
Specify the incrementing elevation between rows or [Expresson] <0>:
Select grip to edit array or [ASsociative/Base 
point/COUnt/Spacing/COLumns/Rows/Levels/eXit]<eXit>:
```
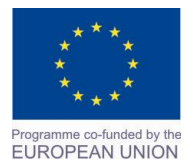

Project Name: **"Cross –border collaboration in development of CAD/CAM vocational training system" between the Vocational Technical School of Mechano-Electrotechnics and Electronics, Bourgas and Mimar Sinan Vocational and Technical Anatolian High School Kırklareli** Project Ref. No: 2007CB16IPO008-2013-3-004

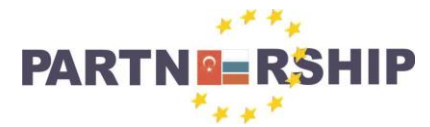

**CCI No: 2007CB16IPO008-2013-3-004**

**''Cross-border collaboration in development of CAD/CAM vocational training systems''**

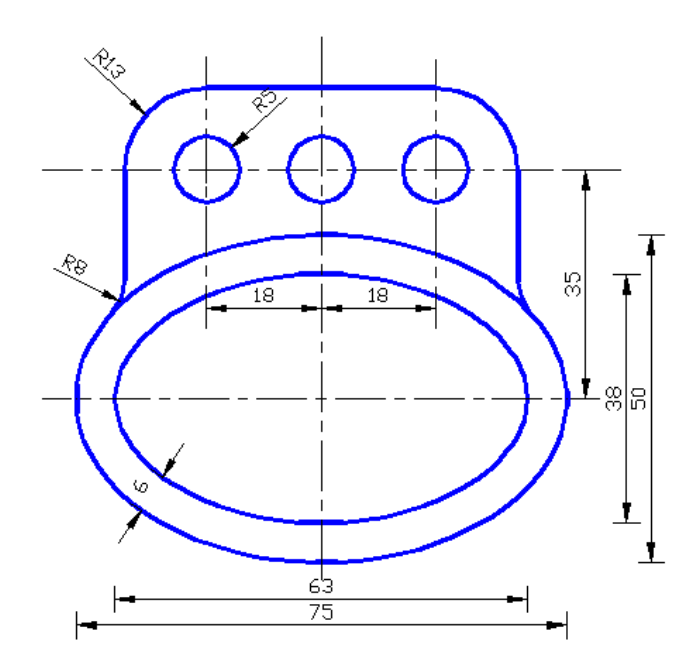

**Uygulama**: Verilen şekilleri ölçülerine göre çiziniz. **Konu:** Verilen şekil üzerinde geometrik şekillerin çizimi yapılması. **Komutun uygulaması : LINE, CIRCLE, ELLIPSE, ARC, TRIM, FILLET, COPY, LINETYPE, LTSCALE** komutları kullanılarak verilen ölçülere göre yatay, dikey, açılı çizim tamamlanana kadar devam edilir.

## **English:**

**Application:** Draw the shapes according to the given dimensions. **Subject:** Do drawings of geometric shapes by the figures. **Application command : LINE, CIRCLE, ELLIPSE, ARC, TRIM, FILLET, COPY, LINETYPE, LTSCALE** Continue the drawing according to the measurements given and using the commands horizontal, vertical and angled until the drawing is complete.

**Command: ELLIPSE**  Specify axis endpoint of ellipse or [Arc/Center]: Specify other endpoint of axis: 63 Specify distance to other axis or [Rotation]: 19

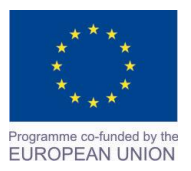

Project Name: **"Cross –border collaboration in development of CAD/CAM vocational training system" between the Vocational Technical School of Mechano-Electrotechnics and Electronics, Bourgas and Mimar Sinan Vocational and Technical Anatolian High School Kırklareli** Project Ref. No: 2007CB16IPO008-2013-3-004

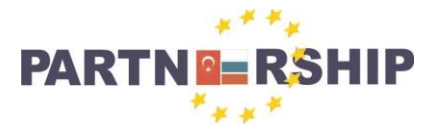

**CCI No: 2007CB16IPO008-2013-3-004**

**''Cross-border collaboration in development of CAD/CAM vocational training systems''**

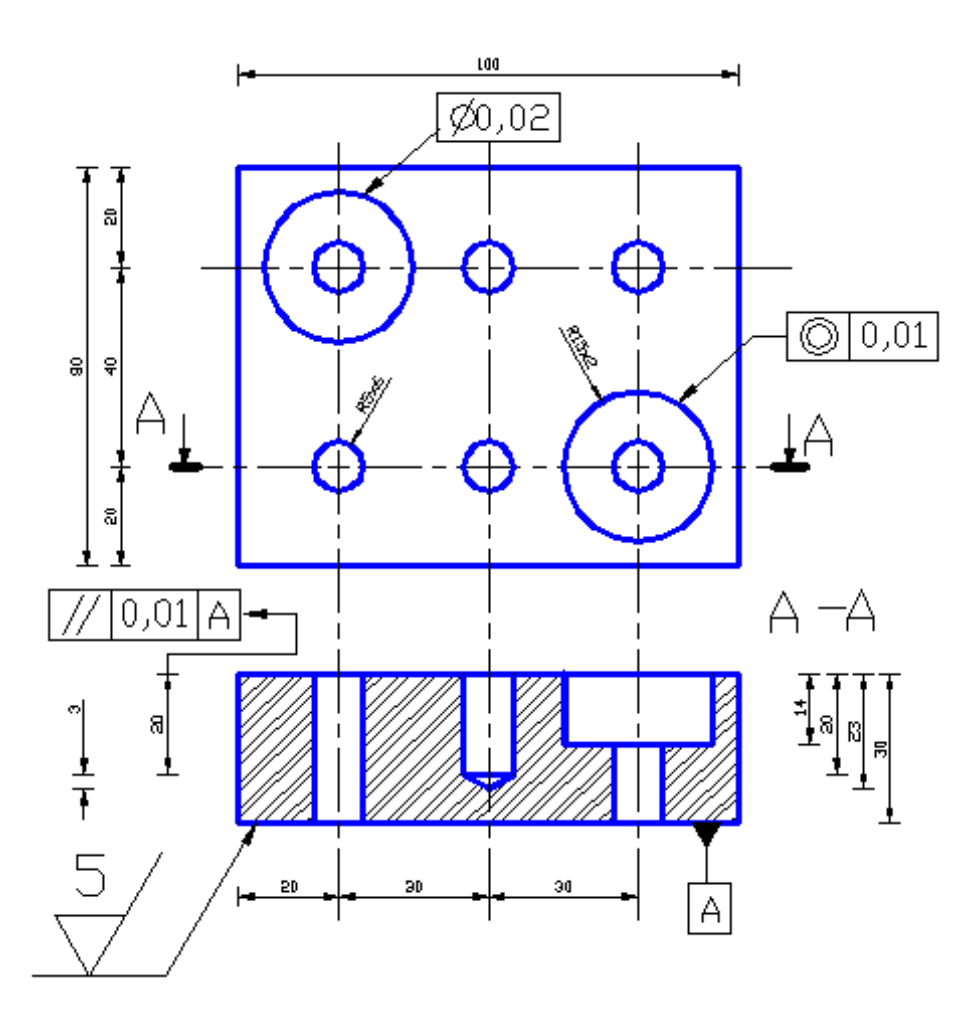

**Uygulama**: Verilen şekillerin ölçülerine göre çizimini yapınız ve kesit detayını çiziniz. **Konu:** Kesit detay çizimi yapılması.

**Komutun uygulaması : LINE, CIRCLE, TRIM, FILLET, COPY, HATCH, LINETYPE, LTSCALE** komutları kullanılarak verilen ölçülere göre yatay, dikey, açılı çizim, tarama ve kesit alma işlemi tamamlanana kadar devam edilir.

## **English:**

**Application:** Make a drawing with the given measurements and draw a cross-section detail. **Subject:** Cross-section detail drawings made.

**Application command : LINE, CIRCLE, TRIM, FILLET, COPY, HATCH, LINETYPE, LTSCALE** Continue the drawing according to the measurements given and using the commands horizontal, vertical, angled and sectioning until the drawing is complete.

## **Command: CIRCLE**

Specify center point for circle or [3P/2P/Ttr (tan tan radius)]: Specify radius of circle or [Diameter]: 15

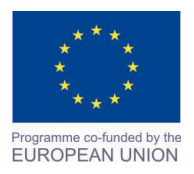

Project Name: **"Cross –border collaboration in development of CAD/CAM vocational training system" between the Vocational Technical School of Mechano-Electrotechnics and Electronics, Bourgas and Mimar Sinan Vocational and Technical Anatolian High School Kırklareli** Project Ref. No: 2007CB16IPO008-2013-3-004

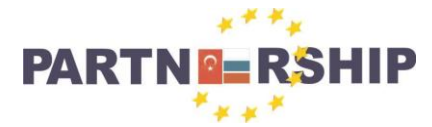

**CCI No: 2007CB16IPO008-2013-3-004**

**''Cross-border collaboration in development of CAD/CAM vocational training systems''**

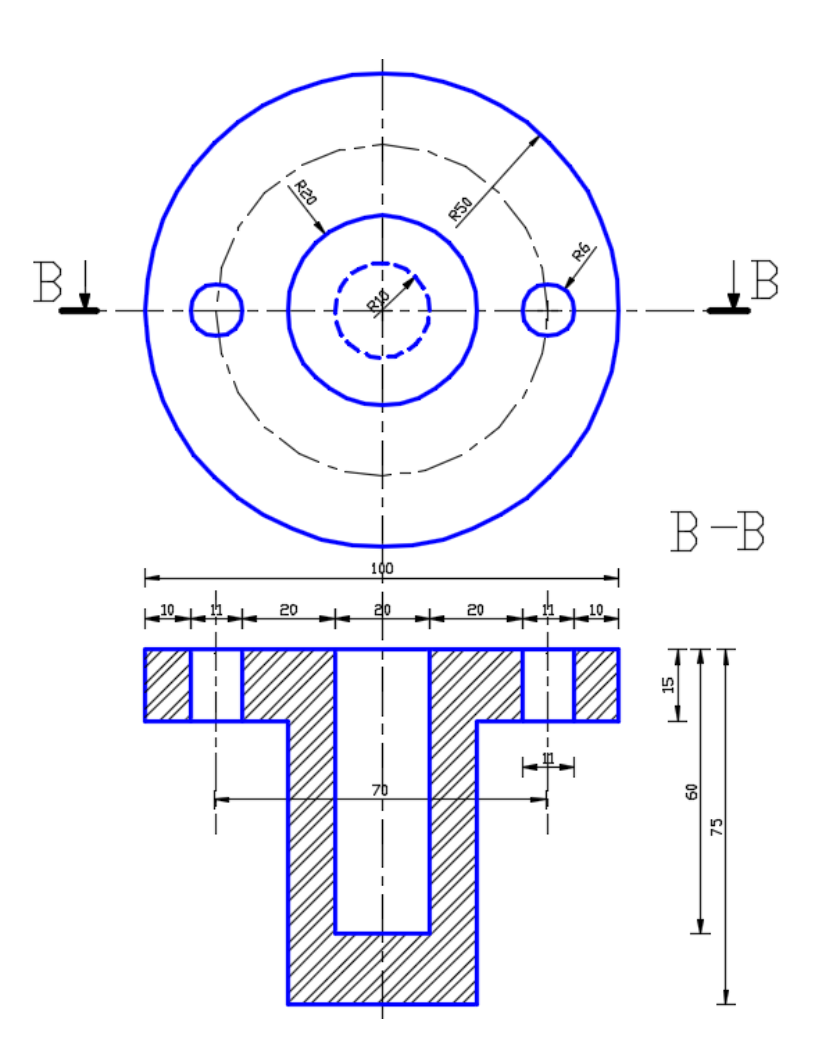

**Uygulama**: Verilen şekillerin ölçülerine göre çizimini yapınız ve kesit detayını çiziniz. **Konu:** Kesit detay çizimi yapılması.

**Komutun uygulaması : LINE, CIRCLE, TRIM, FILLET, COPY, HATCH, LINETYPE, LTSCALE** komutları kullanılarak verilen ölçülere göre yatay, dikey, açılı çizim, tarama ve kesit alma işlemi tamamlanana kadar devam edilir.

## **English:**

**Application:** Make a drawing with the given measurements and draw a cross-section detail. **Subject:** Cross-section detail drawings made.

**Application command : LINE, CIRCLE, TRIM, FILLET, COPY, HATCH, LINETYPE, LTSCALE** Continue the drawing according to the measurements given and using the commands horizontal, vertical, angled and sectioning until the drawing is complete.

**Command: LTSCALE** LTSCALE Enter new linetype scale factor <1.0000>: 0.8 Regenerating model.

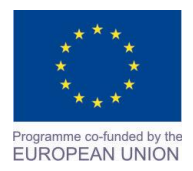

Project Name: **"Cross –border collaboration in development of CAD/CAM vocational training system" between the Vocational Technical School of Mechano-Electrotechnics and Electronics, Bourgas and Mimar Sinan Vocational and Technical Anatolian High School Kırklareli** Project Ref. No: 2007CB16IPO008-2013-3-004

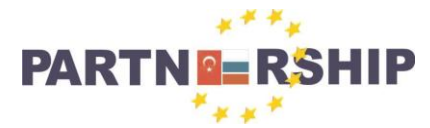

**CCI No: 2007CB16IPO008-2013-3-004**

**''Cross-border collaboration in development of CAD/CAM vocational training systems''**

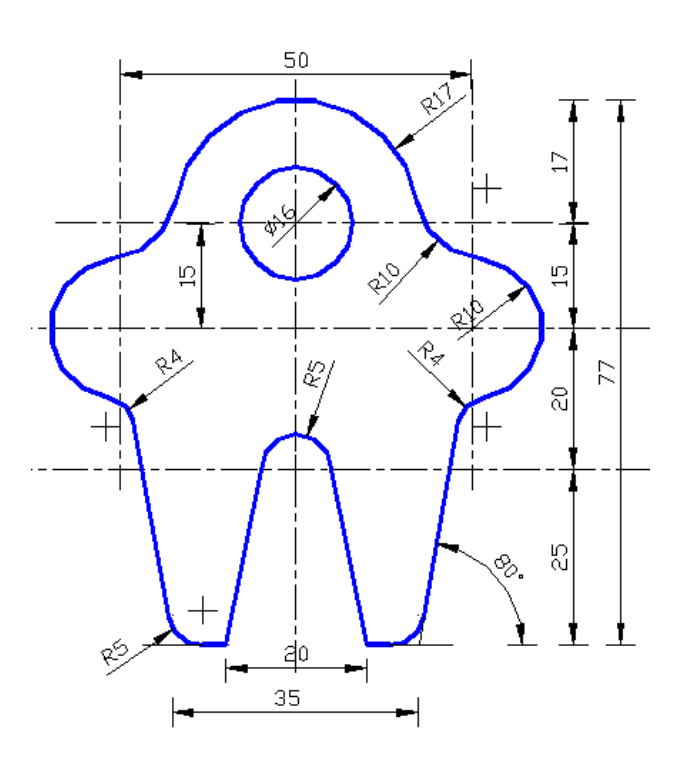

**Uygulama**: Verilen şekilleri ölçülerine göre çiziniz. **Konu:** Verilen şekil üzerinde geometrik şekillerin çizimi yapılması. **Komutun uygulaması : LINE, CIRCLE, TRIM, FILLET, COPY, LINETYPE, LTSCALE** komutları kullanılarak verilen ölçülere göre yatay, dikey, açılı çizim tamamlanana kadar devam edilir.

## **English:**

**Application:** Draw the shapes according to the given dimensions. **Subject:** Do drawings of geometric shapes by the figures.

**Application command : LINE, CIRCLE, TRIM, FILLET, COPY, LINETYPE, LTSCALE** Continue the drawing according to the measurements given and using the commands horizontal, vertical and angled until the drawing is complete.

## **Command: FILLET**

Current settings: Mode = TRIM, Radius =  $0$ Select first object or [Undo/Polyline/Radius/Trim/Multiple]: R Specify fillet radius <0>: 5 Select first object or [Undo/Polyline/Radius/Trim/Multiple]: Select second object or shift-select to apply corner or [Radius]:

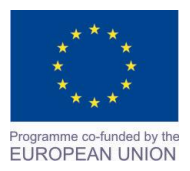

Project Name: **"Cross –border collaboration in development of CAD/CAM vocational training system" between the Vocational Technical School of Mechano-Electrotechnics and Electronics, Bourgas and Mimar Sinan Vocational and Technical Anatolian High School Kırklareli** Project Ref. No: 2007CB16IPO008-2013-3-004

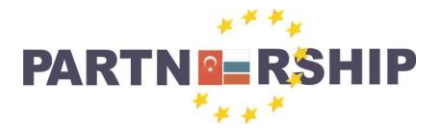

**CCI No: 2007CB16IPO008-2013-3-004**

**''Cross-border collaboration in development of CAD/CAM vocational training systems''**

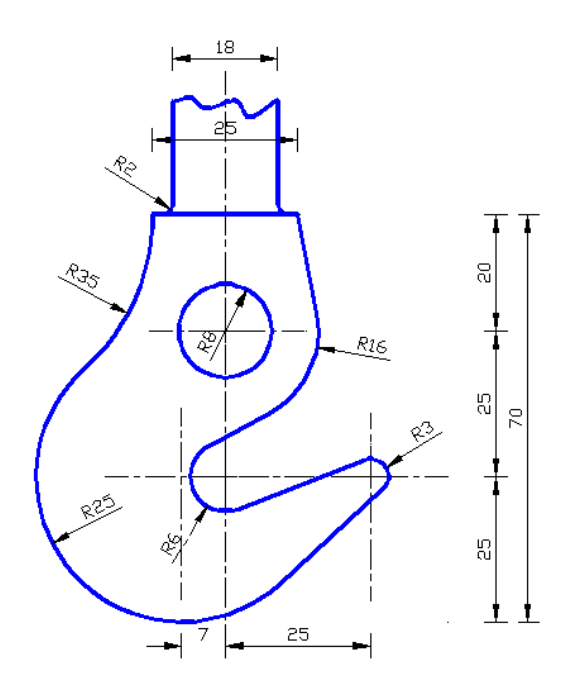

**Uygulama**: Verilen kanca resmini ölçülerine göre çiziniz. **Konu:** Kanca resminin çizilmesi.

**Komutun uygulaması : LINE, SPLINE, CIRCLE, ARC, TRIM, FILLET, LINETYPE, LTSCALE** komutları kullanılarak verilen ölçülere göre yatay, dikey, açılı çizim tamamlanana kadar devam edilir.

## **English:**

**Application:** Draw the hook according to the dimensions of the image. **Subject:** Drawing the picture hooks.

**Application command : LINE, SPLINE, CIRCLE, ARC, TRIM, FILLET, LINETYPE, LTSCALE**  Continue the drawing according to the measurements given and using the commands horizontal, vertical and angled until the drawing is complete.

## **Command: SPLINE**

Current settings: Method=Fit Knots=Chord Specify first point or [Method/Knots/Object]: Enter next point or [start Tangency/toLerance]: Enter next point or [end Tangency/toLerance/Undo]: Enter next point or [end Tangency/toLerance/Undo/Close]: Enter next point or [end Tangency/toLerance/Undo/Close]: Enter next point or [end Tangency/toLerance/Undo/Close]: Enter next point or [end Tangency/toLerance/Undo/Close]:

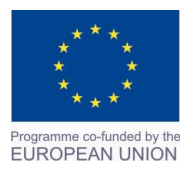

Project Name: **"Cross –border collaboration in development of CAD/CAM vocational training system" between the Vocational Technical School of Mechano-Electrotechnics and Electronics, Bourgas and Mimar Sinan Vocational and Technical Anatolian High School Kırklareli** Project Ref. No: 2007CB16IPO008-2013-3-004

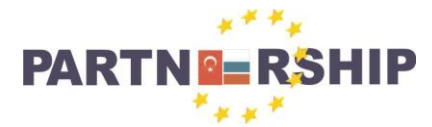

**CCI No: 2007CB16IPO008-2013-3-004**

**''Cross-border collaboration in development of CAD/CAM vocational training systems''**

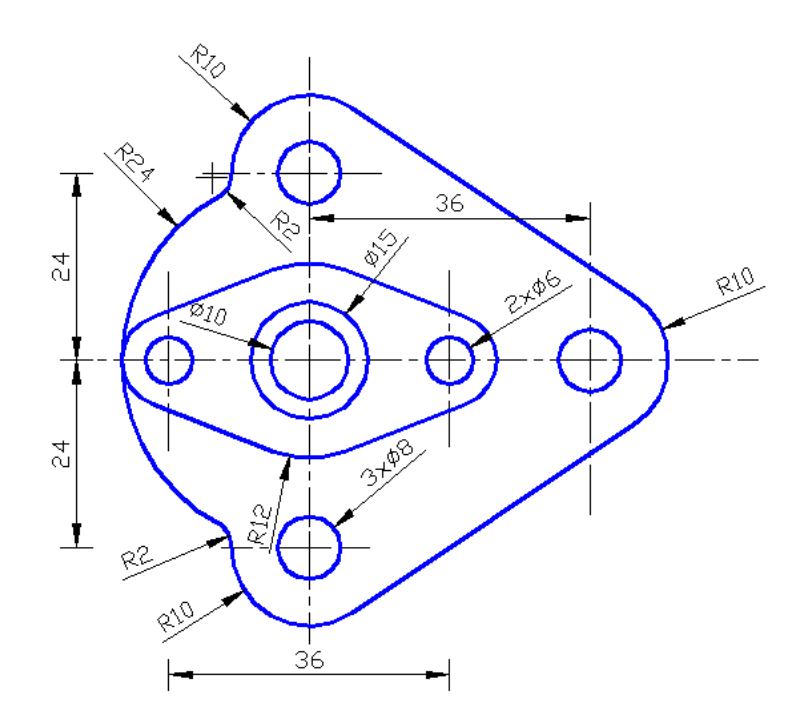

**Uygulama**: Verilen şekilleri ölçülerine göre çiziniz.

**Konu:** Verilen şekil üzerinde geometrik şekillerin çizimi yapılması.

**Komutun uygulaması : LINE,CIRCLE, ARC, FILLET, LINETYPE, LTSCALE, DIMLINEAR, DIMRADIUS, DIMDIAMETER** komutları kullanılarak verilen ölçülere göre yatay, dikey, açılı çizim ve ölçülendirme işlemi tamamlanana kadar devam edilir.

## **English:**

**Application:** Draw the shapes according to the given dimensions.

**Subject:** Do drawings of geometric shapes by the figures.

**Application command : LINE, CIRCLE, ARC, FILLET, LINETYPE, LTSCALE, DIMLINEAR, DIMRADIUS, DIMDIAMETER** Continue the drawing according to the measurements given and using the commands horizontal, vertical, angled and dimenshioning until the drawing is complete.

**Command: DIMDIAMETER**  Select arc or circle: Dimension text  $= 10$ Specify dimension line location or [Mtext/Text/Angle]:

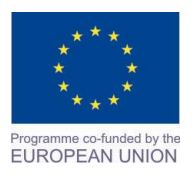

Project Name: **"Cross –border collaboration in development of CAD/CAM vocational training system" between the Vocational Technical School of Mechano-Electrotechnics and Electronics, Bourgas and Mimar Sinan Vocational and Technical Anatolian High School Kırklareli** Project Ref. No: 2007CB16IPO008-2013-3-004

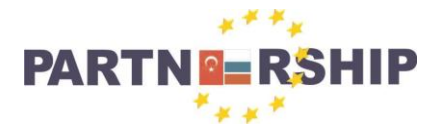

**CCI No: 2007CB16IPO008-2013-3-004**

**''Cross-border collaboration in development of CAD/CAM vocational training systems''**

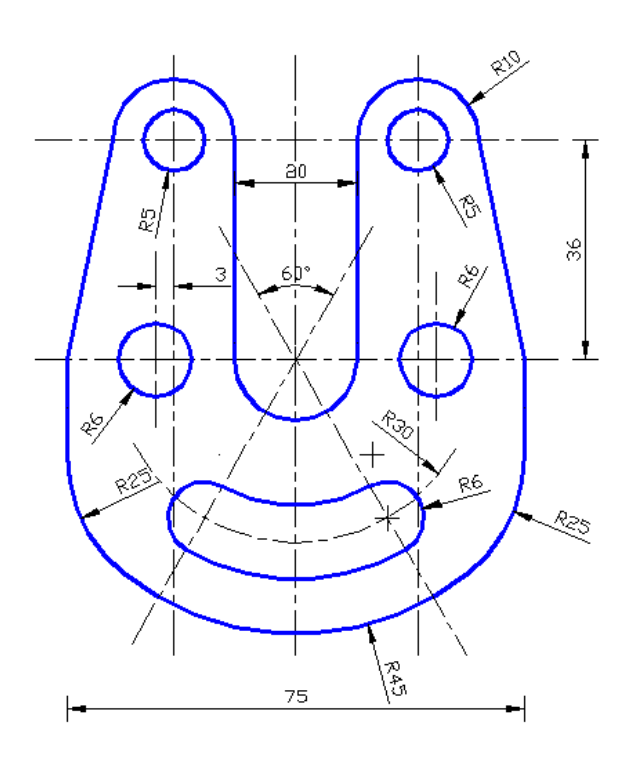

**Uygulama**: Verilen şekilleri ölçülerine göre çiziniz. **Konu:** Verilen şekil üzerinde geometrik şekillerin çizimi yapılması. **Komutun uygulaması : LINE,CIRCLE, ARC, LINETYPE, LTSCALE, DIMLINEAR, DIMRADIUS, DIMDIAMETER** komutları kullanılarak verilen ölçülere göre yatay, dikey, açılı çizim ve ölçülendirme işlemi tamamlanana kadar devam edilir.

## **English:**

**Application:** Draw the shapes according to the given dimensions. **Subject:** Do drawings of geometric shapes by the figures. **Application command : LINE, CIRCLE, ARC, LINETYPE, LTSCALE, DIMLINEAR, DIMRADIUS, DIMDIAMETER** Continue the drawing according to the measurements given and using the commands horizontal, vertical, angled and dimenshioning until the drawing is complete.

**Command: DIMRADIUS** Select arc or circle: Dimension text =  $6$ Specify dimension line location or [Mtext/Text/Angle]:

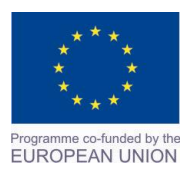

Project Name: **"Cross –border collaboration in development of CAD/CAM vocational training system" between the Vocational Technical School of Mechano-Electrotechnics and Electronics, Bourgas and Mimar Sinan Vocational and Technical Anatolian High School Kırklareli** Project Ref. No: 2007CB16IPO008-2013-3-004

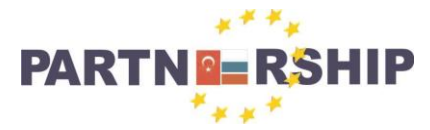

**CCI No: 2007CB16IPO008-2013-3-004**

**''Cross-border collaboration in development of CAD/CAM vocational training systems''**

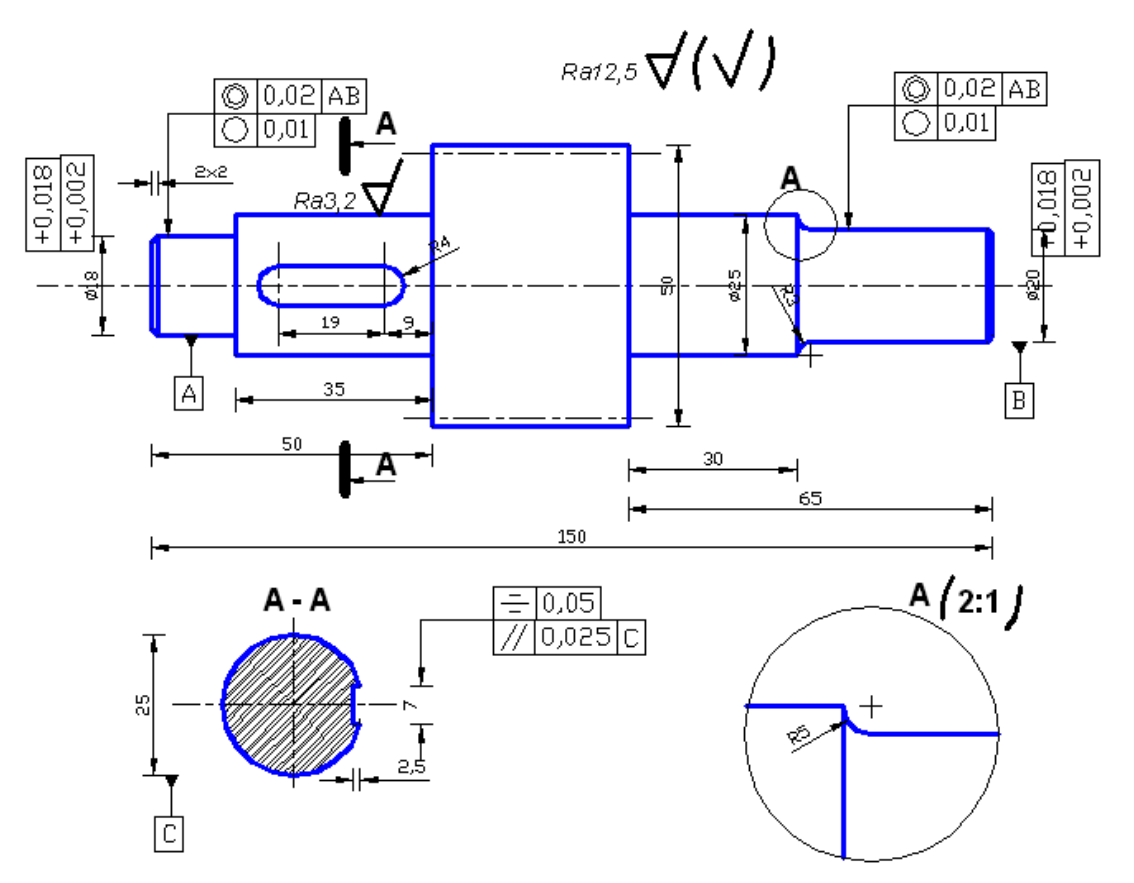

**Uygulama**: Verilen şekilleri ölçülerine göre çiziniz.

**Konu:** Verilen şekil üzerinde geometrik şekillerin çizimi yapılması.

**Komutun uygulaması : LINE,CIRCLE, ARC, HATCH, LINETYPE, LTSCALE, DIMLINEAR,** 

**DIMRADIUS, DIMDIAMETER** komutları kullanılarak verilen ölçülere göre yatay, dikey, açılı çizim ve ölçülendirme işlemi tamamlanana kadar devam edilir.

## **English:**

**Application:** Draw the shapes according to the given dimensions.

**Subject:** Do drawings of geometric shapes by the figures.

**Application command : LINE, CIRCLE, ARC, HATCH, LINETYPE, LTSCALE, DIMLINEAR,** 

**DIMRADIUS, DIMDIAMETER** Continue the drawing according to the measurements given and using the commands horizontal, vertical, angled and dimenshioning until the drawing is complete.

## **Command: DIMLINEAR**

Specify first extension line origin or <select object>: Specify second extension line origin: Specify dimension line location or [Mtext/Text/Angle/Horizontal/Vertical/Rotated]: Dimension text  $= 50$ 

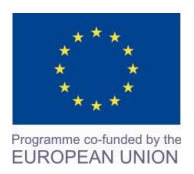

Project Name: **"Cross –border collaboration in development of CAD/CAM vocational training system" between the Vocational Technical School of Mechano-Electrotechnics and Electronics, Bourgas and Mimar Sinan Vocational and Technical Anatolian High School Kırklareli** Project Ref. No: 2007CB16IPO008-2013-3-004

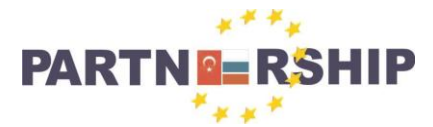

**CCI No: 2007CB16IPO008-2013-3-004**

**''Cross-border collaboration in development of CAD/CAM vocational training systems''**

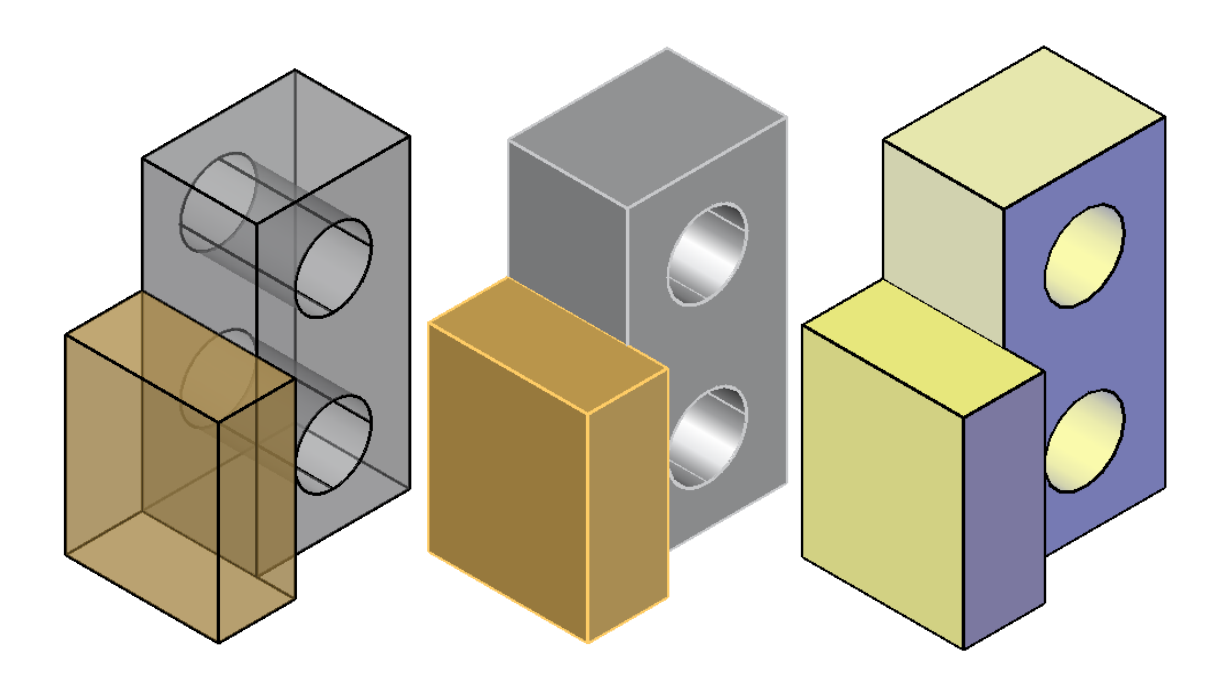

**Uygulama**: 3 Boyutlu verilen şekilleri ölçülerine göre çiziniz. **Konu:** 3 boyutlu şekil çizimi. **Komutun uygulaması : BOX, CYLINDER, EXTRUDE, SUBTRACT, PRESSPULL, 3DMOVE, 3DROTATE, 3DSOLID, VISUALSTYLES ( VSCURRENT)** komutları kullanılarak verilen ölçülere göre yatay, dikey, açılı çizim, tarama, renklendirme ve yüzey işlemleri tamamlanana kadar devam edilir.

## **English:**

**Application:** Draw the 3-dimensional shapes according to their size. **Subject:** 3D shape drawing. **Application command : BOX, CYLINDER, EXTRUDE, SUBTRACT, PRESSPULL, 3DMOVE, 3DROTATE, 3DSOLID, VISUALSTYLES ( VSCURRENT)** Continue the drawing according to the measurements given and using the commands horizontal, vertical, angled, scanning, colouring and surface treatment until the drawing is complete.

## **Command: CYLINDER**

Specify center point of base or [3P/2P/Ttr/Elliptical]: Specify base radius or [Diameter]: 5 Specify height or [2Point/Axis endpoint]: 15

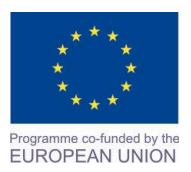

Project Name: **"Cross –border collaboration in development of CAD/CAM vocational training system" between the Vocational Technical School of Mechano-Electrotechnics and Electronics, Bourgas and Mimar Sinan Vocational and Technical Anatolian High School Kırklareli** Project Ref. No: 2007CB16IPO008-2013-3-004

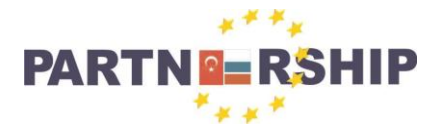

**CCI No: 2007CB16IPO008-2013-3-004**

**''Cross-border collaboration in development of CAD/CAM vocational training systems''**

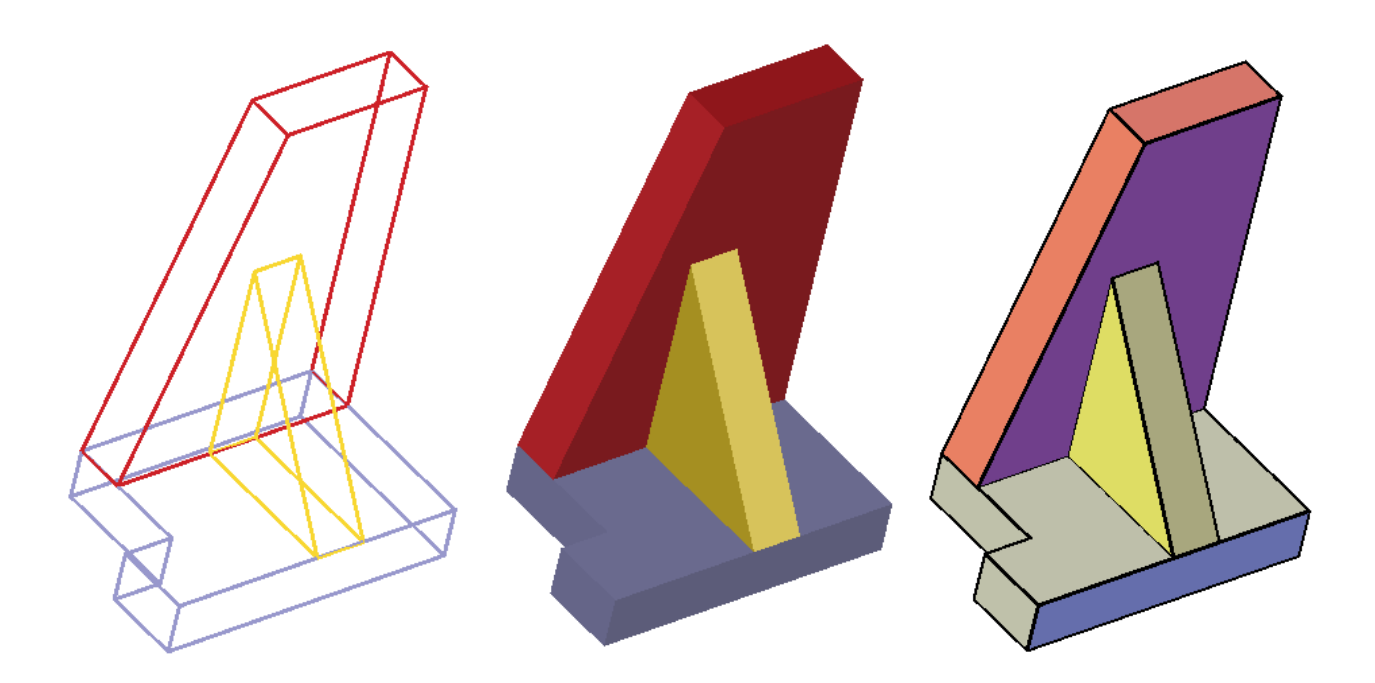

**Uygulama**: 3 Boyutlu verilen şekilleri ölçülerine göre çiziniz. **Konu:** 3 boyutlu şekil çizimi.

**Komutun uygulaması : BOX, WEDGE, EXTRUDE, 3DMOVE, 3DROTATE, 3DSOLID,** 

**VISUALSTYLES ( VSCURRENT)** komutları kullanılarak verilen ölçülere göre yatay, dikey, açılı çizim, tarama, renklendirme ve yüzey işlemleri tamamlanana kadar devam edilir.

## **English:**

**Application:** Draw the 3-dimensional shapes according to their size. **Subject:** 3D shape drawing. **Application command : BOX, WEDGE, EXTRUDE, 3DMOVE, 3DROTATE, 3DSOLID, VISUALSTYLES ( VSCURRENT)** Continue the drawing according to the measurements given and using the commands horizontal, vertical, angled, scanning, colouring and surface treatment until the drawing is complete.

## **Command: WEDGE**

Specify first corner or [Center]: Specify other corner or [Cube/Length]: 5 Specify height or [2Point] <15.0000>: 15

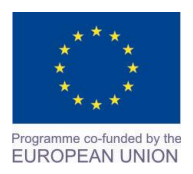

Project Name: **"Cross –border collaboration in development of CAD/CAM vocational training system" between the Vocational Technical School of Mechano-Electrotechnics and Electronics, Bourgas and Mimar Sinan Vocational and Technical Anatolian High School Kırklareli** Project Ref. No: 2007CB16IPO008-2013-3-004

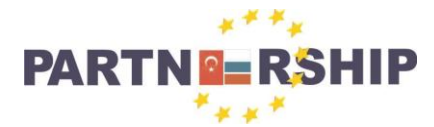

**CCI No: 2007CB16IPO008-2013-3-004**

**''Cross-border collaboration in development of CAD/CAM vocational training systems''**

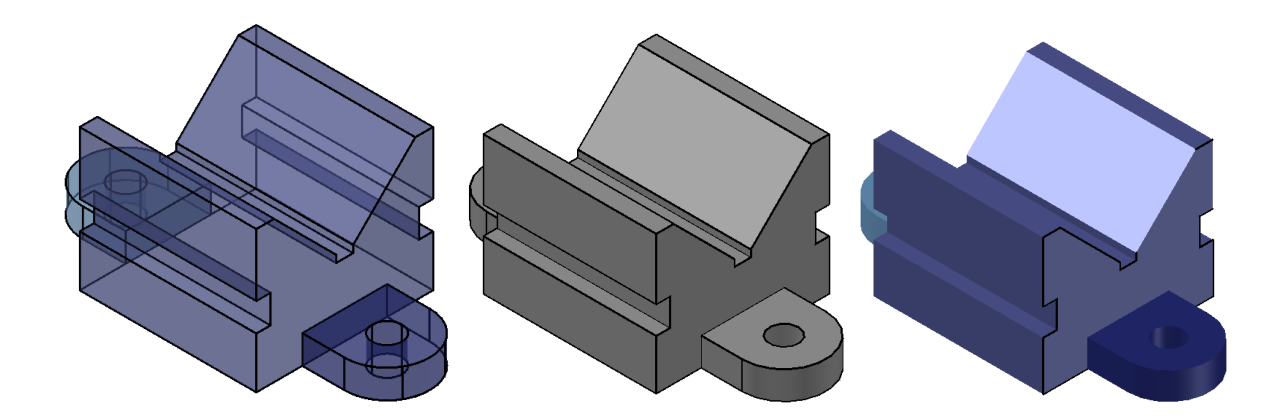

**Uygulama**: 3 Boyutlu verilen şekilleri ölçülerine göre çiziniz. **Konu:** 3 boyutlu şekil çizimi. **Komutun uygulaması : BOX, CYLINDER, EXTRUDE, SUBTRACT, PRESSPULL, 3DMOVE, 3DROTATE, 3DSOLID, VISUALSTYLES ( VSCURRENT)** komutları kullanılarak verilen ölçülere göre yatay, dikey, açılı çizim, tarama, renklendirme ve yüzey işlemleri tamamlanana kadar devam edilir.

## **English:**

**Application:** Draw the 3-dimensional shapes according to their size.

**Subject:** 3D shape drawing.

**Application command : BOX, CYLINDER, EXTRUDE, SUBTRACT, PRESSPULL, 3DMOVE, 3DROTATE, 3DSOLID, VISUALSTYLES ( VSCURRENT)** Continue the drawing according to the measurements given and using the commands horizontal, vertical, angled, scanning, colouring and surface treatment until the drawing is complete.

## **Command: PRESSPULL**  Select object or bounded area: Specify extrusion height or [Multiple]: Specify extrusion height or [Multiple]: 1 extrusion(s) created Select object or bounded area:

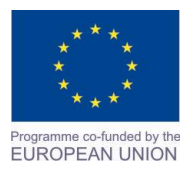

Project Name: **"Cross –border collaboration in development of CAD/CAM vocational training system" between the Vocational Technical School of Mechano-Electrotechnics and Electronics, Bourgas and Mimar Sinan Vocational and Technical Anatolian High School Kırklareli** Project Ref. No: 2007CB16IPO008-2013-3-004

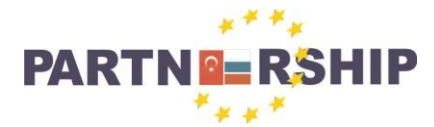

**CCI No: 2007CB16IPO008-2013-3-004**

**''Cross-border collaboration in development of CAD/CAM vocational training systems''**

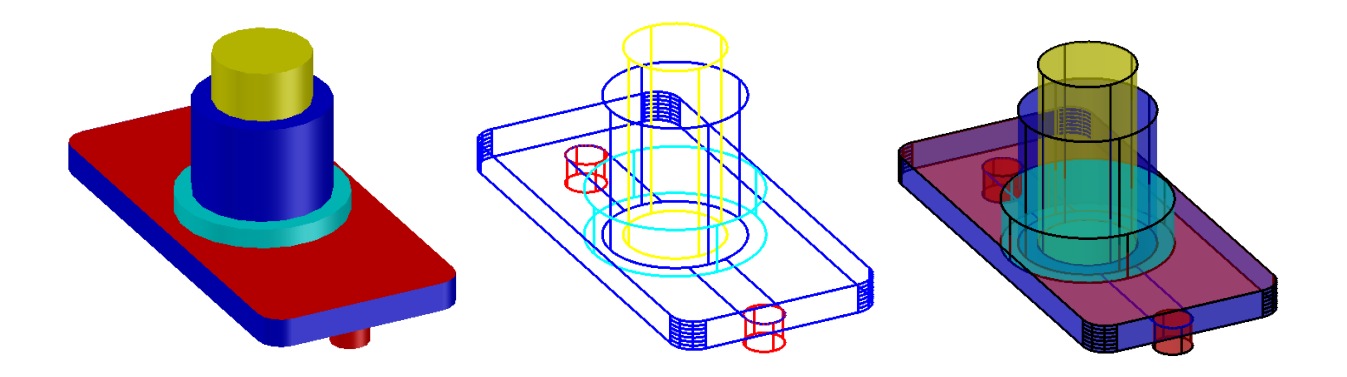

**Uygulama**: 3 Boyutlu verilen şekilleri ölçülerine göre çiziniz. **Konu:** 3 boyutlu şekil çizimi.

**Komutun uygulaması : BOX, CYLINDER, FILLETEDGE, EXTRUDE, SUBTRACT, PRESSPULL, 3DMOVE, 3DROTATE, 3DSOLID, VISUALSTYLES ( VSCURRENT)** komutları kullanılarak verilen ölçülere göre yatay, dikey, açılı çizim, tarama, renklendirme ve yüzey işlemleri tamamlanana kadar devam edilir.

## **English:**

**Application:** Draw the 3-dimensional shapes according to their size.

**Subject:** 3D shape drawing.

**Application command :BOX, CYLINDER, FILLETEDGE, EXTRUDE, SUBTRACT, PRESSPULL, 3DMOVE, 3DROTATE, 3DSOLID, VISUALSTYLES ( VSCURRENT)** Continue the drawing according to the measurements given and using the commands horizontal, vertical, angled, scanning, colouring and surface treatment until the drawing is complete.

## **Command: FILLETEDGE**

 $Radius = 1.0000$ Select an edge or [Chain/Loop/Radius]: R Enter fillet radius or [Expression] <1.0000>: 5 Select an edge or [Chain/Loop/Radius]: Select an edge or [Chain/Loop/Radius]: 1 edge(s) selected for fillet.

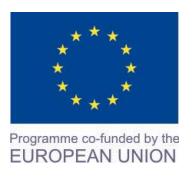

Project Name: **"Cross –border collaboration in development of CAD/CAM vocational training system" between the Vocational Technical School of Mechano-Electrotechnics and Electronics, Bourgas and Mimar Sinan Vocational and Technical Anatolian High School Kırklareli** Project Ref. No: 2007CB16IPO008-2013-3-004

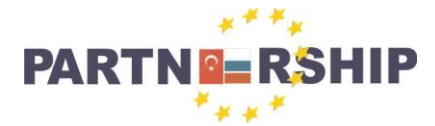

**CCI No: 2007CB16IPO008-2013-3-004**

**''Cross-border collaboration in development of CAD/CAM vocational training systems''**

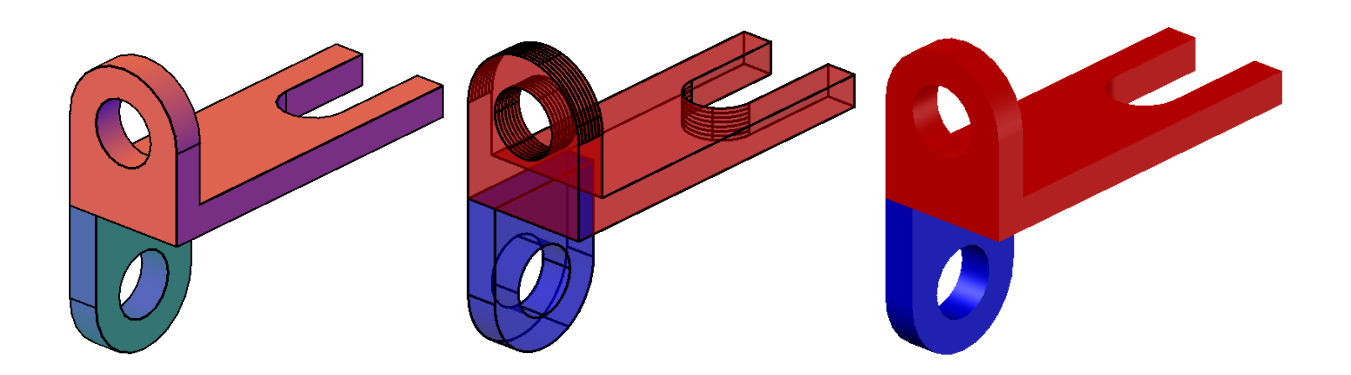

**Uygulama**: 3 Boyutlu verilen şekilleri ölçülerine göre çiziniz.

**Konu:** 3 boyutlu şekil çizimi.

**Komutun uygulaması : BOX, CYLINDER, FILLETEDGE, EXTRUDE, SUBTRACT, PRESSPULL, 3DMOVE, 3DROTATE, 3DSOLID, VISUALSTYLES ( VSCURRENT)** komutları kullanılarak verilen ölçülere göre yatay, dikey, açılı çizim, tarama, renklendirme ve yüzey işlemleri tamamlanana kadar devam edilir.

## **English:**

**Application:** Draw the 3-dimensional shapes according to their size. **Subject:** 3D shape drawing.

**Application command :BOX, CYLINDER, FILLETEDGE, EXTRUDE, SUBTRACT, PRESSPULL, 3DMOVE, 3DROTATE, 3DSOLID, VISUALSTYLES ( VSCURRENT)** Continue the drawing according to the measurements given and using the commands horizontal, vertical, angled, scanning, colouring and surface treatment until the drawing is complete.

## **Command: 3DMOVE**

Select objects: Specify opposite corner: 14 found Select objects: Specify base point or [Displacement] <Displacement>: \*\* MOVE \*\* Specify move point or [Base point/Copy/Undo/eXit]: 100

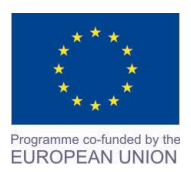

Project Name: **"Cross –border collaboration in development of CAD/CAM vocational training system" between the Vocational Technical School of Mechano-Electrotechnics and Electronics, Bourgas and Mimar Sinan Vocational and Technical Anatolian High School Kırklareli** Project Ref. No: 2007CB16IPO008-2013-3-004

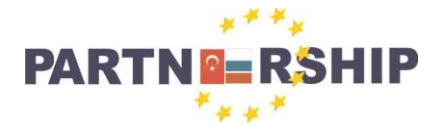

**CCI No: 2007CB16IPO008-2013-3-004**

**''Cross-border collaboration in development of CAD/CAM vocational training systems''**

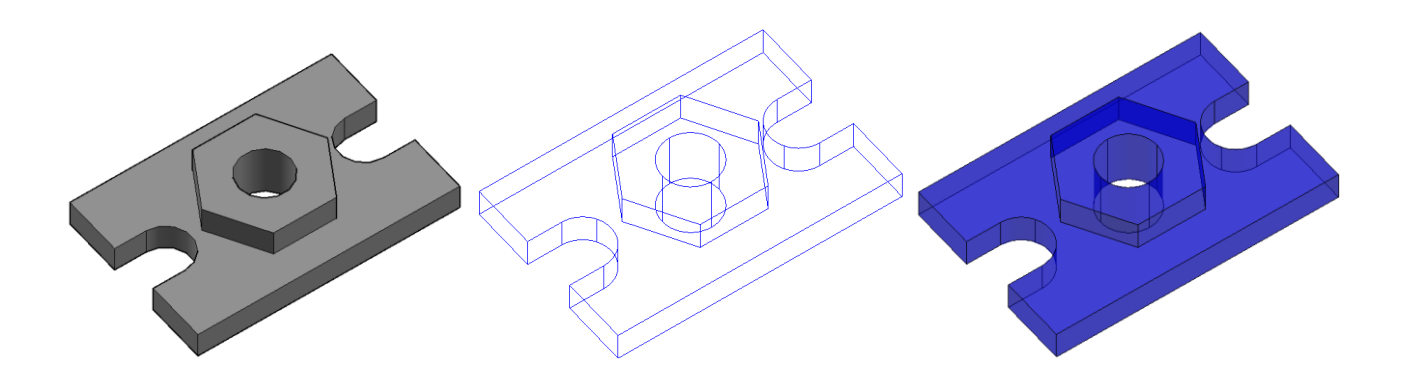

**Uygulama**: 3 Boyutlu verilen şekilleri ölçülerine göre çiziniz. **Konu:** 3 boyutlu şekil çizimi.

**Komutun uygulaması : BOX, CYLINDER, POLYGON,EXTRUDE, SUBTRACT, PRESSPULL, 3DMOVE, 3DROTATE, 3DSOLID, VISUALSTYLES ( VSCURRENT)** komutları kullanılarak verilen ölçülere göre yatay, dikey, açılı çizim, tarama, renklendirme ve yüzey işlemleri tamamlanana kadar devam edilir.

## **English:**

**Application:** Draw the 3-dimensional shapes according to their size. **Subject:** 3D shape drawing. **Application command :BOX, CYLINDER, POLYGON, EXTRUDE, SUBTRACT, PRESSPULL, 3DMOVE, 3DROTATE, 3DSOLID, VISUALSTYLES ( VSCURRENT)** Continue the drawing according to the measurements given and using the commands horizontal, vertical, angled, scanning, colouring and surface treatment until the drawing is complete.

## **Command: 3DROTATE**

Current positive angle in UCS: ANGDIR=counterclockwise ANGBASE=0 Select objects: Specify opposite corner: 1 found Select objects: Specify base point: Pick a rotation axis: Specify angle start point or type an angle: 90

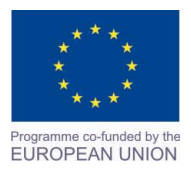

Project Name: **"Cross –border collaboration in development of CAD/CAM vocational training system" between the Vocational Technical School of Mechano-Electrotechnics and Electronics, Bourgas and Mimar Sinan Vocational and Technical Anatolian High School Kırklareli** Project Ref. No: 2007CB16IPO008-2013-3-004
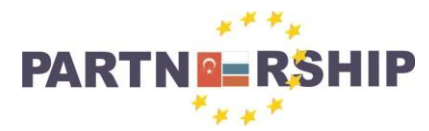

**CCI No: 2007CB16IPO008-2013-3-004**

**''Cross-border collaboration in development of CAD/CAM vocational training systems''**

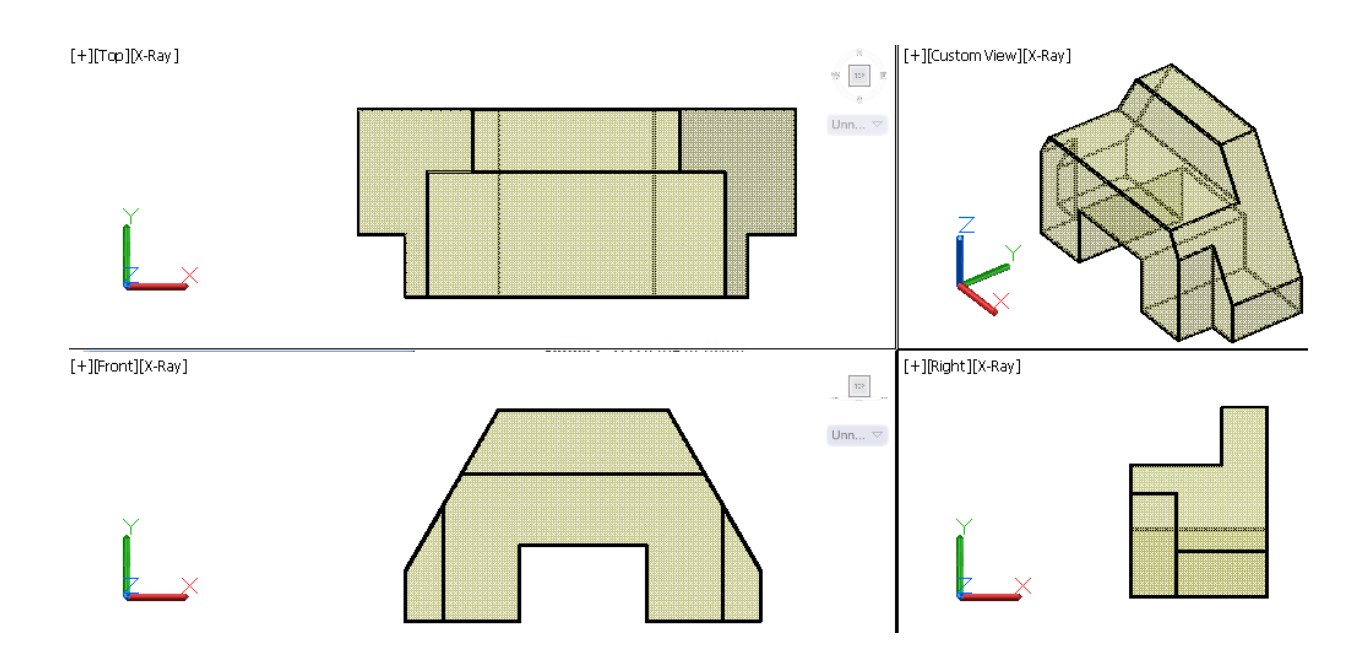

**Uygulama**: 3 Boyutlu verilen şekilleri ölçülerine göre çiziniz ekranı 4 parçaya bölünüz. **Konu:** 3 boyutlu şekil çizimi ve ön, yan ve üst görünüşlerinin aynı ekranda görülmesi. **Komutun uygulaması : BOX, CHAMFER, EXTRUDE, SUBTRACT, PRESSPULL, 3DMOVE, 3DROTATE, 3DSOLID, VISUALSTYLES ( VSCURRENT), -VPORTS** komutları kullanılarak verilen ölçülere göre yatay, dikey, açılı çizim, tarama, renklendirme ve yüzey işlemleri tamamlanana kadar devam edilir.

## **English:**

**Application:** Draw the 3-dimensional shapes according to their size. **Subject:** 3D shape drawing.

**Application command : BOX, CHAMFER, EXTRUDE, SUBTRACT, PRESSPULL, 3DMOVE, 3DROTATE, 3DSOLID, VISUALSTYLES ( VSCURRENT), VPORTS** Continue the drawing according to the measurements given and using the commands horizontal, vertical, angled, scanning, colouring and surface treatment until the drawing is complete.

**Command: \_-vports** Enter an option [Save/Restore/Delete/Join/SIngle/?/2/3/4/Toggle/MOde] <3>: \_m Command: \_-vports Enter an option  $[Save/Restore/Delete/Join/SIngle///2/3/4/Topgle/MOdel <3>$ : si Command: - vports Enter an option [Save/Restore/Delete/Join/SIngle/?/2/3/4/Toggle/MOde] <3>: \_m

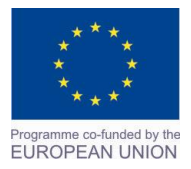

Project Name: **"Cross –border collaboration in development of CAD/CAM vocational training system" between the Vocational Technical School of Mechano-Electrotechnics and Electronics, Bourgas and Mimar Sinan Vocational and Technical Anatolian High School Kırklareli** Project Ref. No: 2007CB16IPO008-2013-3-004

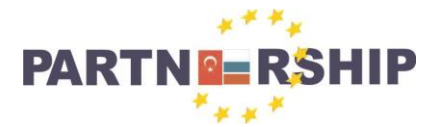

**CCI No: 2007CB16IPO008-2013-3-004**

**''Cross-border collaboration in development of CAD/CAM vocational training systems''**

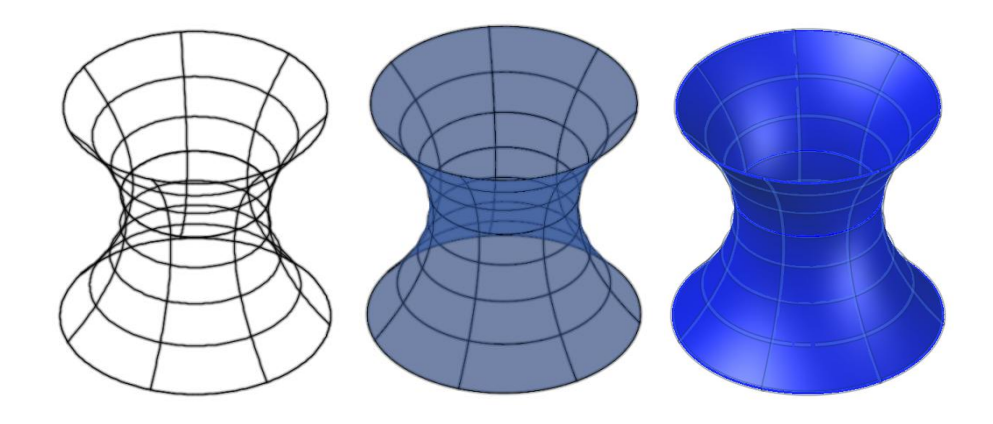

**Uygulama**: 3 Boyutlu verilen şekilleri ölçülerine göre çiziniz.

**Konu:** 3 boyutlu şekil çizimi yapılması.

**Komutun uygulaması : CIRCLE, LOFT, 3DMOVE, 3DROTATE, 3DSOLID, VISUALSTYLES ( VSCURRENT)** komutları kullanılarak verilen ölçülere göre yatay, dikey, açılı çizim, tarama, renklendirme ve yüzey işlemleri tamamlanana kadar devam edilir.

## **English:**

**Application:** Draw the 3-dimensional shapes according to their size. **Subject:** 3D shape drawing done.

**Application command : CIRCLE, LOFT, 3DMOVE, 3DROTATE, 3DSOLID, VISUALSTYLES ( VSCURRENT)** Continue the drawing according to the measurements given and using the commands horizontal, vertical, angled, scanning, colouring and surface treatment until the drawing is complete.

#### **Command: LOFT**

Current wire frame density: ISOLINES=4, Closed profiles creation mode = Surface Select cross sections in lofting order or [POint/Join multiple edges/MOde]: \_MO Closed profiles creation mode [SOlid/SUrface] <Solid>: SO Select cross sections in lofting order or [POint/Join multiple edges/MOde]: 1 found Select cross sections in lofting order or [POint/Join multiple edges/MOde]: 1 found, 2 total Select cross sections in lofting order or [POint/Join multiple edges/MOde]: 1 found, 3 total Select cross sections in lofting order or [POint/Join multiple edges/MOde]: MO Closed profiles creation mode [SOlid/SUrface] <Solid>: SU Select cross sections in lofting order or [POint/Join multiple edges/MOde]: 3 cross sections selected Enter an option [Guides/Path/Cross sections only/Settings] <Cross sections only>:

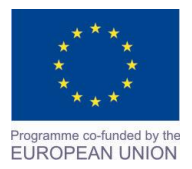

Project Name: **"Cross –border collaboration in development of CAD/CAM vocational training system" between the Vocational Technical School of Mechano-Electrotechnics and Electronics, Bourgas and Mimar Sinan Vocational and Technical Anatolian High School Kırklareli** Project Ref. No: 2007CB16IPO008-2013-3-004

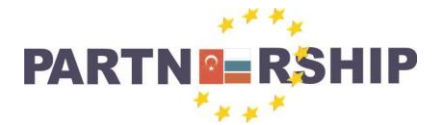

**CCI No: 2007CB16IPO008-2013-3-004**

**''Cross-border collaboration in development of CAD/CAM vocational training systems''**

## **MAKİNE VE METAL TEKNOLOJİSİ ALANI ÇİZİMLERİ:**

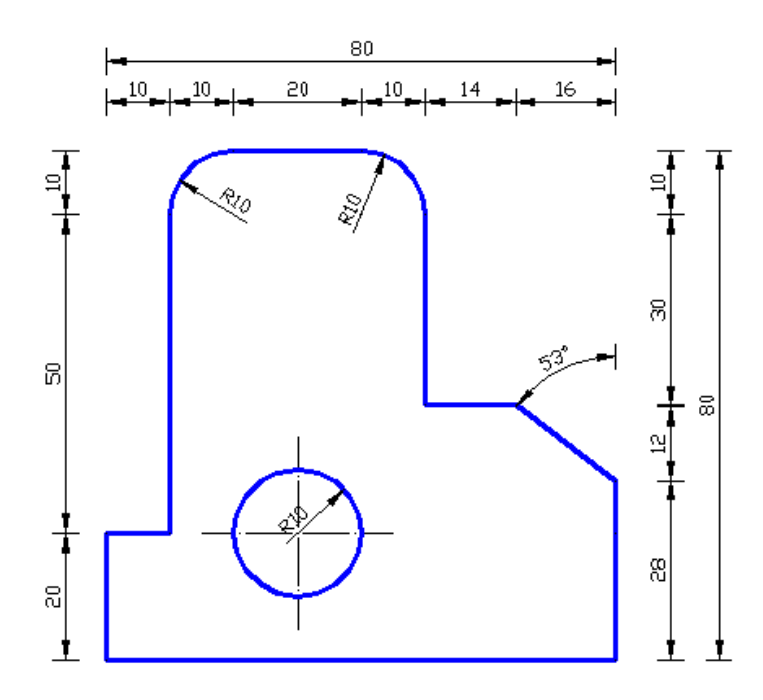

**Uygulama**: Verilen şekilleri ölçülerine göre çiziniz.

**Konu:** Temel çizim tekniklerini kullanarak çizim yapılması.

**Komutun uygulaması : LINE, CIRCLE, FILLET, CHAMFER, LINETYPE, LTSCALE** komutları kullanılarak verilen ölçülere göre yatay, dikey ve açılı çizim tamamlanana kadar devam edilir.

## **English:**

**Application:** Draw the shapes according to the given dimensions.

**Subject:** Made drawings using basic drawing techniques.

**Application command : LINE, CIRCLE, FILLET, CHAMFER, LINETYPE, LTSCALE** Continue the drawing according to the measurements given and using the commands horizontal, vertical and angled until the drawing is complete.

#### **Command: FILLET**

Current settings: Mode = TRIM, Radius =  $10$ Select first object or [Undo/Polyline/Radius/Trim/Multiple]: Select second object or shift-select to apply corner or [Radius]: Select second object or shift-select to apply corner or [Radius]:

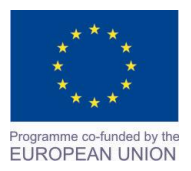

Project Name: **"Cross –border collaboration in development of CAD/CAM vocational training system" between the Vocational Technical School of Mechano-Electrotechnics and Electronics, Bourgas and Mimar Sinan Vocational and Technical Anatolian High School Kırklareli** Project Ref. No: 2007CB16IPO008-2013-3-004

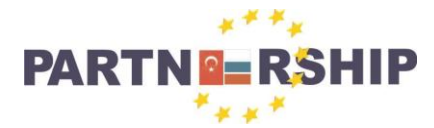

**CCI No: 2007CB16IPO008-2013-3-004**

**''Cross-border collaboration in development of CAD/CAM vocational training systems''**

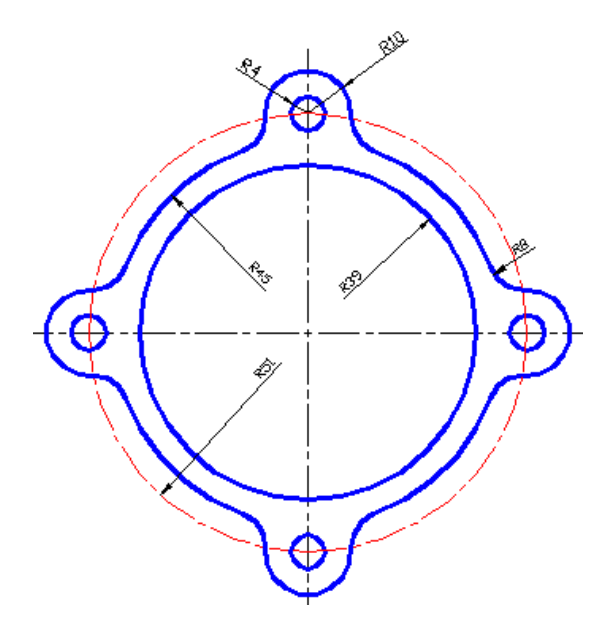

**Uygulama**: Verilen şekilleri ölçülerine göre çiziniz.

**Konu:** Conta resminin çiziminin yapılması.

**Komutun uygulaması : LINE, ARC, CIRCLE, LINETYPE, LTSCALE** komutları kullanılarak verilen ölçülere göre yatay, dikey ve açılı çizim tamamlanana kadar devam edilir.

## **English:**

**Application:** Draw the shapes according to the given dimensions.

**Subject:** Made the official seals of the drawing.

**Application command : LINE, ARC, CIRCLE, LINETYPE, LTSCALE** Continue the drawing according to the measurements given and using the commands horizontal, vertical and angled until the drawing is complete.

**Command: CIRCLE** Specify center point for circle or [3P/2P/Ttr (tan tan radius)]: Specify radius of circle or [Diameter]: 39

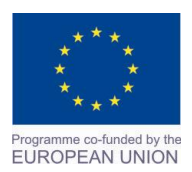

Project Name: **"Cross –border collaboration in development of CAD/CAM vocational training system" between the Vocational Technical School of Mechano-Electrotechnics and Electronics, Bourgas and Mimar Sinan Vocational and Technical Anatolian High School Kırklareli** Project Ref. No: 2007CB16IPO008-2013-3-004

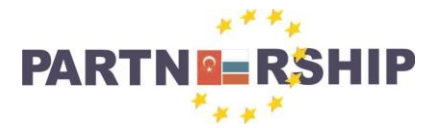

**CCI No: 2007CB16IPO008-2013-3-004**

**''Cross-border collaboration in development of CAD/CAM vocational training systems''**

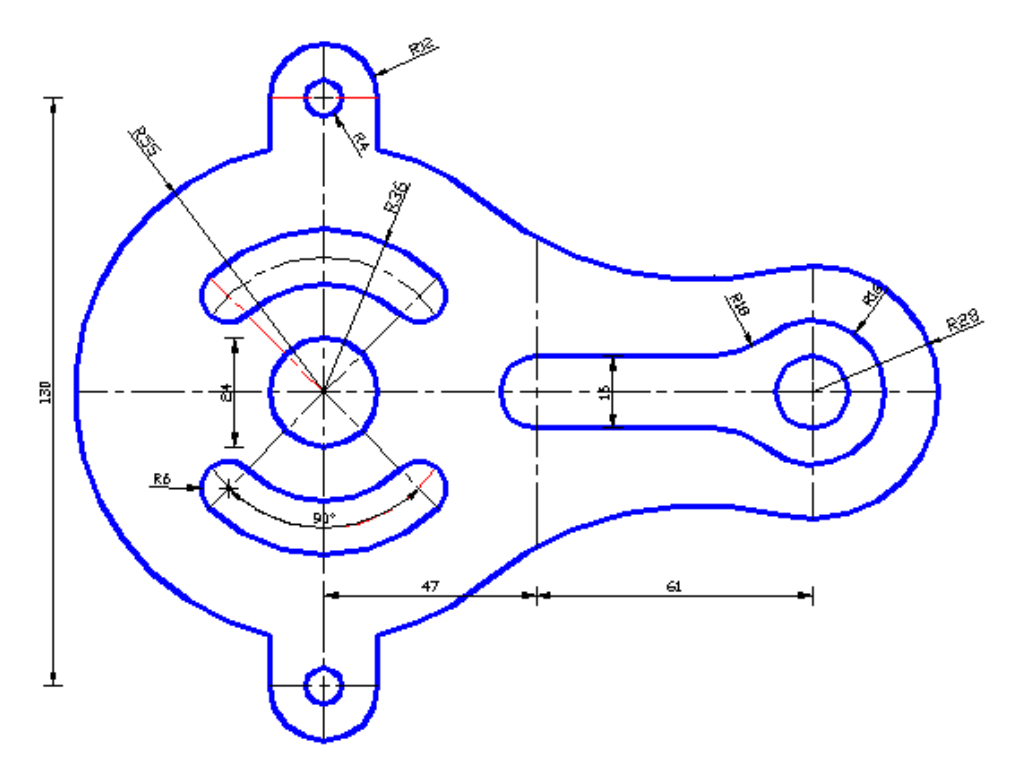

**Uygulama**: Verilen şekilleri ölçülerine göre çiziniz.

**Konu:** Temel çizim tekniklerini kullanarak çizim yapılması.

**Komutun uygulaması : LINE, ARC, CIRCLE, TRIM, LINETYPE, LTSCALE** komutları kullanılarak verilen ölçülere göre yatay, dikey ve açılı çizim tamamlanana kadar devam edilir.

#### **English:**

**Application:** Draw the shapes according to the given dimensions. **Subject:** Made drawings using basic drawing techniques.

**Application command : LINE, ARC, CIRCLE, TRIM, LINETYPE, LTSCALE** Continue the drawing according to the measurements given and using the commands horizontal, vertical and angled until the drawing is complete.

**Command: ARC** Specify start point of arc or [Center]: Specify second point of arc or [Center/End]: Specify end point of arc:

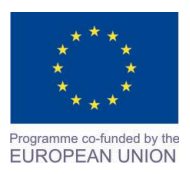

Project Name: **"Cross –border collaboration in development of CAD/CAM vocational training system" between the Vocational Technical School of Mechano-Electrotechnics and Electronics, Bourgas and Mimar Sinan Vocational and Technical Anatolian High School Kırklareli** Project Ref. No: 2007CB16IPO008-2013-3-004

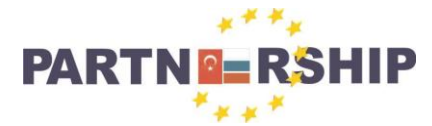

**CCI No: 2007CB16IPO008-2013-3-004**

**''Cross-border collaboration in development of CAD/CAM vocational training systems''**

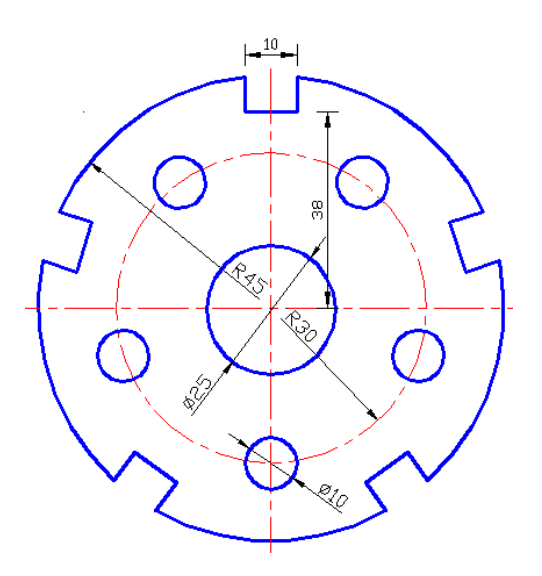

**Uygulama**: Verilen şekilleri ölçülerine göre çiziniz.

**Konu:** Arraypolar komutunun çizim üzerinde uygulama yapılması.

**Komutun uygulaması : LINE, CIRCLE, TRIM, COPY, ARRAY(ARRAYPOLAR) , LINETYPE, LTSCALE** komutları kullanılarak verilen ölçülere göre yatay, dikey ve açılı çizim tamamlanana kadar devam edilir.

## **English:**

**Application:** Draw the shapes according to the given dimensions. **Subject:** Drawing using the Arraypolar application command. **Application command : LINE, CIRCLE, TRIM, COPY, ARRAY(ARRAYPOLAR), LINETYPE, LTSCALE** Continue the drawing according to the measurements given and using the commands horizontal, vertical and angled until the drawing is complete.

#### **Command: ARRAYPOLAR**

Select objects: 1 found Select objects:  $Type = Polar Associative = Yes$ Specify center point of array or [Base point/Axis of rotation]: Select grip to edit array or [ASsociative/Base point/Items/Angle between/Fill angle/ROWs/Levels/ROTate items/eXit]<eXit>: I Enter number of items in array or  $[Expression] < 5$ Select grip to edit array or [ASsociative/Base point/Items/Angle between/Fill angle/ROWs/Levels/ROTate items/eXit]<eXit>:

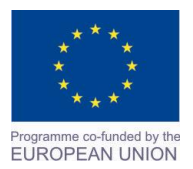

Project Name: **"Cross –border collaboration in development of CAD/CAM vocational training system" between the Vocational Technical School of Mechano-Electrotechnics and Electronics, Bourgas and Mimar Sinan Vocational and Technical Anatolian High School Kırklareli** Project Ref. No: 2007CB16IPO008-2013-3-004

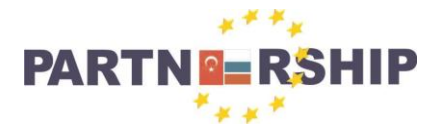

**CCI No: 2007CB16IPO008-2013-3-004**

**''Cross-border collaboration in development of CAD/CAM vocational training systems''**

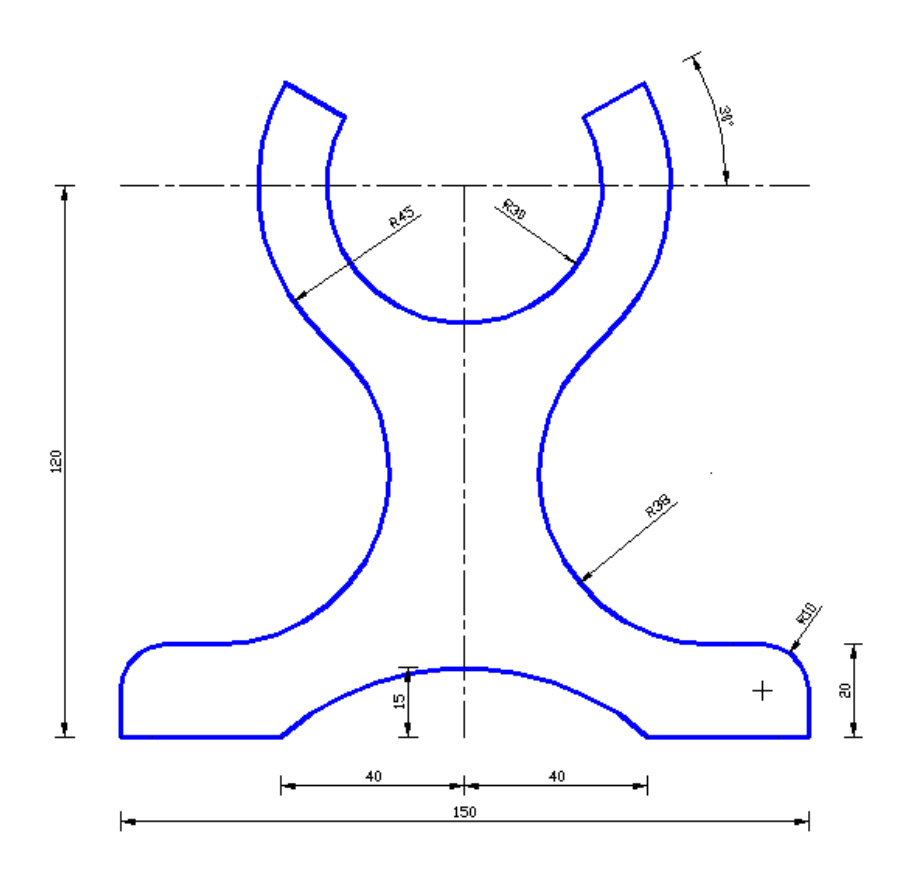

**Uygulama**: Verilen şekilleri ölçülerine göre çiziniz. **Konu:** Temel çizim tekniklerini kullanarak çizim yapılması.

**Komutun uygulaması : LINE, ARC, CIRCLE, FILLET, TRIM, LINETYPE, LTSCALE** komutları kullanılarak verilen ölçülere göre yatay, dikey ve açılı çizim tamamlanana kadar devam edilir.

### **English:**

**Application:** Draw the shapes according to the given dimensions. **Subject:** Make drawings using basic drawing techniques.

**Application command : LINE, ARC, CIRCLE, FILLET, TRIM, LINETYPE, LTSCALE** Continue the drawing according to the measurements given and using the commands horizontal, vertical and angled until the drawing is complete.

#### **Command: CIRCLE**

Specify center point for circle or [3P/2P/Ttr (tan tan radius)]: Specify radius of circle or [Diameter]: 30

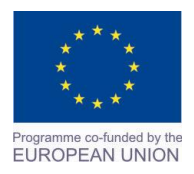

Project Name: **"Cross –border collaboration in development of CAD/CAM vocational training system" between the Vocational Technical School of Mechano-Electrotechnics and Electronics, Bourgas and Mimar Sinan Vocational and Technical Anatolian High School Kırklareli** Project Ref. No: 2007CB16IPO008-2013-3-004

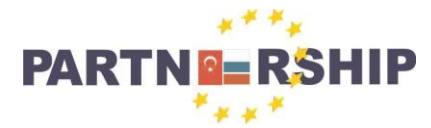

**CCI No: 2007CB16IPO008-2013-3-004**

**''Cross-border collaboration in development of CAD/CAM vocational training systems''**

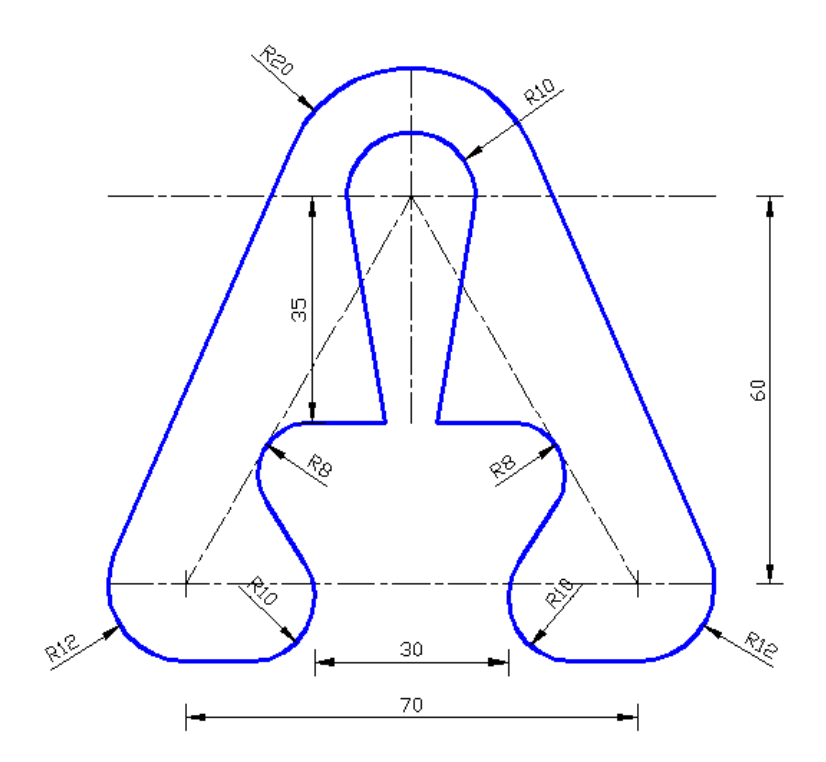

**Uygulama**: Verilen şekilleri ölçülerine göre çiziniz.

**Konu:** Temel çizim tekniklerini kullanarak çizim yapılması.

**Komutun uygulaması : LINE, ARC, CIRCLE, FILLET, TRIM, MIRROR, LINETYPE, LTSCALE**  komutları kullanılarak verilen ölçülere göre yatay, dikey ve açılı çizim tamamlanana kadar devam edilir.

#### **English:**

**Application:** Draw the shapes according to the given dimensions. **Subject:** Make drawings using basic drawing techniques.

**Application command : LINE, ARC, CIRCLE, FILLET, TRIM, MIRROR, LINETYPE, LTSCALE**  Continue the drawing according to the measurements given and using the commands horizontal, vertical and angled until the drawing is complete.

#### **Command: FILLET**

Current settings:  $Mode = TRIM$ ,  $Radius = 0$ Select first object or [Undo/Polyline/Radius/Trim/Multiple]: R Specify fillet radius <0>: 8 Select first object or [Undo/Polyline/Radius/Trim/Multiple]: Select second object or shift-select to apply corner or [Radius]:

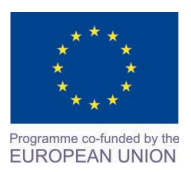

Project Name: **"Cross –border collaboration in development of CAD/CAM vocational training system" between the Vocational Technical School of Mechano-Electrotechnics and Electronics, Bourgas and Mimar Sinan Vocational and Technical Anatolian High School Kırklareli** Project Ref. No: 2007CB16IPO008-2013-3-004

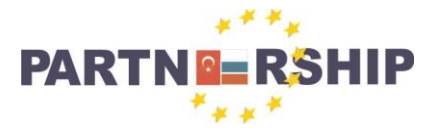

**CCI No: 2007CB16IPO008-2013-3-004**

**''Cross-border collaboration in development of CAD/CAM vocational training systems''**

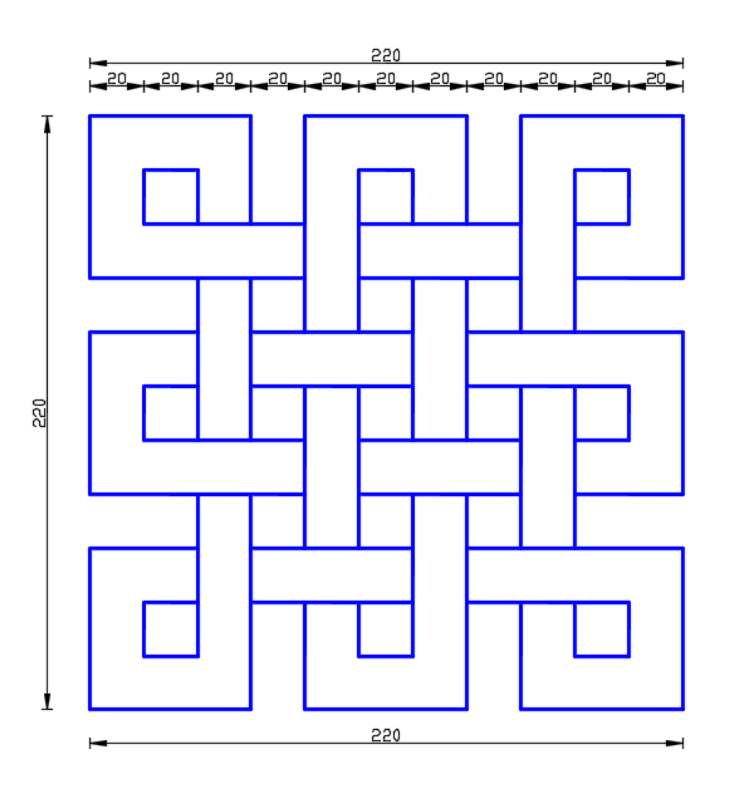

**Uygulama**: Verilen şekilleri ölçülerine göre çiziniz.

**Konu:** Desen üzerinde dikkat çalışması için TRIM komutu uygulaması yapılması.

**Komutun uygulaması : LINE, OFFSET, FILLET, TRIM** komutları kullanılarak verilen ölçülere göre yatay, dikey ve açılı çizim tamamlanana kadar devam edilir.

## **English:**

**Application:** Draw the shapes according to the given dimensions. **Subject:** Use the Trim command application to create the pattern. **Application command : LINE, OFFSET, FILLET, TRIM** Continue the drawing according to the

measurements given and using the commands horizontal, vertical and angled until the drawing is complete.

#### **Command: TRIM**

Current settings: Projection=UCS, Edge=None Select cutting edges ... Select objects or <select all>: 1 found Select objects: Select object to trim or shift-select to extend or [Fence/Crossing/Project/Edge/eRase/Undo]:

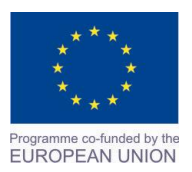

Project Name: **"Cross –border collaboration in development of CAD/CAM vocational training system" between the Vocational Technical School of Mechano-Electrotechnics and Electronics, Bourgas and Mimar Sinan Vocational and Technical Anatolian High School Kırklareli** Project Ref. No: 2007CB16IPO008-2013-3-004

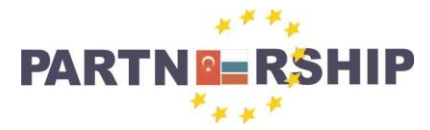

**CCI No: 2007CB16IPO008-2013-3-004**

**''Cross-border collaboration in development of CAD/CAM vocational training systems''**

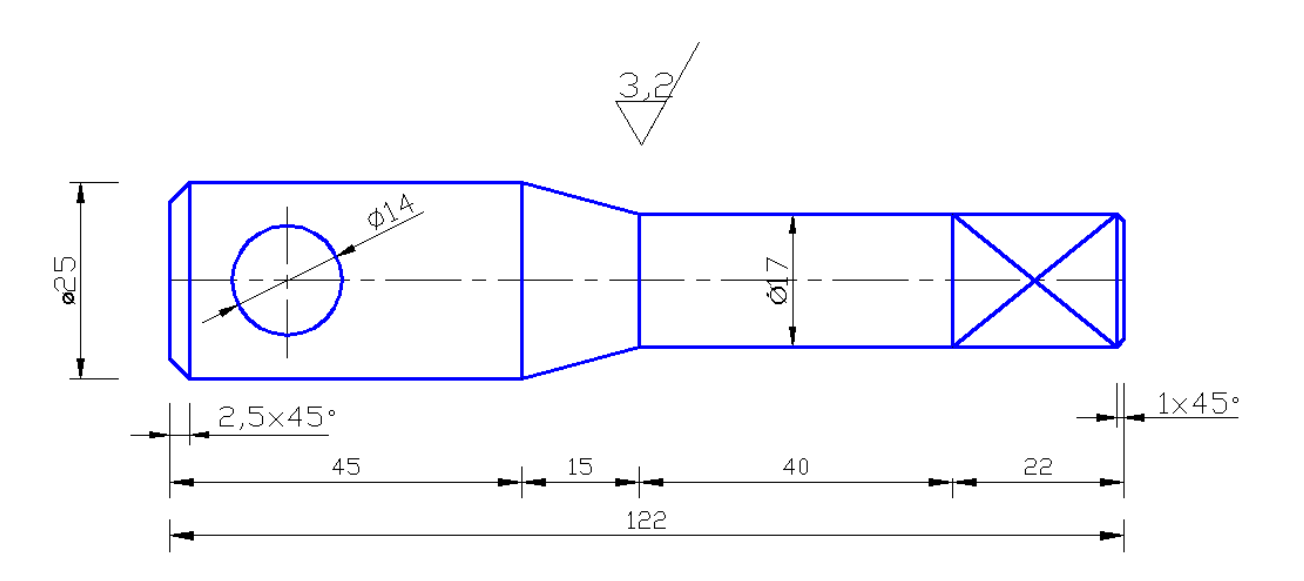

**Uygulama**: Verilen torna ayna anahtarı resmini çiziniz.

**Konu:** Torna ayna anahtarı tasarım uygulaması yapılması.

**Komutun uygulaması : LINE, CIRCLE, OFFSET, FILLET, TRIM, LINETYPE, LTSCALE**  komutları kullanılarak verilen ölçülere göre yatay, dikey ve açılı çizim tamamlanana kadar devam edilir.

## **English:**

**Application:** Draw the supplied chuck key image. **Subject:** Make the drawing of the Chuck key design. **Application command : LINE, CIRCLE, OFFSET, FILLET, TRIM, LINETYPE, LTSCALE**  Continue the drawing according to the measurements given and using the commands horizontal, vertical and angled until the drawing is complete.

**Command: LTSCALE**  Enter new linetype scale factor <1.0000>: 0.5 Regenerating model.

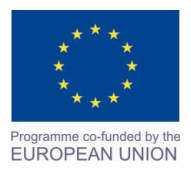

Project Name: **"Cross –border collaboration in development of CAD/CAM vocational training system" between the Vocational Technical School of Mechano-Electrotechnics and Electronics, Bourgas and Mimar Sinan Vocational and Technical Anatolian High School Kırklareli** Project Ref. No: 2007CB16IPO008-2013-3-004

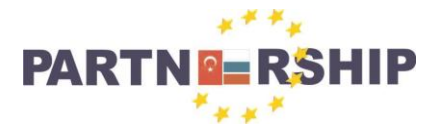

**CCI No: 2007CB16IPO008-2013-3-004**

**''Cross-border collaboration in development of CAD/CAM vocational training systems''**

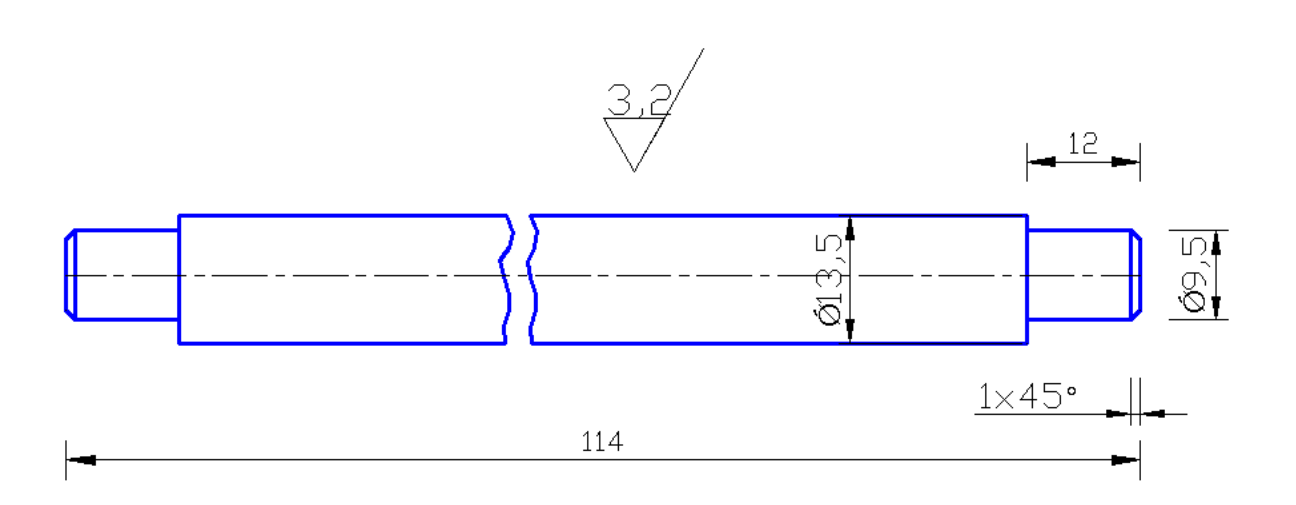

**Uygulama**: Verilen torna ayna kolu resmini çiziniz.

**Konu:** Torna ayna kolu tasarım uygulaması yapılması.

**Komutun uygulaması : LINE, FILLET, TRIM, LINETYPE, LTSCALE, DIMLINEAR** komutları kullanılarak verilen ölçülere göre yatay, dikey ve açılı çizim tamamlanana kadar devam edilir.

## **English:**

**Application:** Draw the given chuck arm picture.

**Subject:** Make the drawing of the Chuck arm design.

**Application command : LINE, FILLET, TRIM, LINETYPE, LTSCALE, DIMLINEAR** Continue the drawing according to the measurements given and using the commands horizontal, vertical and angled until the drawing is complete.

#### **Command: DIMLINEAR**

Specify first extension line origin or <select object>: Specify second extension line origin: Specify dimension line location or [Mtext/Text/Angle/Horizontal/Vertical/Rotated]: Dimension text  $= 114$ 

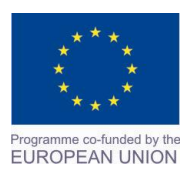

Project Name: **"Cross –border collaboration in development of CAD/CAM vocational training system" between the Vocational Technical School of Mechano-Electrotechnics and Electronics, Bourgas and Mimar Sinan Vocational and Technical Anatolian High School Kırklareli** Project Ref. No: 2007CB16IPO008-2013-3-004

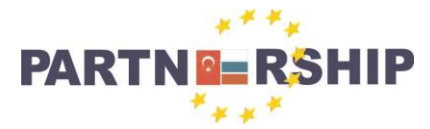

**CCI No: 2007CB16IPO008-2013-3-004**

**''Cross-border collaboration in development of CAD/CAM vocational training systems''**

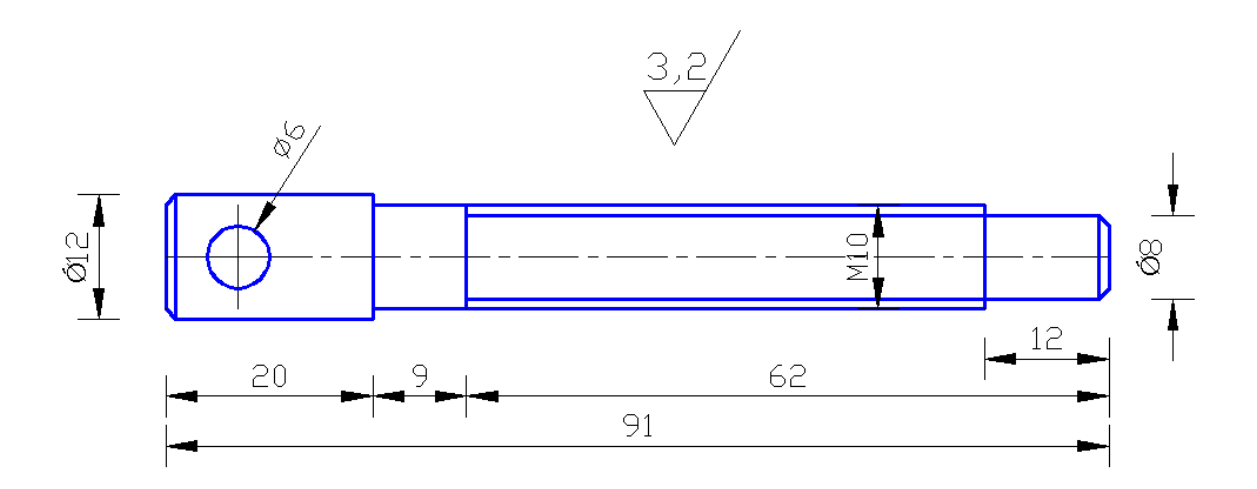

**Uygulama**: Verilen vidalı mil resmini çiziniz.

**Konu:** Vidalı mil tasarım uygulaması yapılması.

**Komutun uygulaması : LINE, CIRCLE, FILLET, TRIM, LINETYPE, LTSCALE, DIMLINEAR, DIMDIAMETER** komutları kullanılarak verilen ölçülere göre yatay, dikey, açılı çizim ve ölçülendirme tamamlanana kadar devam edilir.

#### **English:**

**Application:** Draw the supplied screw shaft picture. **Subject:** Make the drawing of the Ball screw design. **Application command : LINE, CIRCLE, FILLET, TRIM, LINETYPE, LTSCALE, DIMLINEAR, DIMDIAMETER** Continue the drawing according to the measurements given and using the commands horizontal, vertical, angled and dimenshioning until the drawing is complete.

**Command: CIRCLE**  Specify center point for circle or [3P/2P/Ttr (tan tan radius)]: Specify radius of circle or [Diameter]: 3

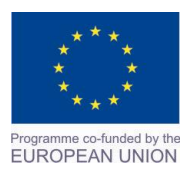

Project Name: **"Cross –border collaboration in development of CAD/CAM vocational training system" between the Vocational Technical School of Mechano-Electrotechnics and Electronics, Bourgas and Mimar Sinan Vocational and Technical Anatolian High School Kırklareli** Project Ref. No: 2007CB16IPO008-2013-3-004

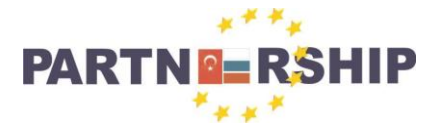

**CCI No: 2007CB16IPO008-2013-3-004**

**''Cross-border collaboration in development of CAD/CAM vocational training systems''**

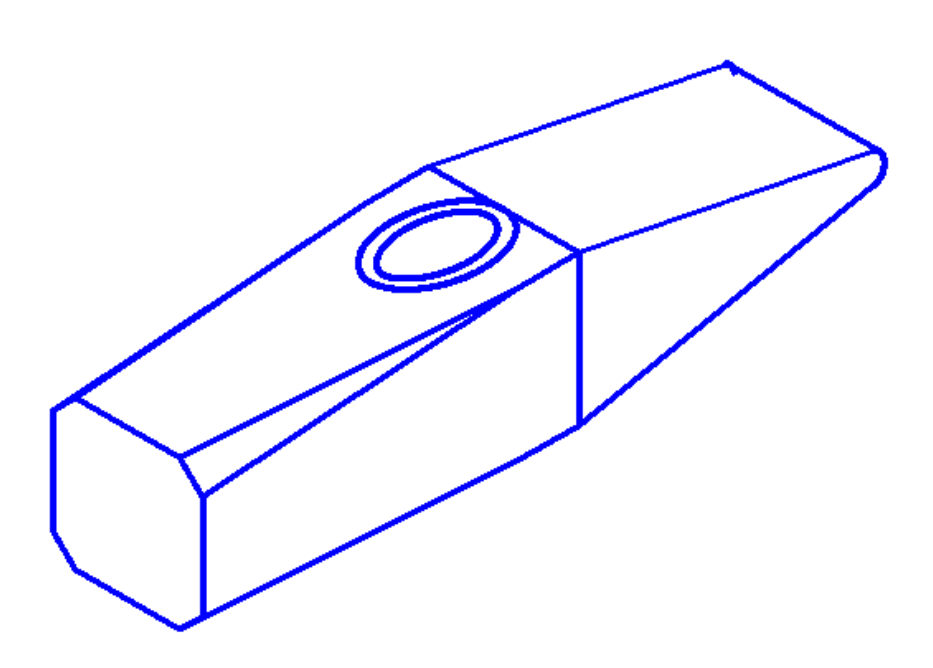

**Uygulama**: Verilen ölçülere göre çekiç resmini izometrik olarak çiziniz. **Konu:** Çekiç resminin izometrik çizim uygulaması yapılması. **Komutun uygulaması : LINE, ARC, ELLIPSE, CHAMFER, FILLET, TRIM** komutları kullanılarak verilen ölçülere göre yatay, dikey ve açılı çizim tamamlanana kadar devam edilir.

## **English:**

**Application:** Draw the isometric official hammer according to the dimensions given.

**Subject:** Make the drawing of the isometric hammer design.

**Application command : LINE, ARC, ELLIPSE, CHAMFER, FILLET, TRIM** Continue the drawing according to the measurements given and using the commands horizontal, vertical and angled until the drawing is complete.

#### **Command: CHAMFER**

(TRIM mode) Current chamfer  $Dist1 = 0$ ,  $Dist2 = 0$ Select first line or [Undo/Polyline/Distance/Angle/Trim/mEthod/Multiple]: D Specify first chamfer distance  $\langle 0 \rangle$ : 3.5 Specify second chamfer distance <4>: 3.5 Select first line or [Undo/Polyline/Distance/Angle/Trim/mEthod/Multiple]: Select first line or [Undo/Polyline/Distance/Angle/Trim/mEthod/Multiple]: Select second line or shift-select to apply corner or [Distance/Angle/Method]:

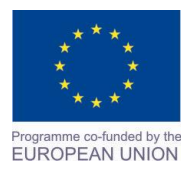

Project Name: **"Cross –border collaboration in development of CAD/CAM vocational training system" between the Vocational Technical School of Mechano-Electrotechnics and Electronics, Bourgas and Mimar Sinan Vocational and Technical Anatolian High School Kırklareli** Project Ref. No: 2007CB16IPO008-2013-3-004

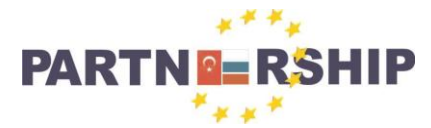

**CCI No: 2007CB16IPO008-2013-3-004**

**''Cross-border collaboration in development of CAD/CAM vocational training systems''**

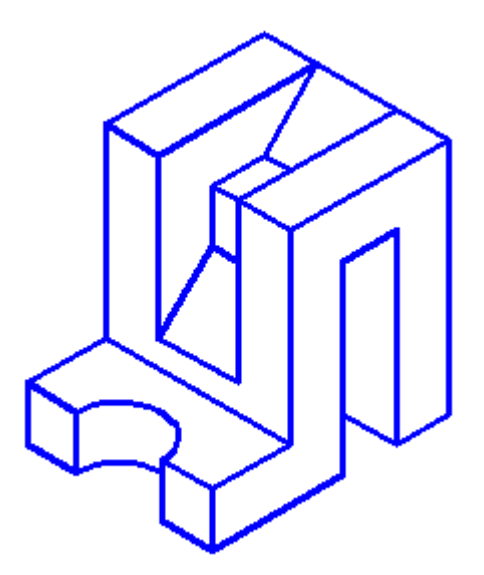

**Uygulama**: Verilen ölçülere göre izometrik şekli çiziniz.

**Konu:** İzometrik çizim uygulamaları yapılması.

**Komutun uygulaması : LINE, CIRCLE, FILLET, TRIM** komutları kullanılarak verilen ölçülere göre yatay, dikey ve açılı çizim tamamlanana kadar devam edilir.

## **English:**

**Application:** Draw the isometric shape according to the measurements. **Subject:** Do the isometric drawing.

**Application command : LINE, CIRCLE, FILLET, TRIM** Continue the drawing according to the measurements given and using the commands horizontal, vertical and angled until the drawing is complete.

#### **Command: FILLET**

Current settings: Mode = TRIM, Radius =  $1$ Select first object or [Undo/Polyline/Radius/Trim/Multiple]: R Specify fillet radius  $\langle 1 \rangle$ : 0 Select first object or [Undo/Polyline/Radius/Trim/Multiple]: Select second object or shift-select to apply corner or [Radius]:

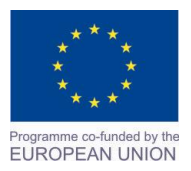

Project Name: **"Cross –border collaboration in development of CAD/CAM vocational training system" between the Vocational Technical School of Mechano-Electrotechnics and Electronics, Bourgas and Mimar Sinan Vocational and Technical Anatolian High School Kırklareli** Project Ref. No: 2007CB16IPO008-2013-3-004

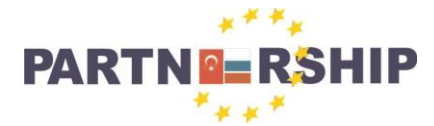

**CCI No: 2007CB16IPO008-2013-3-004**

**''Cross-border collaboration in development of CAD/CAM vocational training systems''**

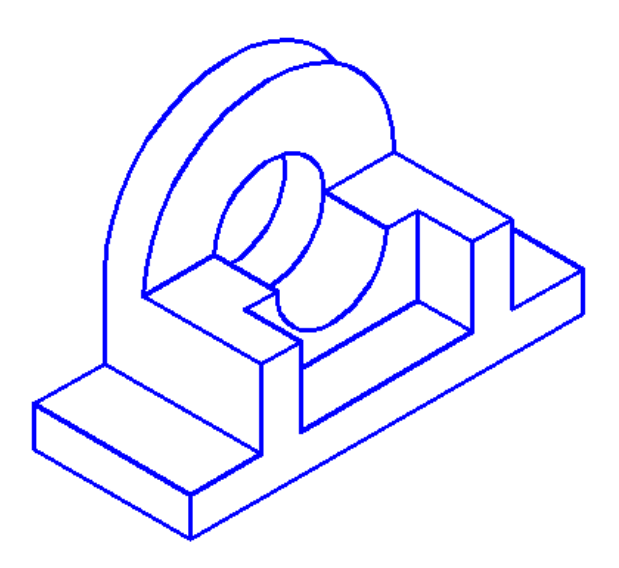

**Uygulama**: Verilen ölçülere göre izometrik şekli çiziniz.

**Konu:** İzometrik çizim uygulamaları yapılması.

**Komutun uygulaması : LINE, CIRCLE, FILLET, TRIM** komutları kullanılarak verilen ölçülere göre yatay, dikey ve açılı çizim tamamlanana kadar devam edilir.

## **English:**

**Application:** Draw the isometric shape according to the measurements.

**Subject:** Do the isometric drawing application.

**Application command : LINE, CIRCLE, FILLET, TRIM** Continue the drawing according to the measurements given and using the commands horizontal, vertical and angled until the drawing is complete.

#### **Command: TRIM**

Current settings: Projection=UCS, Edge=None Select cutting edges ... Select objects or <select all>: 1 found Select objects: Select object to trim or shift-select to extend or [Fence/Crossing/Project/Edge/eRase/Undo]: Select object to trim or shift-select to extend or [Fence/Crossing/Project/Edge/eRase/Undo]:

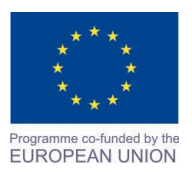

Project Name: **"Cross –border collaboration in development of CAD/CAM vocational training system" between the Vocational Technical School of Mechano-Electrotechnics and Electronics, Bourgas and Mimar Sinan Vocational and Technical Anatolian High School Kırklareli** Project Ref. No: 2007CB16IPO008-2013-3-004

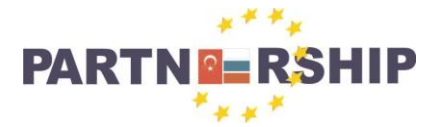

**CCI No: 2007CB16IPO008-2013-3-004**

**''Cross-border collaboration in development of CAD/CAM vocational training systems''**

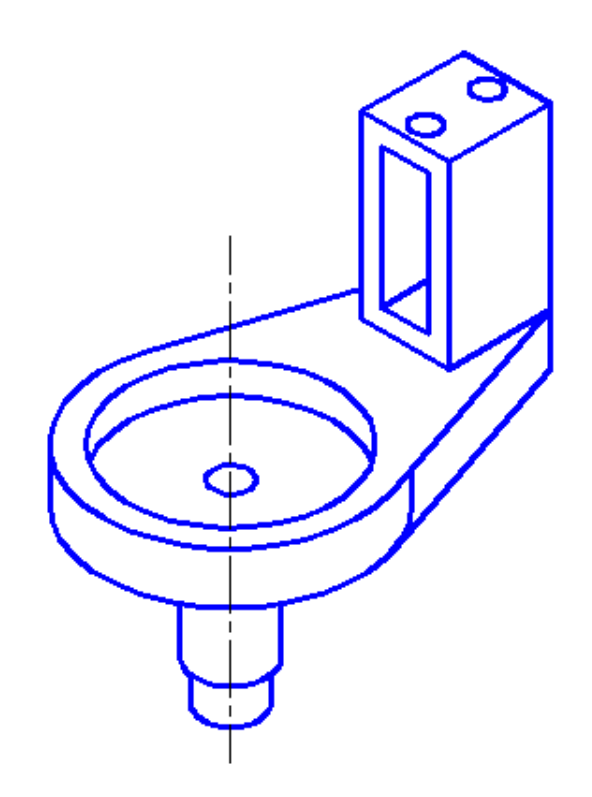

**Uygulama**: Verilen ölçülere göre izometrik şekli çiziniz. **Konu:** İzometrik çizim uygulamaları yapılması.

**Komutun uygulaması : LINE, ELLIPSE, FILLET, TRIM, LINETYPE, LTSCALE** komutları kullanılarak verilen ölçülere göre yatay, dikey ve açılı çizim tamamlanana kadar devam edilir.

#### **English:**

**Application:** Draw the isometric shape according to the measurements. **Subject:** Do the isometric drawing application.

**Application command : LINE, CIRCLE, FILLET, TRIM** Continue the drawing according to the measurements given and using the commands horizontal, vertical and angled until the drawing is complete.

## **Command: ELLIPSE**

Specify axis endpoint of ellipse or [Arc/Center]: Specify other endpoint of axis: 49 Specify distance to other axis or [Rotation]:14

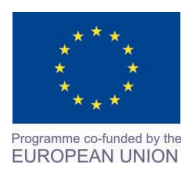

Project Name: **"Cross –border collaboration in development of CAD/CAM vocational training system" between the Vocational Technical School of Mechano-Electrotechnics and Electronics, Bourgas and Mimar Sinan Vocational and Technical Anatolian High School Kırklareli** Project Ref. No: 2007CB16IPO008-2013-3-004

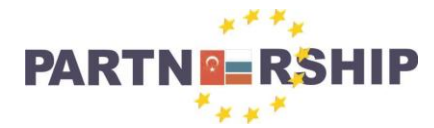

**CCI No: 2007CB16IPO008-2013-3-004**

**''Cross-border collaboration in development of CAD/CAM vocational training systems''**

## **MOBİLYA VE İÇ MEKAN TASARIMI ALANI ÇİZİMLERİ:**

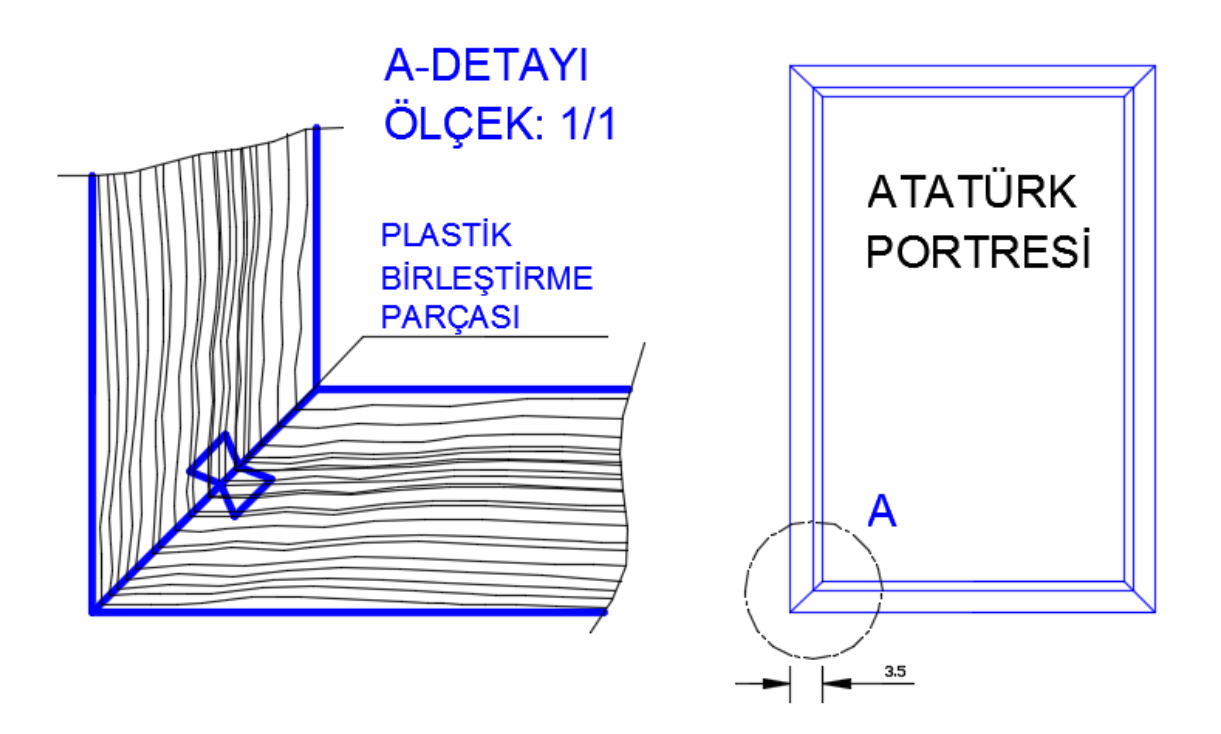

**Uygulama**: Çerçeve resminde köşe birleştirme detayını çiziniz. **Konu:** Çerçeve birleştirme detay çalışması.

**Komutun uygulaması : LINE, MTEXT, HATCH** komutları kullanılarak verilen ölçülere göre yatay, dikey, açılı çizim ve tarama işlemi tamamlanana kadar devam edilir.

## **English:**

**Application:** Draw the corner joints in the frame image detail. **Subject:** Frame assembly detail work.

**Application command : LINE, MTEXT, HATCH** Continue the drawing according to the measurements given and using the commands horizontal, vertical and angled until the drawing is complete.

**Command: MTEXT** Current text style: "TROMANS" Text height: 20 Annotative: No Specify first corner: Specify opposite corner or [Height/Justify/Line spacing/Rotation/Style/Width/Columns]:

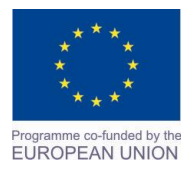

Project Name: **"Cross –border collaboration in development of CAD/CAM vocational training system" between the Vocational Technical School of Mechano-Electrotechnics and Electronics, Bourgas and Mimar Sinan Vocational and Technical Anatolian High School Kırklareli** Project Ref. No: 2007CB16IPO008-2013-3-004

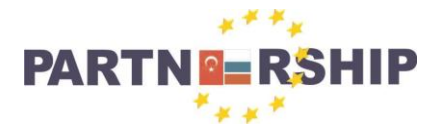

**CCI No: 2007CB16IPO008-2013-3-004**

**''Cross-border collaboration in development of CAD/CAM vocational training systems''**

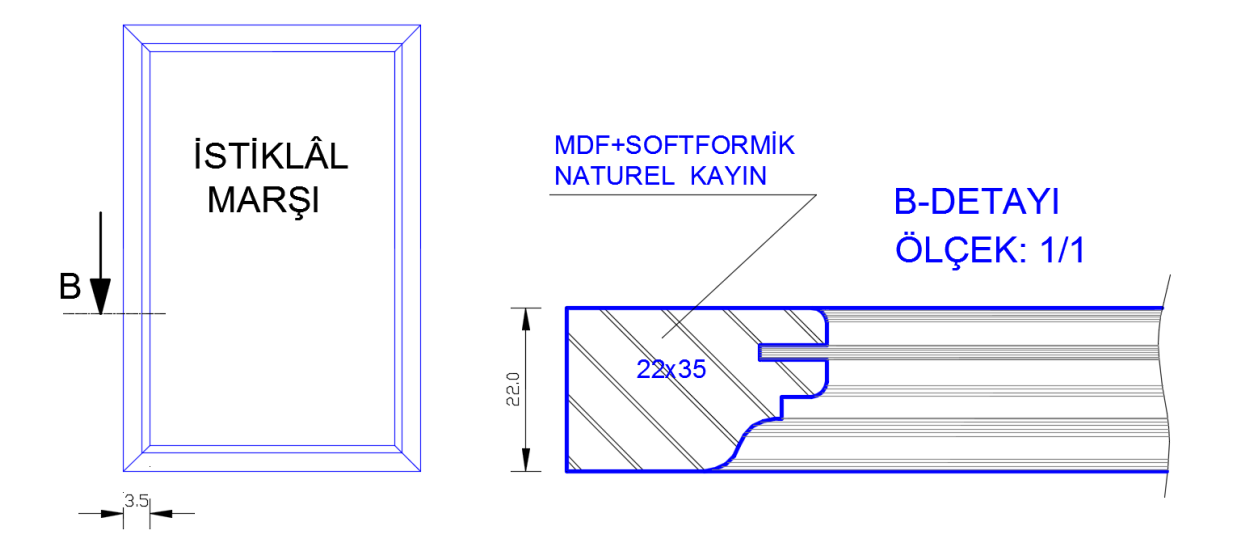

**Uygulama**: Çerçeve resminde kesit alma detayını çiziniz.

**Konu:** Kesit alma detay çalışması.

**Komutun uygulaması : LINE, HATCH, MTEXT** komutları kullanılarak verilen ölçülere göre yatay, dikey, açılı çizim ve tarama işlemi tamamlanana kadar devam edilir.

## **English:**

**Application:** Draw the receiving section of the official details. **Subject:** Cross sections detail work.

**Application command : LINE, HATCH, MTEXT** Continue the drawing according to the measurements given and using the commands horizontal, vertical and angled until the drawing is complete.

**Command: HATCH** Pick internal point or [Select objects/Undo/seTtings]: Selecting everything... Selecting everything visible... Analyzing the selected data... Analyzing internal islands... Pick internal point or [Select objects/Undo/seTtings]:

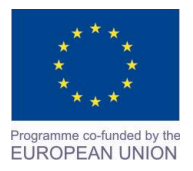

Project Name: **"Cross –border collaboration in development of CAD/CAM vocational training system" between the Vocational Technical School of Mechano-Electrotechnics and Electronics, Bourgas and Mimar Sinan Vocational and Technical Anatolian High School Kırklareli** Project Ref. No: 2007CB16IPO008-2013-3-004

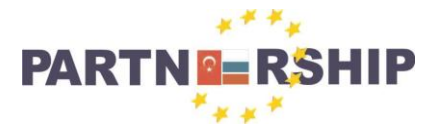

**CCI No: 2007CB16IPO008-2013-3-004**

**''Cross-border collaboration in development of CAD/CAM vocational training systems''**

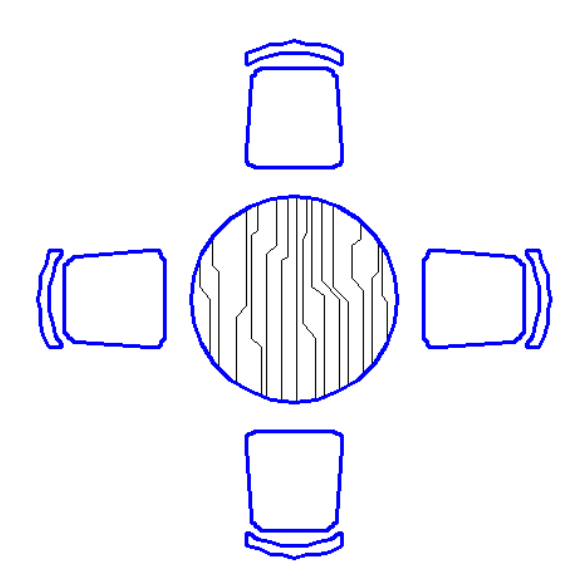

**Uygulama**: Yuvarlak masayı katalog ölçülerine göre çiziniz. **Konu:** Ahşap yuvarlak masa çizimi. **Komutun uygulaması : LINE, CIRCLE, HATCH, ARRAY (ARRAYPOLAR)** komutları kullanılarak verilen ölçülere göre yatay, dikey, açılı çizim ve tarama işlemi tamamlanana kadar devam edilir.

#### **English:**

**Application:** Draw according to the roundtable catalog size.

**Subject:** Wooden round table drawing.

**Application command : LINE, CIRCLE, HATCH, ARRAY (ARRAYPOLAR** Continue the drawing according to the measurements given and using the commands horizontal, vertical and angled until the drawing is complete.

#### **Command: ARRAYPOLAR**

Select objects: Specify opposite corner: 74 found Select objects:  $Tvpe = Polar Associative = Yes$ Specify center point of array or [Base point/Axis of rotation]: Select grip to edit array or [ASsociative/Base point/Items/Angle between/Fill angle/ROWs/Levels/ROTate items/eXit]<eXit>: I Enter number of items in array or [Expression]  $<6>$ : 4 Select grip to edit array or [ASsociative/Base point/Items/Angle between/Fill angle/ROWs/Levels/ROTate items/eXit]<eXit>:

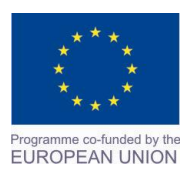

Project Name: **"Cross –border collaboration in development of CAD/CAM vocational training system" between the Vocational Technical School of Mechano-Electrotechnics and Electronics, Bourgas and Mimar Sinan Vocational and Technical Anatolian High School Kırklareli** Project Ref. No: 2007CB16IPO008-2013-3-004

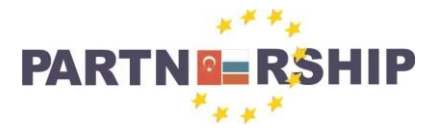

**CCI No: 2007CB16IPO008-2013-3-004**

**''Cross-border collaboration in development of CAD/CAM vocational training systems''**

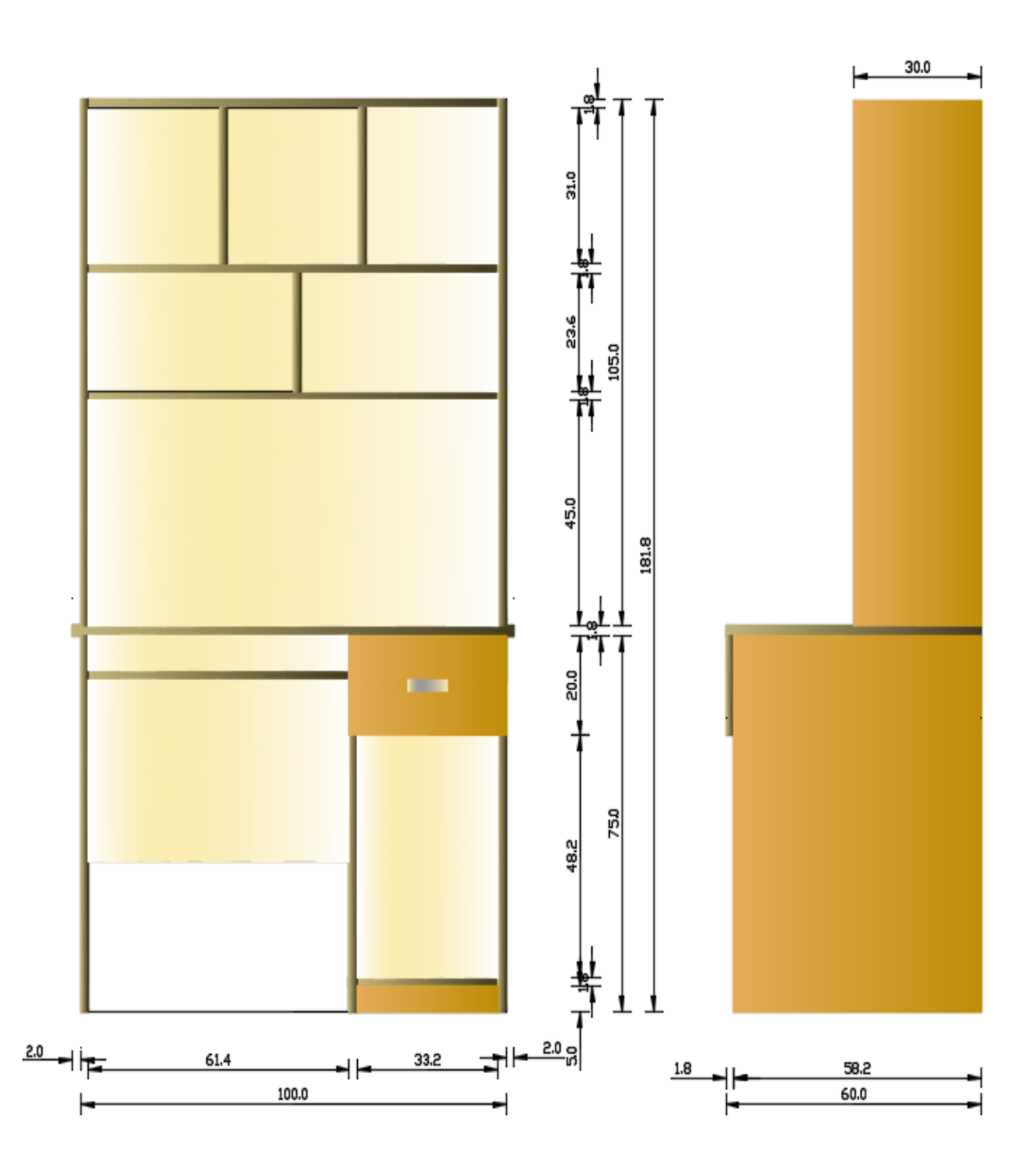

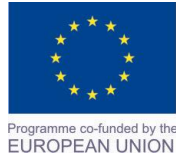

Project Name: **"Cross –border collaboration in development of CAD/CAM vocational training system" between the Vocational Technical School of Mechano-Electrotechnics and Electronics, Bourgas and Mimar Sinan Vocational and Technical Anatolian High School Kırklareli** Project Ref. No: 2007CB16IPO008-2013-3-004

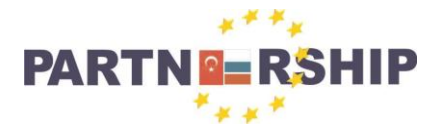

**CCI No: 2007CB16IPO008-2013-3-004**

**''Cross-border collaboration in development of CAD/CAM vocational training systems''**

**Uygulama**: Kitaplıklı bilgisayar masasını ölçülerine göre çiziniz. **Konu:** Kitaplıklı bilgisayar masası çizimi. **Komutun uygulaması : LINE, DIMLINEAR, HATCH** komutları kullanılarak verilen ölçülere göre yatay, dikey, açılı çizim, tarama, renklendirme ve ölçülendirme işlemi tamamlanana kadar devam edilir.

## **English:**

**Application:** Draw the library computer desk according to the measurements. **Subject:** Library computer desk drawing.

**Application command : LINE, DIMLINEAR, HATCH** Continue the drawing according to the measurements given and using the commands horizontal, vertical, angled, scanning, colouring and sizing process until the drawing is complete.

#### **Command: DIMLINEAR**

Specify first extension line origin or <select object>: Specify second extension line origin: Specify dimension line location or [Mtext/Text/Angle/Horizontal/Vertical/Rotated]: Dimension text =  $61.4$ 

#### **Command:DIMLINEAR**

Specify first extension line origin or <select object>: Specify second extension line origin: Specify dimension line location or [Mtext/Text/Angle/Horizontal/Vertical/Rotated]: Dimension text =  $33.2$ 

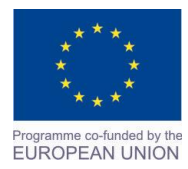

Project Name: **"Cross –border collaboration in development of CAD/CAM vocational training system" between the Vocational Technical School of Mechano-Electrotechnics and Electronics, Bourgas and Mimar Sinan Vocational and Technical Anatolian High School Kırklareli** Project Ref. No: 2007CB16IPO008-2013-3-004

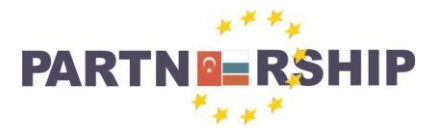

**CCI No: 2007CB16IPO008-2013-3-004**

**''Cross-border collaboration in development of CAD/CAM vocational training systems''**

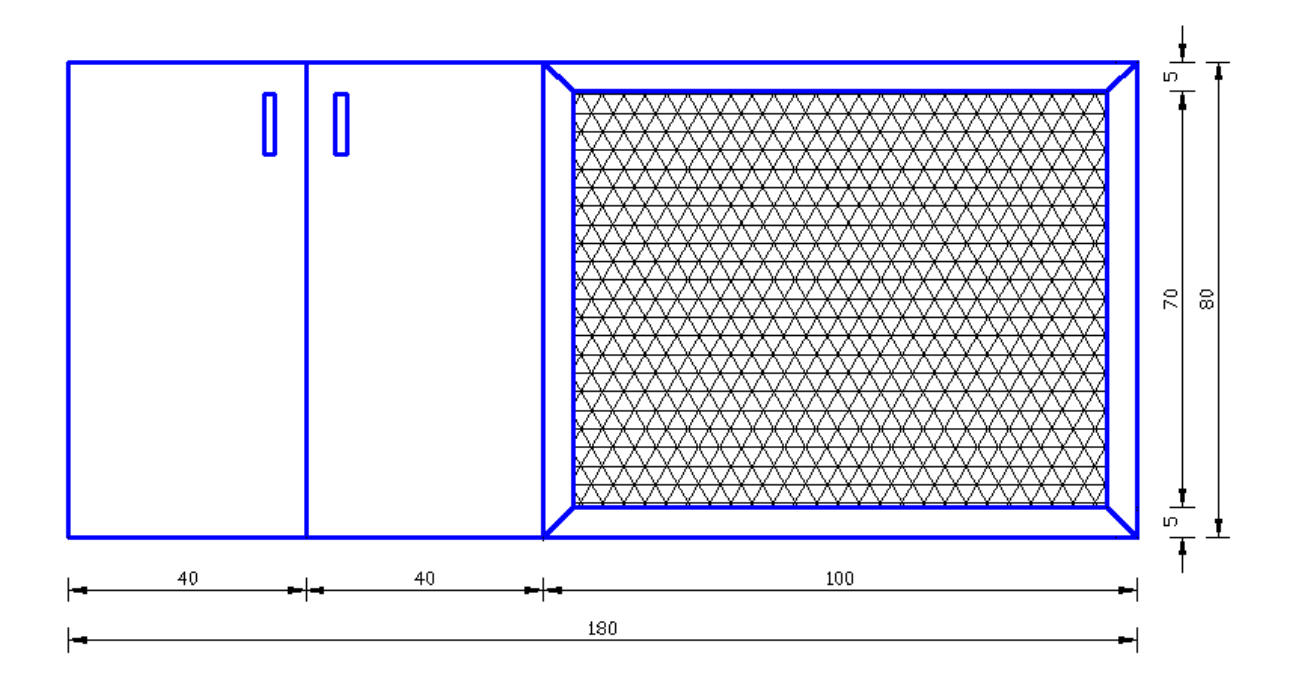

**Uygulama**: Kalorifer petek ızgarası ve dolap resmini ölçülerine göre çiziniz. **Konu:** Kalorifer petek ızgarası ve dolap resmi çizimi.

**Komutun uygulaması : LINE, HATCH** komutları kullanılarak verilen ölçülere göre yatay, dikey, açılı çizim ve tarama işlemi tamamlanana kadar devam edilir.

## **English:**

**Application:** Draw the radiator grille and cabinet according to the official measurements. **Subject:** Radiator grille and cabinet official drawing.

**Application command : LINE, HATCH** Continue the drawing according to the measurements given and using the commands horizontal, vertical and angled until the drawing is complete.

**Command: HATCH** Pick internal point or [Select objects/Undo/seTtings]: Selecting everything... Selecting everything visible... Analyzing the selected data... Analyzing internal islands... Pick internal point or [Select objects/Undo/seTtings]: T Pick or press Esc to return to dialog or <Right-click to accept hatch>:

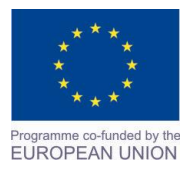

Project Name: **"Cross –border collaboration in development of CAD/CAM vocational training system" between the Vocational Technical School of Mechano-Electrotechnics and Electronics, Bourgas and Mimar Sinan Vocational and Technical Anatolian High School Kırklareli** Project Ref. No: 2007CB16IPO008-2013-3-004

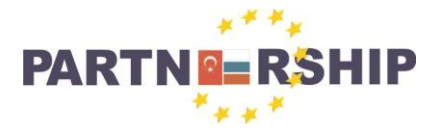

**CCI No: 2007CB16IPO008-2013-3-004**

**''Cross-border collaboration in development of CAD/CAM vocational training systems''**

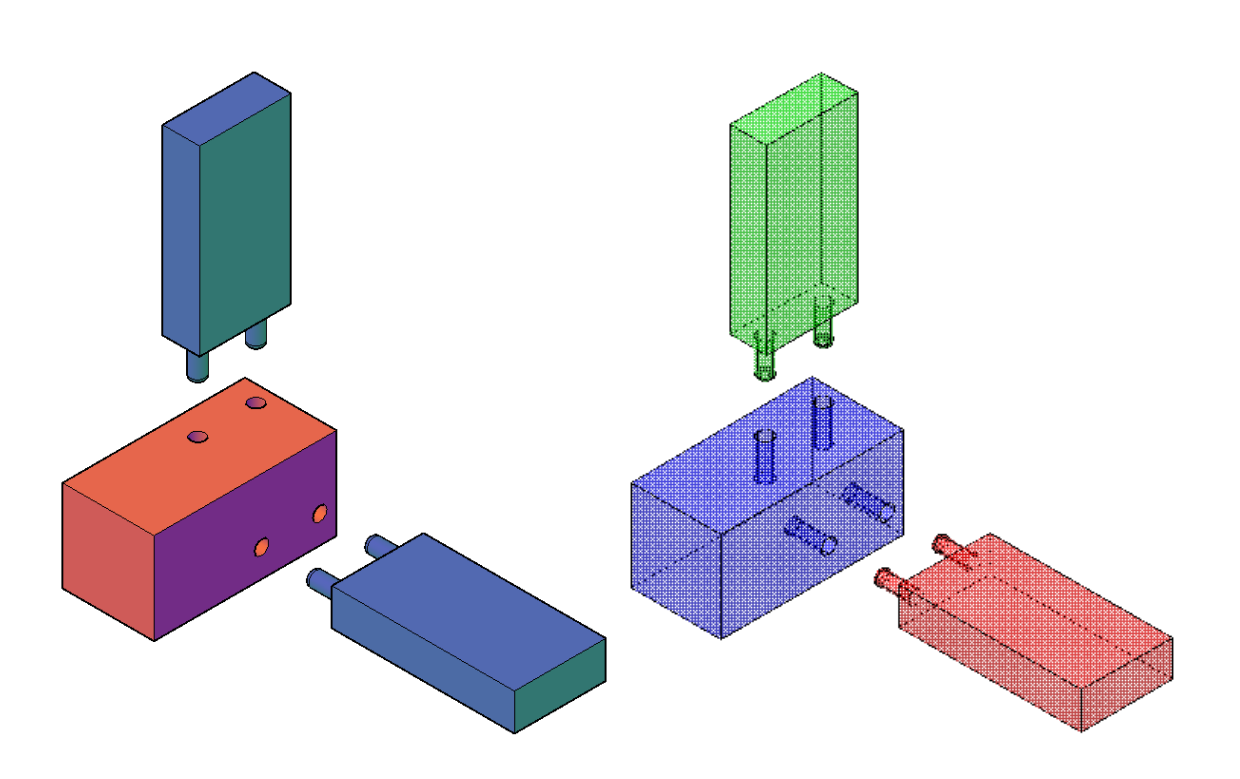

**Uygulama**: 3 Boyutta genel ölçülerde kavelalı ayak kayıt birleştirme detayını çiziniz. **Konu:** 3 boyutta kavelalı ayak kayıt birleştirme detayı çizimi.

**Komutun uygulaması : BOX, CYLINDER, EXTRUDE, SUBTRACT, 3DMOVE, 3DROTATE, 3DSOLID, VISUALSTYLES** komutları kullanılarak verilen ölçülere göre yatay, dikey, açılı çizim, tarama ve yüzey işlemleri tamamlanana kadar devam edilir.

## **English:**

**Application:** Draw the 3D dowel leg joint detail according to the given measurements **Subject:** Dowel legs joints in 3 dimensions.

**Application command : BOX,CYLINDER, EXTRUDE, SUBTRACT, 3DMOVE, 3DROTATE, 3DSOLID, VISUALSTYLES** Continue the drawing according to the measurements given and using the commands horizontal, vertical, angled, colouring, scanning and surface treatment until the drawing is complete.

**Command: 3DMOVE** Select objects: Specify opposite corner: 1 found Select objects: Specify base point or [Displacement] <Displacement>:  $**$  MOVE  $**$ Specify move point or [Base point/Copy/Undo/eXit]: 25

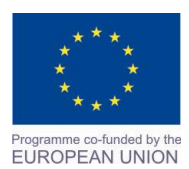

Project Name: **"Cross –border collaboration in development of CAD/CAM vocational training system" between the Vocational Technical School of Mechano-Electrotechnics and Electronics, Bourgas and Mimar Sinan Vocational and Technical Anatolian High School Kırklareli** Project Ref. No: 2007CB16IPO008-2013-3-004

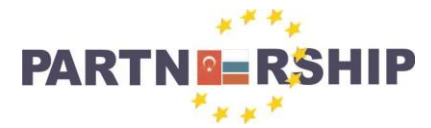

**CCI No: 2007CB16IPO008-2013-3-004**

**''Cross-border collaboration in development of CAD/CAM vocational training systems''**

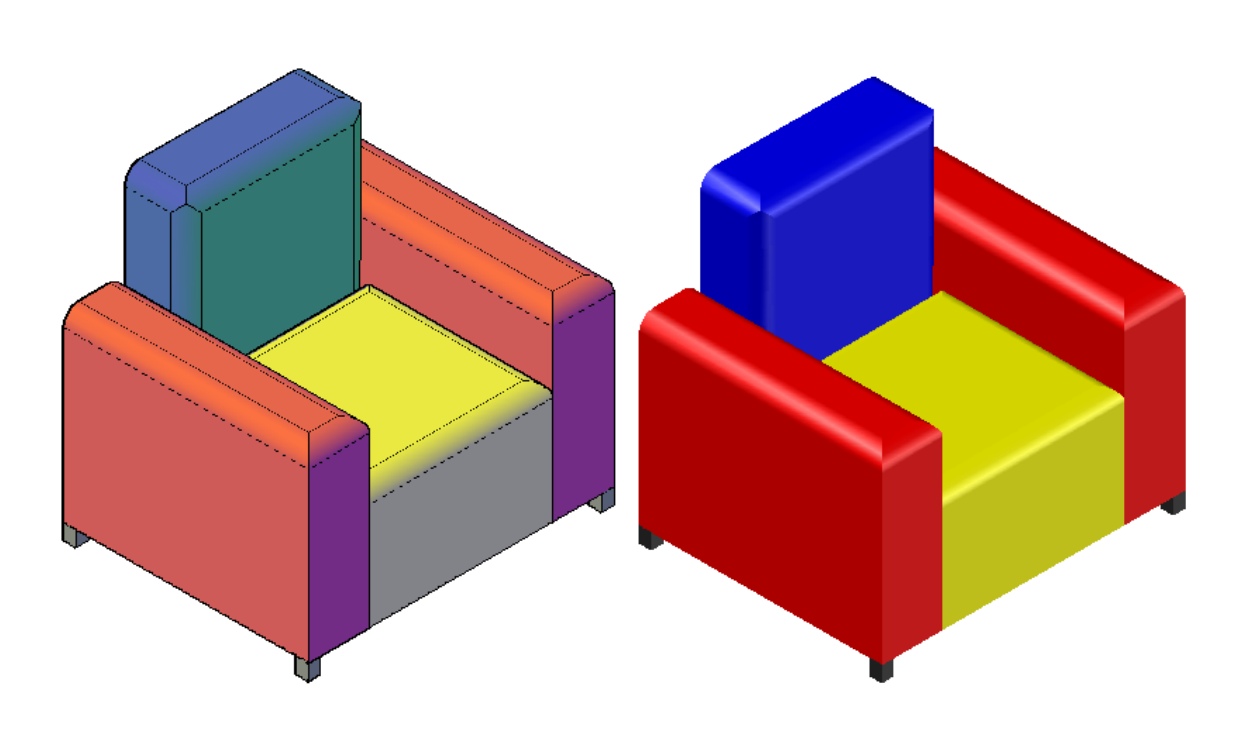

**Uygulama**: 3 Boyutta verilen ölçülere göre koltuk çiziniz. **Konu:** 3 boyutlu koltuk çizimi. **Komutun uygulaması : BOX, EXTRUDE, FILLETETGE, 3DMOVE, 3DROTATE, 3DSOLID,** 

**VISUALSTYLES** komutları kullanılarak verilen ölçülere göre yatay, dikey, açılı çizim, tarama ve yüzey işlemleri, renklendirme tamamlanana kadar devam edilir.

## **English:**

**Application:** Draw the 3D seat according to the dimensions given in size. **Subject:** 3D seat drawing. **Application command : BOX, EXTRUDE, FILLETETGE, 3DMOVE, 3DROTATE, 3DSOLID, VISUALSTYLES** Continue the drawing according to the measurements given and using the commands horizontal, vertical, angled, colouring, scanning and surface treatment until the drawing is complete.

## **Command: 3DROTATE** Current positive angle in UCS: ANGDIR=counterclockwise ANGBASE=0 Select objects: Specify opposite corner: 8 found Select objects: Specify base point:

\*\* ROTATE \*\* Specify rotation angle or [Base point/Copy/Undo/Reference/eXit]: 45

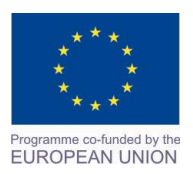

Project Name: **"Cross –border collaboration in development of CAD/CAM vocational training system" between the Vocational Technical School of Mechano-Electrotechnics and Electronics, Bourgas and Mimar Sinan Vocational and Technical Anatolian High School Kırklareli** Project Ref. No: 2007CB16IPO008-2013-3-004

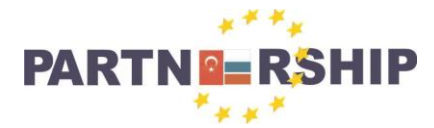

**CCI No: 2007CB16IPO008-2013-3-004**

**''Cross-border collaboration in development of CAD/CAM vocational training systems''**

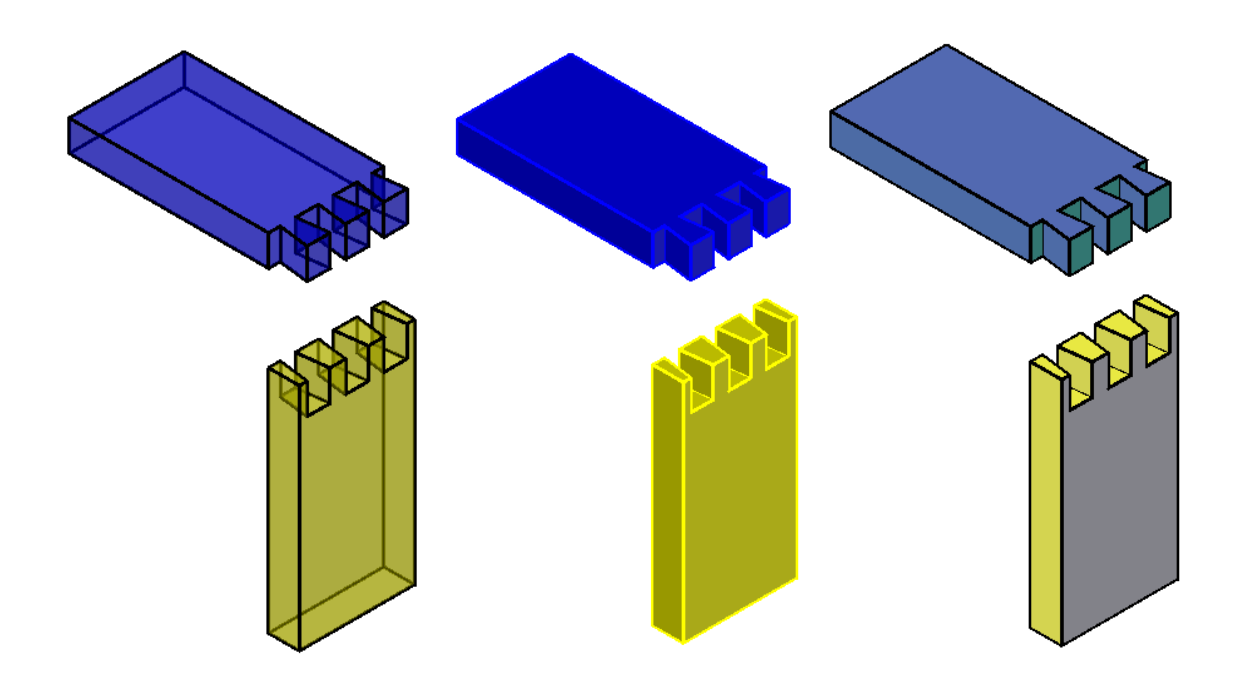

**Uygulama**: 3 Boyutta genel ölçülerde ahşap malzeme köşe birleştirme detayını çiziniz. **Konu:** 3 boyutlu ahşap malzeme birleştirme detay çizimi. **Komutun uygulaması : POLYLINE, BOX, EXTRUDE, 3DMOVE, 3DROTATE, 3DSOLID, VISUALSTYLES ( VSCURRENT)** komutları kullanılarak verilen ölçülere göre yatay, dikey, açılı çizim, tarama ve yüzey işlemleri, renklendirme tamamlanana kadar devam edilir.

## **English:**

**Application:** Draw the 3D wood corner joint detail according to the size measurements. **Subject:** 3D wood joint detail drawing.

**Application command : POLYLINE, BOX, EXTRUDE, 3DMOVE, 3DROTATE, 3DSOLID, VISUALSTYLES ( VSCURRENT)** Continue the drawing according to the measurements given and using the commands horizontal, vertical, angled, colouring, scanning and surface treatment until the drawing is complete.

#### **Command: VSCURRENT**

Enter an option [2dwireframe/Wireframe/Hidden/Realistic/Conceptual/Shaded/shaded with Edges/shades of Gray/SKetchy/X-ray/Other] <Hidden>: X-

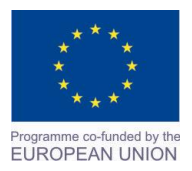

Project Name: **"Cross –border collaboration in development of CAD/CAM vocational training system" between the Vocational Technical School of Mechano-Electrotechnics and Electronics, Bourgas and Mimar Sinan Vocational and Technical Anatolian High School Kırklareli** Project Ref. No: 2007CB16IPO008-2013-3-004

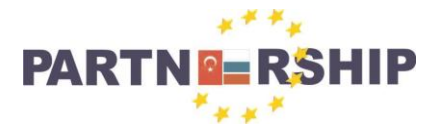

**CCI No: 2007CB16IPO008-2013-3-004**

**''Cross-border collaboration in development of CAD/CAM vocational training systems''**

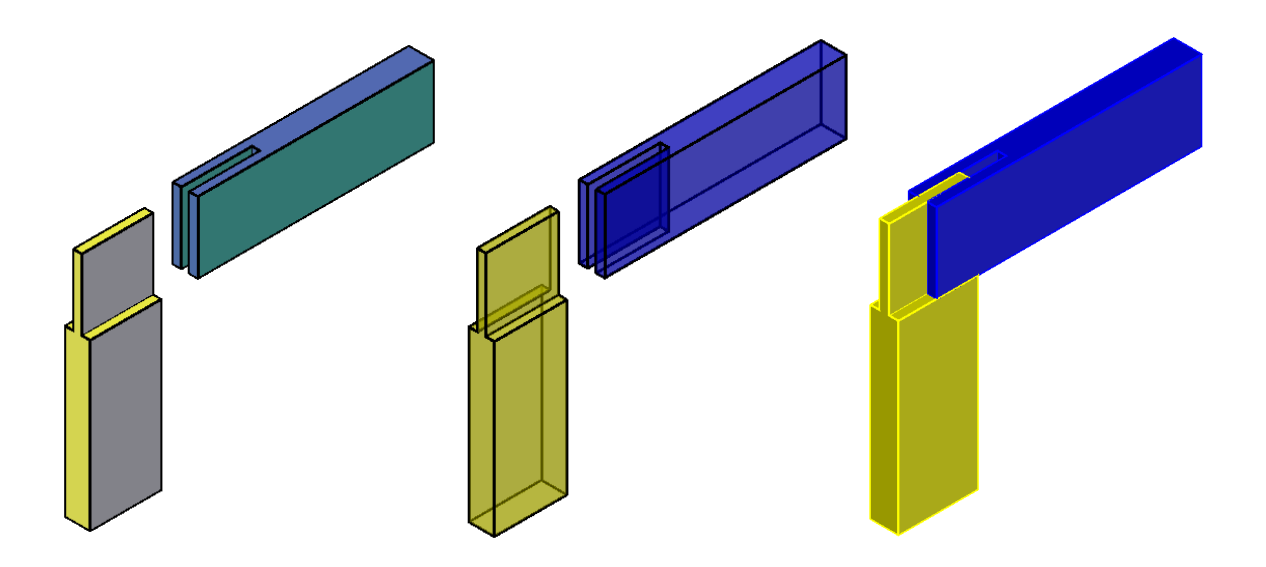

**Uygulama**: 3 Boyutta genel ölçülerde ahşap malzeme köşe birleştirme detayını çiziniz. **Konu:** 3 boyutlu ahşap malzeme birleştirme detay çizimi. **Komutun uygulaması : POLYLINE, BOX, EXTRUDE, SUBTRACT, 3DMOVE, 3DROTATE,** 

**3DSOLID, VISUALSTYLES ( VSCURRENT)** komutları kullanılarak verilen ölçülere göre yatay, dikey, açılı çizim, tarama ve yüzey işlemleri, renklendirme tamamlanana kadar devam edilir.

#### **English:**

**Application:** 3D Draw the wood corner joint detail with the general measurements. **Subject:** 3D wood joint detail drawing.

## **Application command : POLYLINE, BOX, EXTRUDE, SUBTRACT, 3DMOVE, 3DROTATE,**

**3DSOLID, VISUALSTYLES ( VSCURRENT)** Continue the drawing according to the measurements given and using the commands horizontal, vertical, angled, colouring, scanning and surface treatment until the drawing is complete.

#### **Command: SUBTRACT**

Select solids, surfaces, and regions to subtract from ... Select objects: 1 found Select objects: Select solids, surfaces, and regions to subtract .. Select objects: 1 found Select objects:

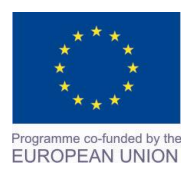

Project Name: **"Cross –border collaboration in development of CAD/CAM vocational training system" between the Vocational Technical School of Mechano-Electrotechnics and Electronics, Bourgas and Mimar Sinan Vocational and Technical Anatolian High School Kırklareli** Project Ref. No: 2007CB16IPO008-2013-3-004

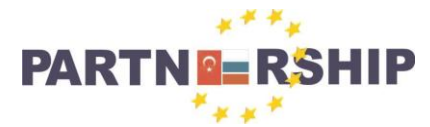

**CCI No: 2007CB16IPO008-2013-3-004**

**''Cross-border collaboration in development of CAD/CAM vocational training systems''**

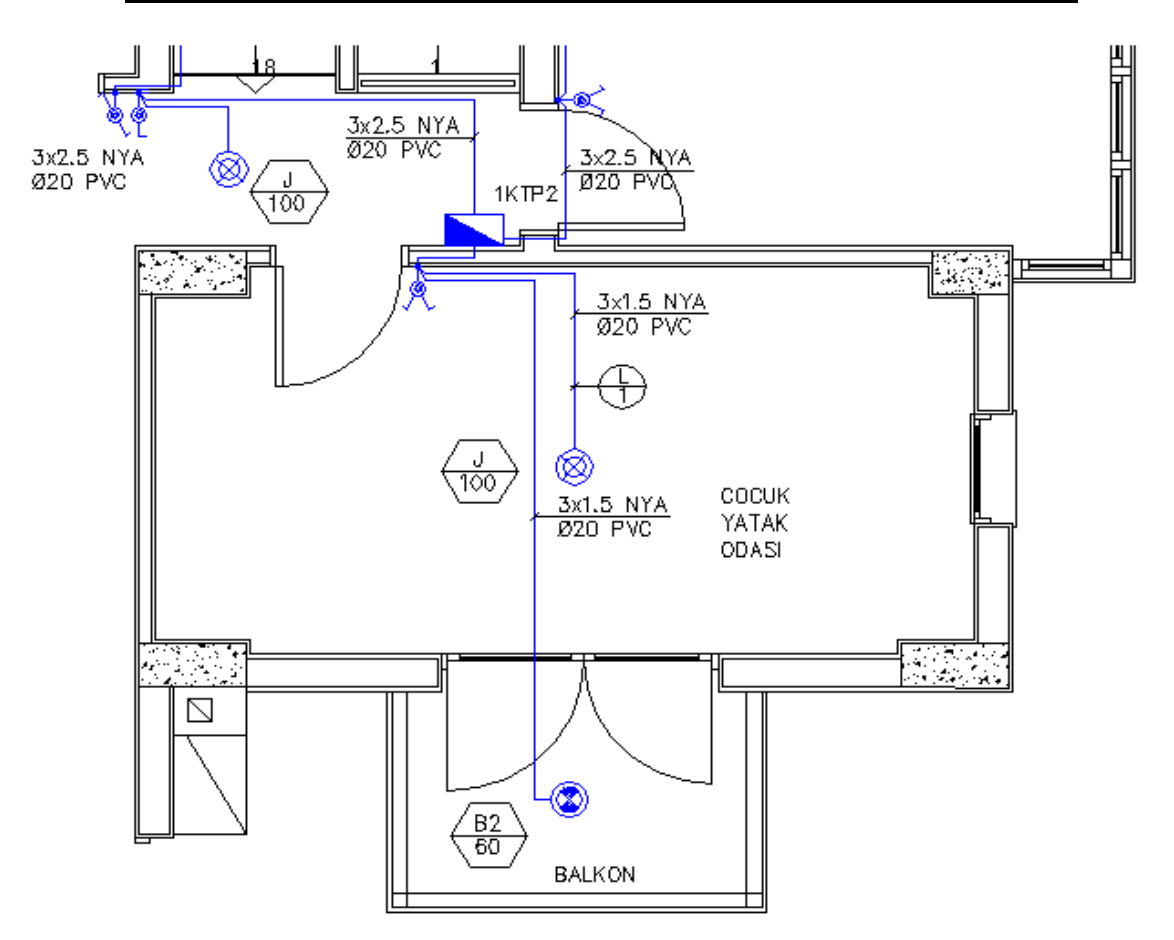

## **ELEKTRİK - ELEKTRONİK TEKNOLOJİSİ ALANI ÇİZİMLERİ:**

**Uygulama**: Mimari planı verilen projenin, aydınlatma projesini çiziniz.

**Konu:** Aydınlatma projesi çizimi.

**Komutun uygulaması : LINE, WBLOCK, INSERT, COPY, MTEXT** komutları kullanılarak çizim tamamlanana kadar devam edilir.

## **English:**

**Application:** Draw the lighting project with the architectural plans provided. **Subject:** Lighting project drawing. **Application command : LINE, WBLOCK, INSERT, COPY, MTEXT** using the given commands drawing will continue until completed.

## **Command: WBLOCK**

Specify insertion base point: Select objects: Specify opposite corner: 4 found Select objects:

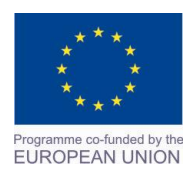

Project Name:

**"Cross –border collaboration in development of CAD/CAM vocational training system" between the Vocational Technical School of Mechano-Electrotechnics and Electronics, Bourgas and Mimar Sinan Vocational and Technical Anatolian High School Kırklareli** Project Ref. No: 2007CB16IPO008-2013-3-004

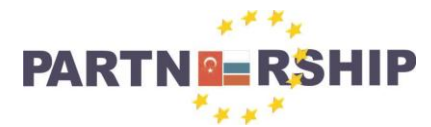

**CCI No: 2007CB16IPO008-2013-3-004**

**''Cross-border collaboration in development of CAD/CAM vocational training systems''**

# AYDINLATMA SISTEMI SEMBOL LISTESI:

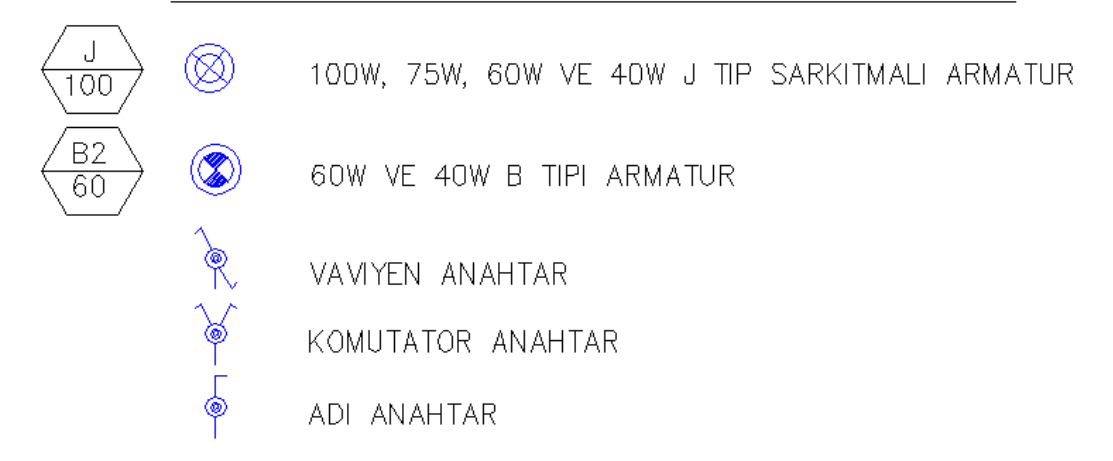

**Uygulama**: Elektrik aydınlatma sembollerini çiziniz, blok yapınız ve yazılarını yazınız. **Konu:** Aydınlatma projesi sembollerinin çizimi.

**Komutun uygulaması: LINE, WBLOCK, INSERT, COPY, TEXT** komutları kullanılarak çizim tamamlanana kadar devam edilir.

## **English:**

**Application:** Draw the symbols of electric lighting, and building blocks as given in the article. **Subject:** Drawing symbols of the lighting project. **Application command : LINE, WBLOCK, INSERT, COPY, TEXT** using the given commands drawing will continue until completed.

#### **Command: INSERT**

Specify insertion point for block: Specify rotation angle <0>: Substituting [simplex.shx] for [TROMANC.shx]. Substituting [simplex.shx] for [romanstw.shx]. Substituting [simplex.shx] for [trsimp]. Regenerating model.

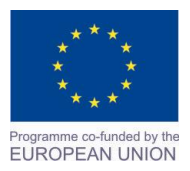

Project Name: **"Cross –border collaboration in development of CAD/CAM vocational training system" between the Vocational Technical School of Mechano-Electrotechnics and Electronics, Bourgas and Mimar Sinan Vocational and Technical Anatolian High School Kırklareli** Project Ref. No: 2007CB16IPO008-2013-3-004

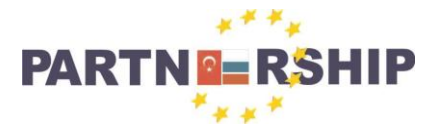

**CCI No: 2007CB16IPO008-2013-3-004**

**''Cross-border collaboration in development of CAD/CAM vocational training systems''**

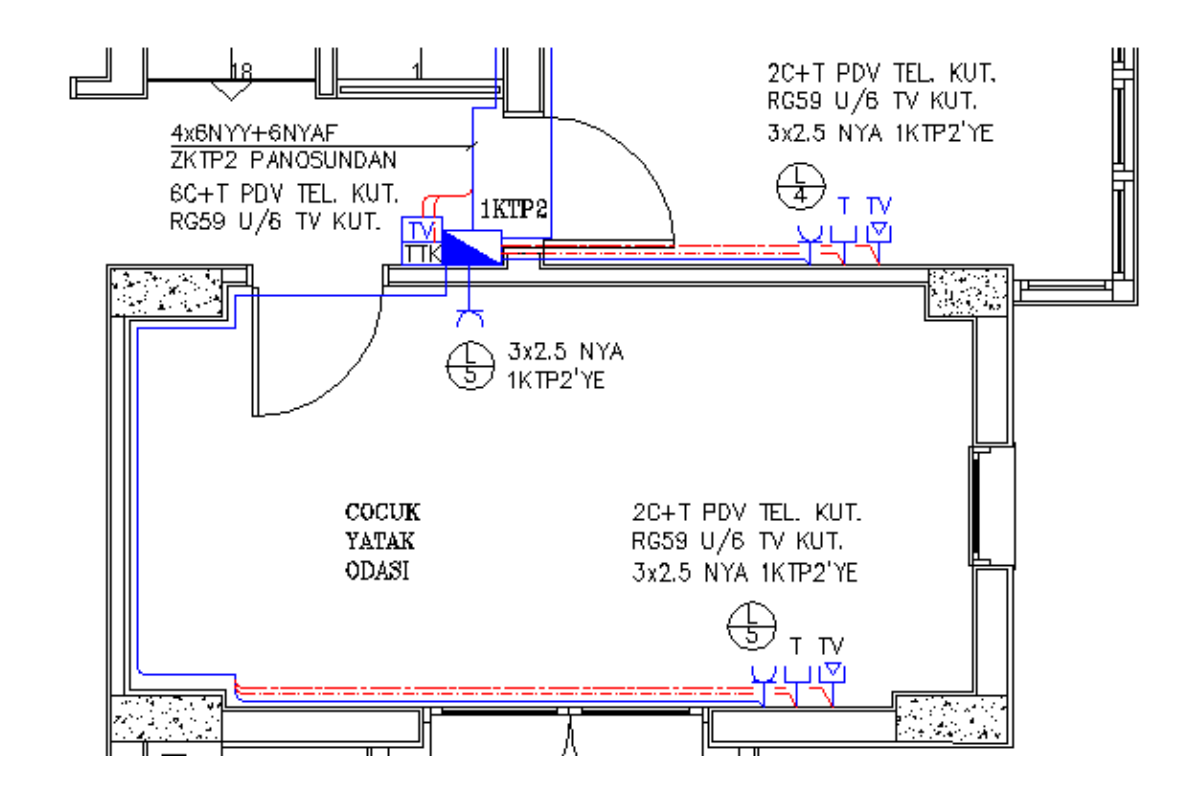

**Uygulama**: Mimari planı verilen projenin priz, telefon ve tv projesini çiziniz. **Konu:** Priz, telefon ve tv projesi çizimi.

**Komutun uygulaması : LINE, WBLOCK, INSERT, COPY, TEXT** komutları kullanılarak çizim tamamlanana kadar devam edilir.

## **English:**

**Application:** Draw the telephone and TV outlets on the given Architectural plans. **Subject:** Telephone and TV outlet project drawing. **Application command : LINE, WBLOCK, INSERT, COPY, TEXT** using the given commands drawing will continue until completed.

**Command: COPY** Select objects: Specify opposite corner: 3 found Select objects: Current settings: Copy mode = Multiple Specify base point or [Displacement/mOde] <Displacement>: Specify second point or [Array] <use first point as displacement>: Specify second point or [Array/Exit/Undo] <Exit>:

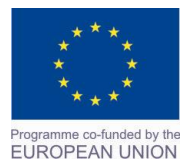

Project Name: **"Cross –border collaboration in development of CAD/CAM vocational training system" between the Vocational Technical School of Mechano-Electrotechnics and Electronics, Bourgas and Mimar Sinan Vocational and Technical Anatolian High School Kırklareli** Project Ref. No: 2007CB16IPO008-2013-3-004

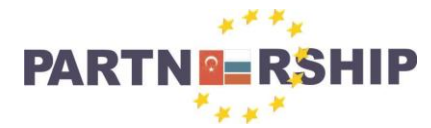

#### **CCI No: 2007CB16IPO008-2013-3-004**

**''Cross-border collaboration in development of CAD/CAM vocational training systems''**

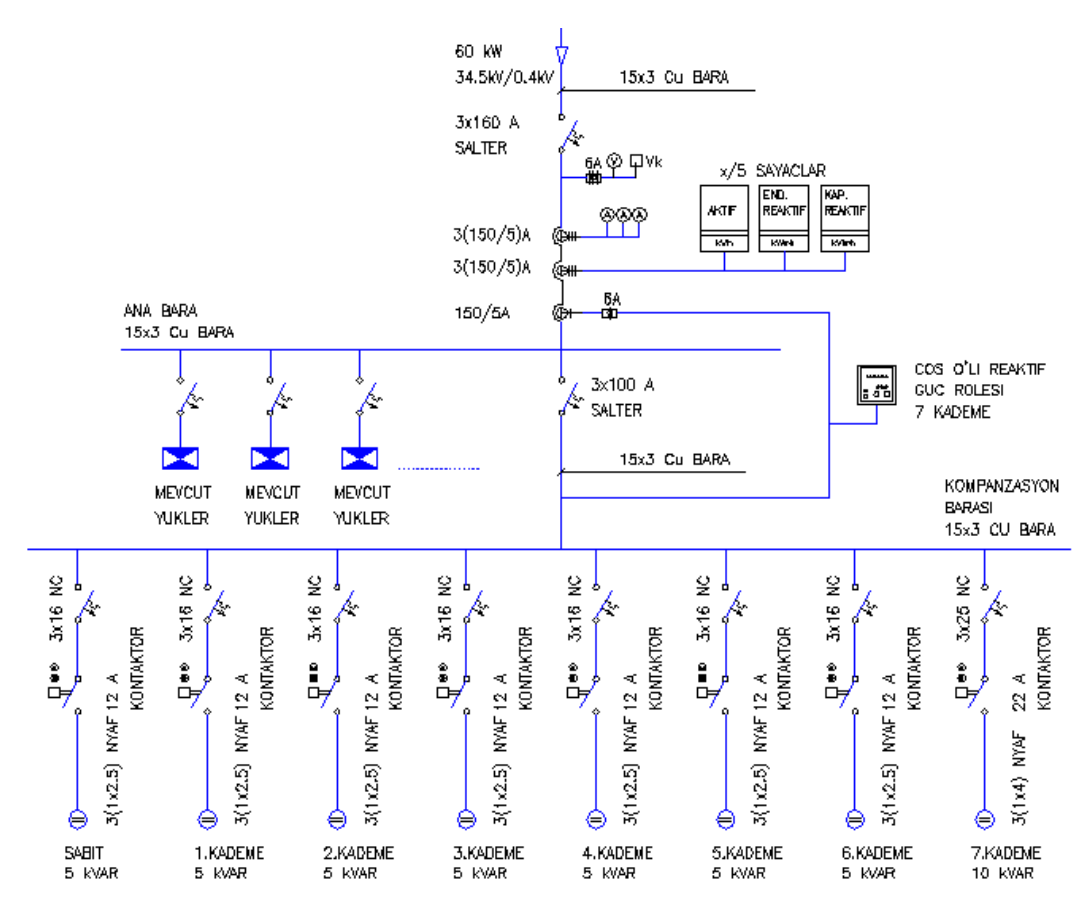

**Uygulama**: Elektrik Kompanzasyon tekhat şemasını çiziniz ve yazılarını yazınız. **Konu:** Kompanzasyon tekhat şeması çizimi.

**Komutun uygulaması : LINE, WBLOCK, INSERT, COPY, TEXT, MOVE, ARRAYRECT**  komutları kullanılarak çizim tamamlanana kadar devam edilir.

## **English:**

**Application:** Draw a single line diagrams and electrical Compensation within the article. **Subject:** Compensation single line diagram drawing. **Application command : LINE, WBLOCK, INSERT, COPY, TEXT, MOVE, ARRAYRECT** using the given commands drawing will continue until completed.

**Command: ARRAYRECT** Select objects: Specify opposite corner: 18 found Select objects:  $Type = Rectangular Associative = Yes$ Select grip to edit array or [ASsociative/Base point/COUnt/Spacing/COLumns/Rows/Levels/eXitl<eXit>: COL Enter the number of columns or [Expression] <4>: 8 Specify the distance between columns or [Total/Expression] <19>:20 Select grip to edit array or [ASsociative/Base point/COUnt/Spacing/COLumns/Rows/Levels/eXit]<eXit>: R Enter the number of rows or [Expression] <3>: 1 Specify the distance between rows or [Total/Expression] <68>: 70 Specify the incrementing elevation between rows or [Expresson] <0>: Select grip to edit array or [ASsociative/Base point/COUnt/Spacing/COLumns/Rows/Levels/eXit]<eXit>:

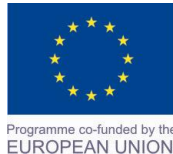

Project Name: **"Cross –border collaboration in development of CAD/CAM vocational training system" between the Vocational Technical School of Mechano-Electrotechnics and Electronics, Bourgas and Mimar Sinan Vocational and Technical Anatolian High School Kırklareli** Project Ref. No: 2007CB16IPO008-2013-3-004

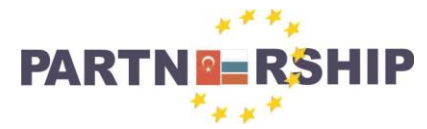

**CCI No: 2007CB16IPO008-2013-3-004**

**''Cross-border collaboration in development of CAD/CAM vocational training systems''**

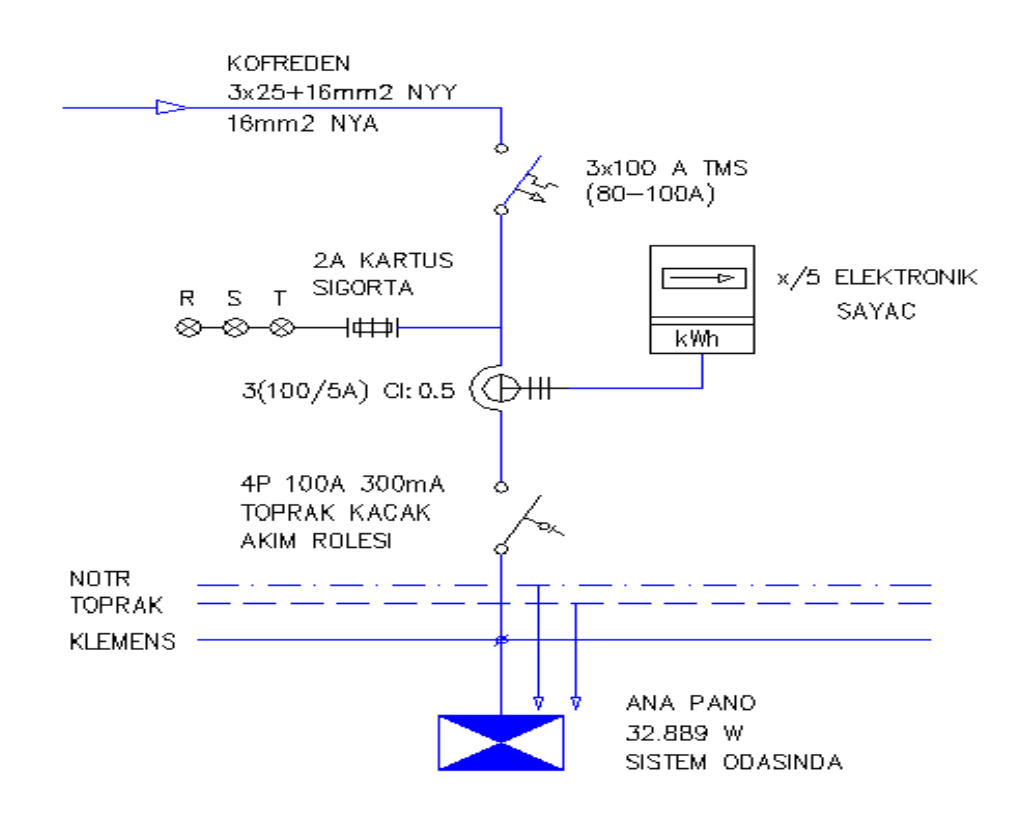

**Uygulama**: Elektrik sayaç panosu tekhat şemasını çiziniz ve yazılarını yazınız. **Konu:** Elektrik sayaç panosu tekhat şeması çizimi.

**Komutun uygulaması : LINE, WBLOCK, INSERT, COPY, TEXT, MOVE, CIRCLE** komutları kullanılarak çizim tamamlanana kadar devam edilir.

## **English:**

**Application:** Draw the electric meter board single line diagram as within the article. **Subject:** Electric meter single-line diagram drawing board.

**Application command : LINE, WBLOCK, INSERT, COPY, TEXT, MOVE, CIRCLE** using the given commands drawing will continue until completed.

**Command: CIRCLE** Specify center point for circle or [3P/2P/Ttr (tan tan radius)]: Specify radius of circle or [Diameter] <1>: 1

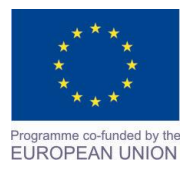

Project Name: **"Cross –border collaboration in development of CAD/CAM vocational training system" between the Vocational Technical School of Mechano-Electrotechnics and Electronics, Bourgas and Mimar Sinan Vocational and Technical Anatolian High School Kırklareli** Project Ref. No: 2007CB16IPO008-2013-3-004

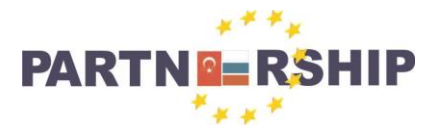

**CCI No: 2007CB16IPO008-2013-3-004**

**''Cross-border collaboration in development of CAD/CAM vocational training systems''**

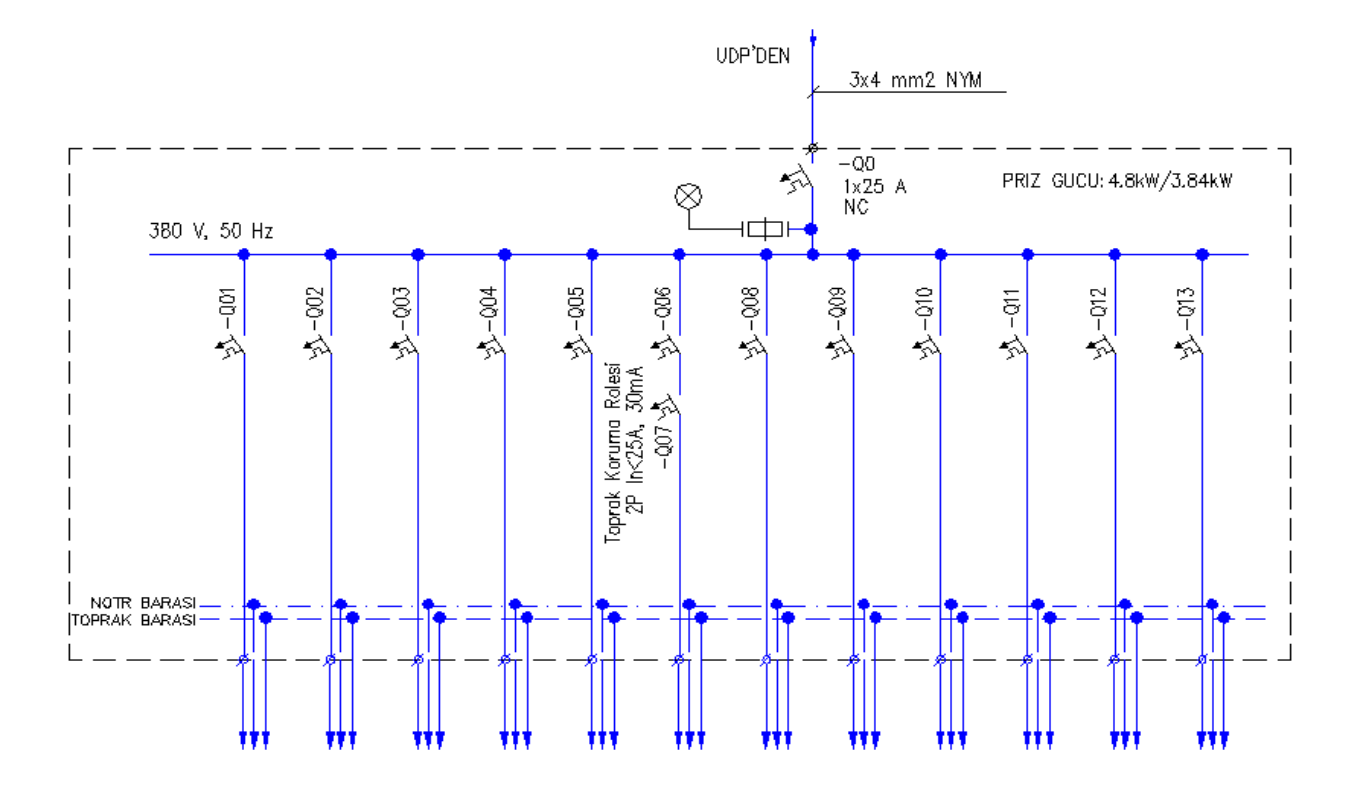

**Uygulama**: Elektrik panosu tekhat şemasını çiziniz ve yazılarını yazınız. **Konu:** Elektrik panosu tekhat şeması çizimi.

**Komutun uygulaması : LINE, WBLOCK, INSERT, COPY, TEXT, MOVE, STRETCH** komutları kullanılarak çizim tamamlanana kadar devam edilir.

## **English:**

**Application:** Draw a single line diagram of the electrical panel and enter the text. **Subject:** Electrical panel single-line diagram drawing. **Application command : LINE, WBLOCK, INSERT, COPY, TEXT, MOVE, STRETCH** using the given commands drawing will continue until completed.

#### **Command: STRETCH**

Select objects to stretch by crossing-window or crossing-polygon... Select objects: Specify opposite corner: 188 found Select objects: Specify base point or [Displacement] <Displacement>: Specify second point or  $\langle$ use first point as displacement>:  $\langle$ Ortho on>

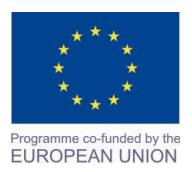

Project Name: **"Cross –border collaboration in development of CAD/CAM vocational training system" between the Vocational Technical School of Mechano-Electrotechnics and Electronics, Bourgas and Mimar Sinan Vocational and Technical Anatolian High School Kırklareli** Project Ref. No: 2007CB16IPO008-2013-3-004

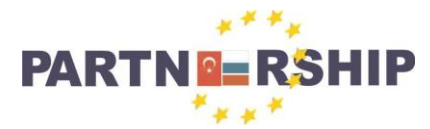

**CCI No: 2007CB16IPO008-2013-3-004**

**''Cross-border collaboration in development of CAD/CAM vocational training systems''**

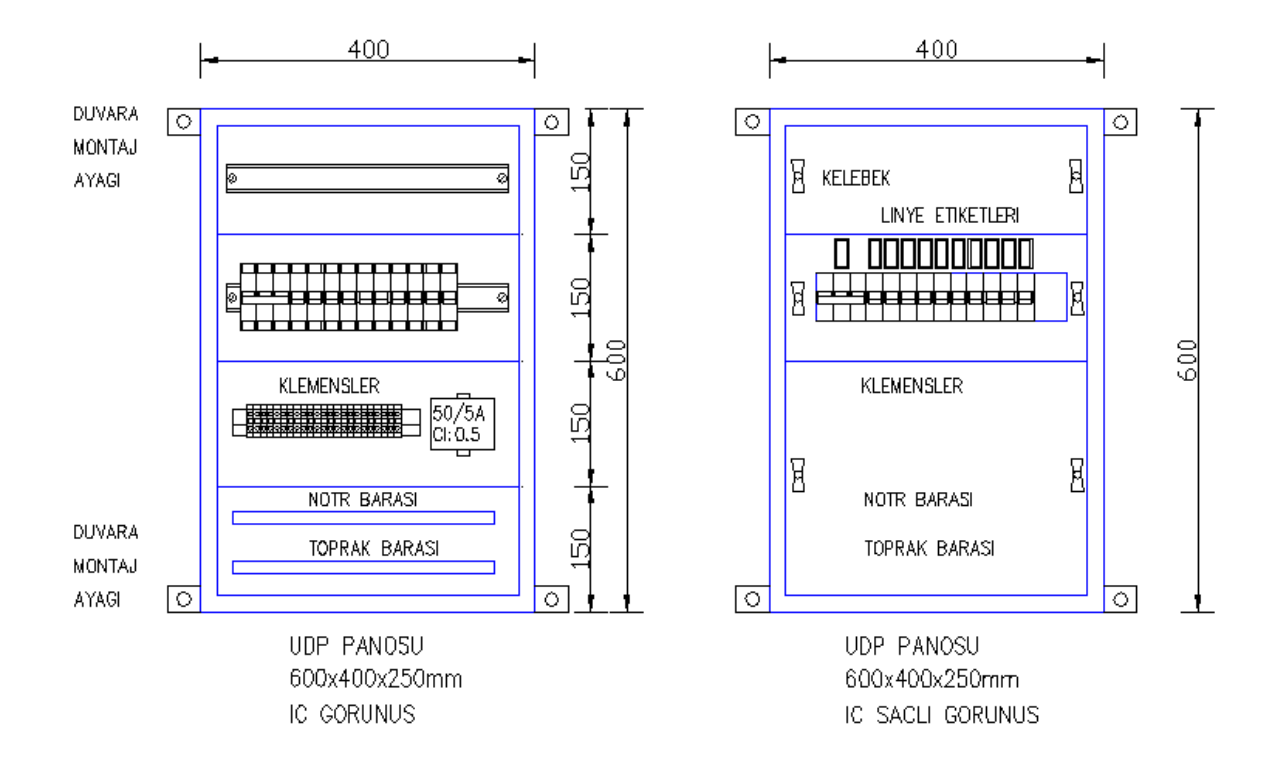

**Uygulama**: Verilen tekhat şemasına göre elektrik panosunu çiziniz. **Konu:** Elektrik panosu çizimi.

**Komutun uygulaması : LINE, WBLOCK, INSERT, COPY, TEXT, MOVE, CIRCLE** komutları kullanılarak çizim tamamlanana kadar devam edilir.

#### **English:**

**Application:** Draw a single line diagram supplied by the electrical panel. **Subject:** Electrical panel drawing. **Application command : LINE, WBLOCK, INSERT, COPY, TEXT, MOVE, CIRCLE** using the given commands drawing will continue until completed.

## **Command: INSERT**

Substituting [simplex.shx] for [TROMANC.shx]. Substituting [simplex.shx] for [TURKCE]. Specify insertion point or [Basepoint/Scale/Rotate]: Specify rotation angle  $\langle 0 \rangle$ :

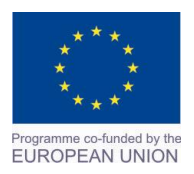

Project Name: **"Cross –border collaboration in development of CAD/CAM vocational training system" between the Vocational Technical School of Mechano-Electrotechnics and Electronics, Bourgas and Mimar Sinan Vocational and Technical Anatolian High School Kırklareli** Project Ref. No: 2007CB16IPO008-2013-3-004

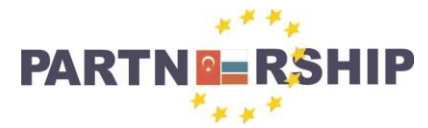

#### **CCI No: 2007CB16IPO008-2013-3-004**

**''Cross-border collaboration in development of CAD/CAM vocational training systems''**

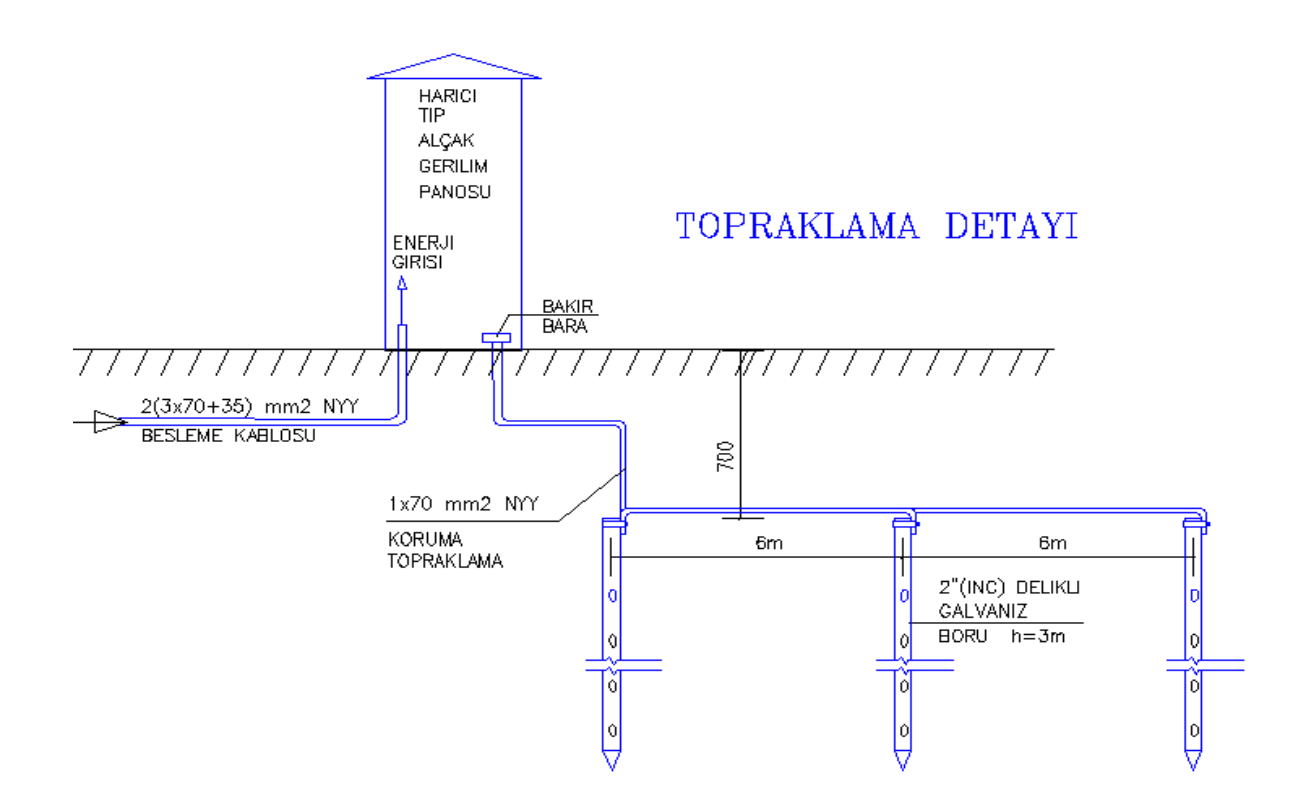

**Uygulama**: Elektrik panosu topraklama detayını çiziniz. **Konu:** Topraklama detayı çizimi. **Komutun uygulaması : LINE, WBLOCK, INSERT, COPY, TEXT, MOVE** komutları kullanılarak çizim tamamlanana kadar devam edilir.

## **English:**

**Application:** Draw the electrical panel grounding detail. **Subject:** Grounding detail drawing. **Application command : LINE, WBLOCK, INSERT, COPY, TEXT, MOVE** using the given commands drawing will continue until completed.

**Command: COPY** Select objects: Specify opposite corner: 45 found Select objects: Current settings: Copy mode = Multiple Specify base point or [Displacement/mOde] <Displacement>: Specify second point or [Array] <use first point as displacement>: Specify second point or [Array/Exit/Undo] <Exit>:

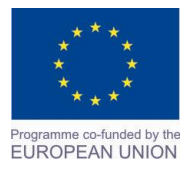

Project Name: **"Cross –border collaboration in development of CAD/CAM vocational training system" between the Vocational Technical School of Mechano-Electrotechnics and Electronics, Bourgas and Mimar Sinan Vocational and Technical Anatolian High School Kırklareli** Project Ref. No: 2007CB16IPO008-2013-3-004

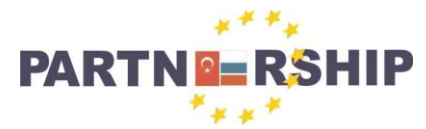

**CCI No: 2007CB16IPO008-2013-3-004**

**''Cross-border collaboration in development of CAD/CAM vocational training systems''**

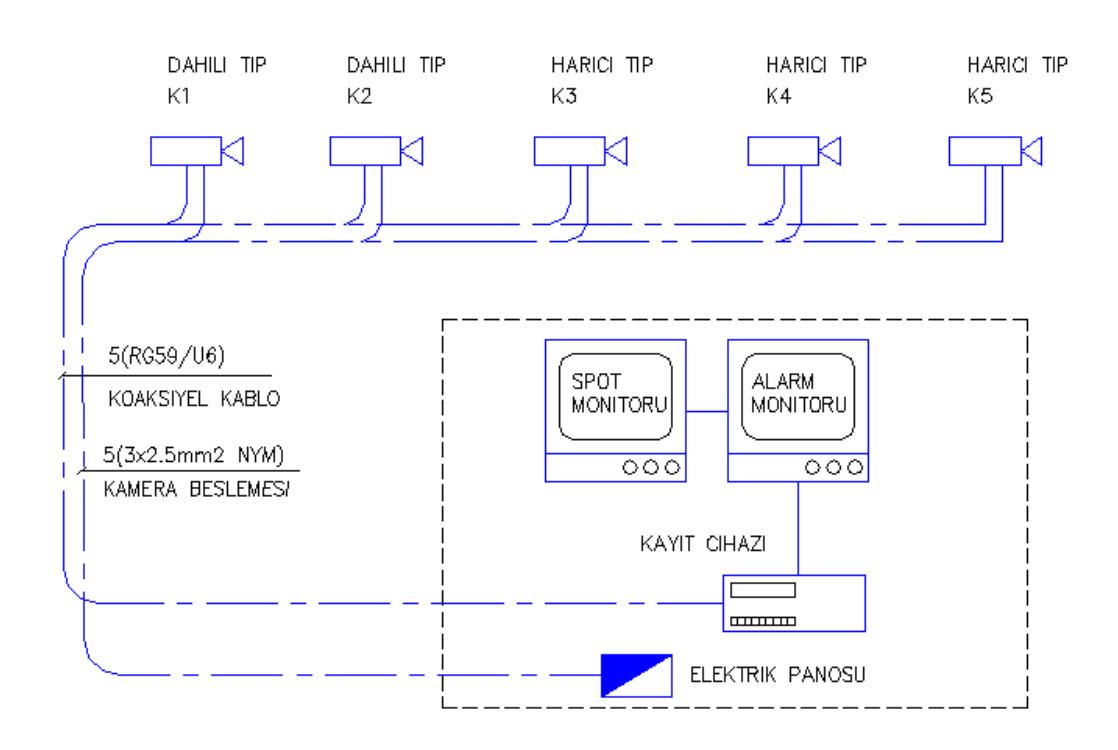

**Uygulama**: Güvenlik kamera sistemi tekhat şemasını çiziniz. **Konu:** Güvenlik kamera sistemi çizimi. **Komutun uygulaması : LINE, WBLOCK, INSERT, COPY, TEXT, MOVE, LINETYPE, LTSCALE** komutları kullanılarak çizim tamamlanana kadar devam edilir.

#### **English:**

**Application:** Draw the security camera system single line diagram. **Subject:** Security camera system drawing. **Application command : LINE, WBLOCK, INSERT, COPY, TEXT, MOVE, LINETYPE, LTSCALE** using the given commands drawing will continue until completed.

**Command: LTSCALE** Enter new linetype scale factor <12.0000>: 8 Regenerating model.

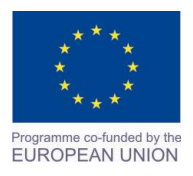

Project Name: **"Cross –border collaboration in development of CAD/CAM vocational training system" between the Vocational Technical School of Mechano-Electrotechnics and Electronics, Bourgas and Mimar Sinan Vocational and Technical Anatolian High School Kırklareli** Project Ref. No: 2007CB16IPO008-2013-3-004

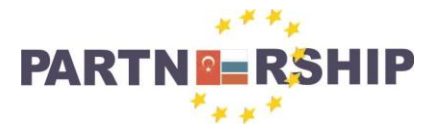

**CCI No: 2007CB16IPO008-2013-3-004**

**''Cross-border collaboration in development of CAD/CAM vocational training systems''**

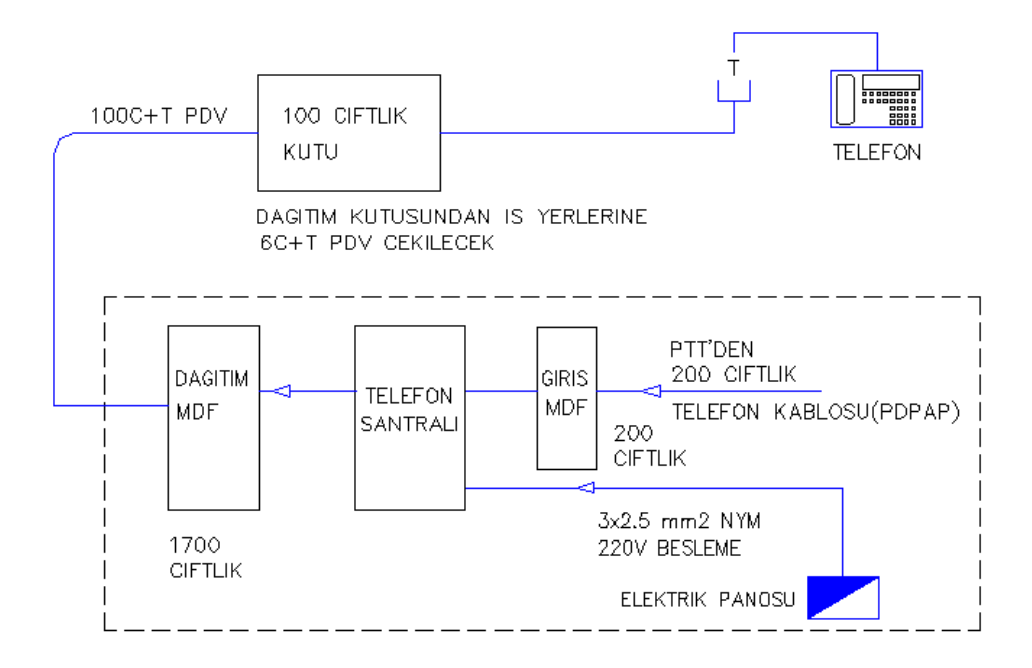

**Uygulama**: Telefon sistemi ana tekhat şemasını çiziniz. **Konu:** Telefon sistemi tekhat şeması. **Komutun uygulaması : LINE, WBLOCK, INSERT, COPY, TEXT, MOVE, LINETYPE, LTSCALE** komutları kullanılarak çizim tamamlanana kadar devam edilir.

#### **English:**

**Application:** Draw the telephone system with a single-line diagram. **Subject:** Telephone system with a single-line diagram. **Application command : LINE, WBLOCK, INSERT, COPY, TEXT, MOVE, LINETYPE, LTSCALE** using the given commands drawing will continue until completed.

**Command: WBLOCK** Specify insertion base point: Select objects: Specify opposite corner: 129 found Select objects:

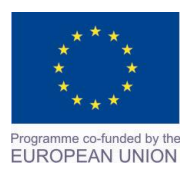

Project Name: **"Cross –border collaboration in development of CAD/CAM vocational training system" between the Vocational Technical School of Mechano-Electrotechnics and Electronics, Bourgas and Mimar Sinan Vocational and Technical Anatolian High School Kırklareli** Project Ref. No: 2007CB16IPO008-2013-3-004
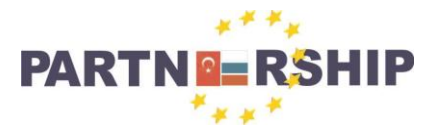

**CCI No: 2007CB16IPO008-2013-3-004**

**''Cross-border collaboration in development of CAD/CAM vocational training systems''**

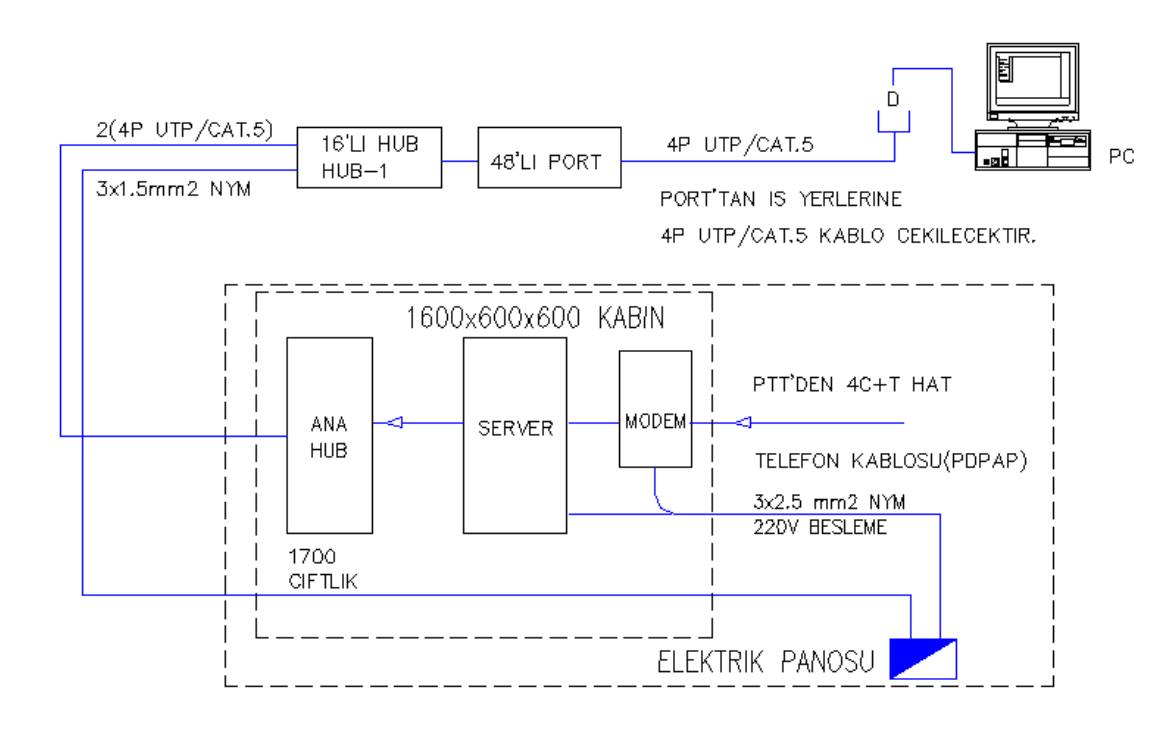

**Uygulama**: Data Network sistemi ana tekhat şemasını çiziniz. **Konu:** Data Network sistemi tekhat şeması. **Komutun uygulaması : LINE, WBLOCK, INSERT, COPY, TEXT, MOVE, LINETYPE, LTSCALE** komutları kullanılarak çizim tamamlanana kadar devam edilir.

## **English:**

**Application:** Draw the Data Network system with a single-line diagram. **Subject:** Data Network system single-line diagram. **Application command : LINE, WBLOCK, INSERT, COPY, TEXT, MOVE, LINETYPE, LTSCALE** using the given commands drawing will continue until completed.

**Command: INSERT** Specify insertion point for block: Specify rotation angle <0>: Substituting [simplex.shx] for [TROMANC.shx]. Substituting [simplex.shx] for [TSIMPLEX].

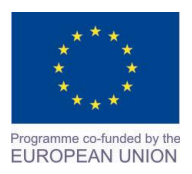

Project Name: **"Cross –border collaboration in development of CAD/CAM vocational training system" between the Vocational Technical School of Mechano-Electrotechnics and Electronics, Bourgas and Mimar Sinan Vocational and Technical Anatolian High School Kırklareli** Project Ref. No: 2007CB16IPO008-2013-3-004

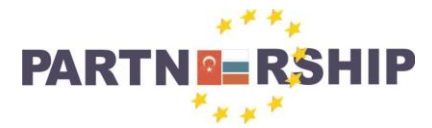

**CCI No: 2007CB16IPO008-2013-3-004**

**''Cross-border collaboration in development of CAD/CAM vocational training systems''**

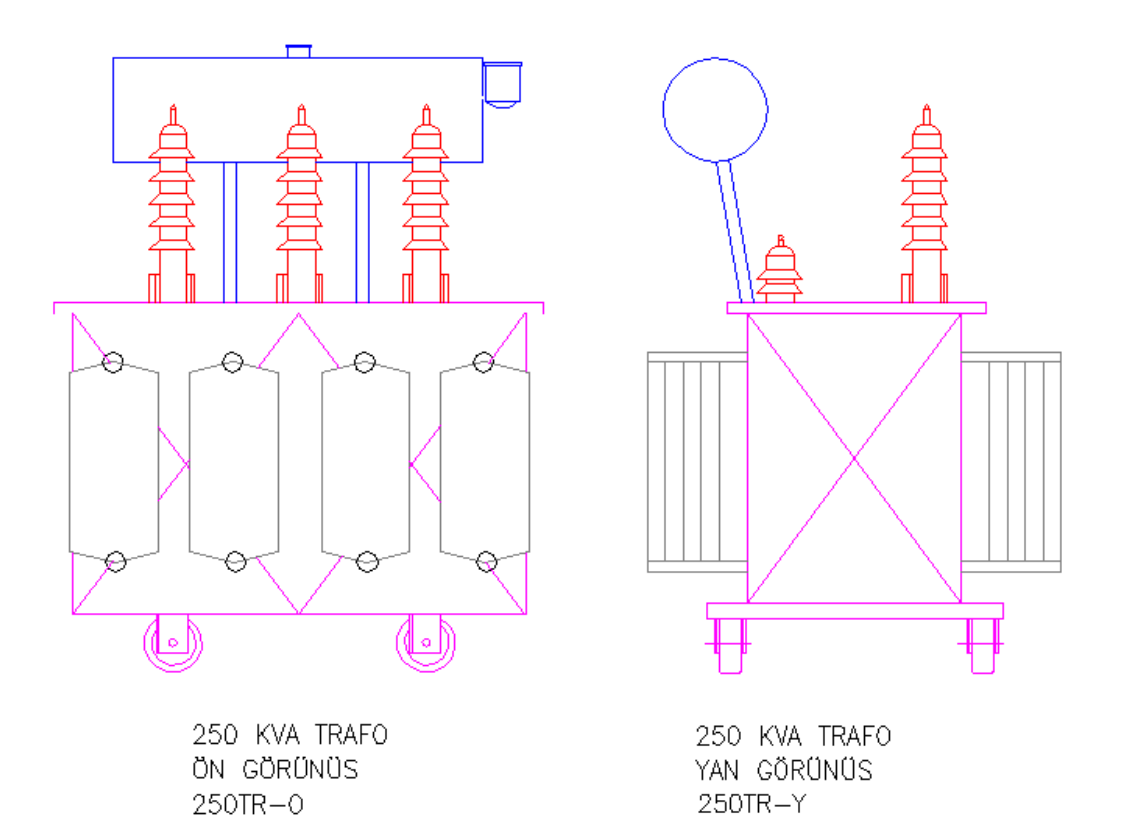

**Uygulama**: Elektrik trafosunu katalog ölçülerine göre çiziniz. **Konu:** Elektrik trafosu çizimi.

**Komutun uygulaması : LINE, ARC, WBLOCK, INSERT, COPY, TEXT, MOVE, LINETYPE**  komutları kullanılarak çizim tamamlanana kadar devam edilir.

## **English:**

**Application:** Draw the electrical transformer according to the given measurements. **Subject:** Electrical transformer drawing. **Application command : LINE, ARC, WBLOCK, INSERT, COPY, TEXT, MOVE, LINETYPE**  using the given commands drawing will continue until completed.

**Command: ARC** Specify start point of arc or [Center]: Specify second point of arc or [Center/End]: Specify end point of arc:

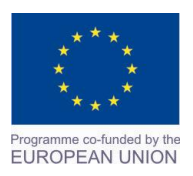

Project Name: **"Cross –border collaboration in development of CAD/CAM vocational training system" between the Vocational Technical School of Mechano-Electrotechnics and Electronics, Bourgas and Mimar Sinan Vocational and Technical Anatolian High School Kırklareli** Project Ref. No: 2007CB16IPO008-2013-3-004

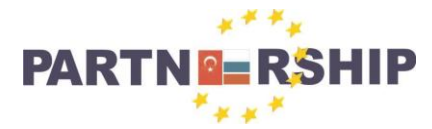

**CCI No: 2007CB16IPO008-2013-3-004**

**''Cross-border collaboration in development of CAD/CAM vocational training systems''**

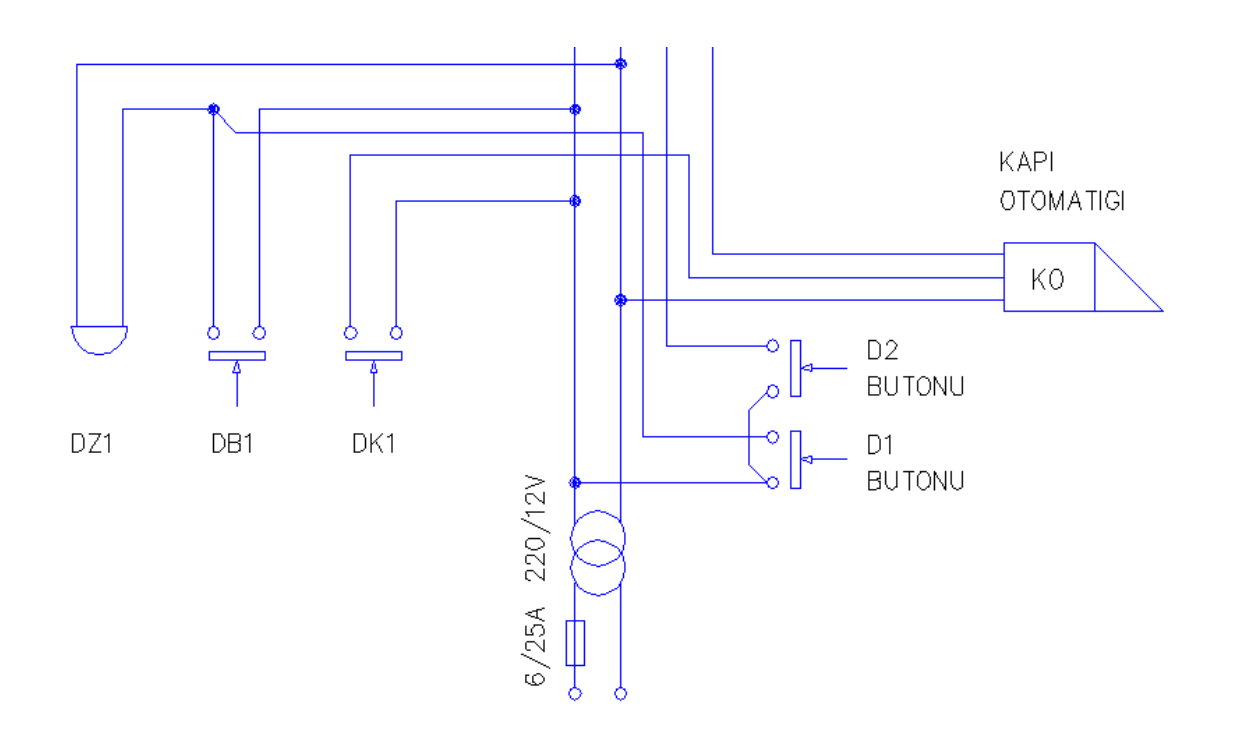

**Uygulama**: Bir dairenin zil ve kapı otomatiği tesisatının açık şemasını çiziniz. **Konu:** Zil ve kapı otomatiği tesisatları çizimi. **Komutun uygulaması : LINE, WBLOCK, INSERT, COPY, MTEXT, CIRCLE, MOVE** komutları kullanılarak çizim tamamlanana kadar devam edilir.

# **English:**

**Application:** Draw a clear diagram of an apartment door bell and automatic installation. **Subject:** Bell and door opener systems drawing. **Application command : LINE, WBLOCK, INSERT, COPY, MTEXT, CIRCLE, MOVE** using the

given commands drawing will continue until completed.

**Command: MTEXT** Current text style: "TROMANS" Text height: 20 Annotative: No Specify first corner: Specify opposite corner or [Height/Justify/Line spacing/Rotation/Style/Width/Columns]:

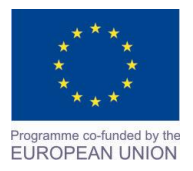

Project Name: **"Cross –border collaboration in development of CAD/CAM vocational training system" between the Vocational Technical School of Mechano-Electrotechnics and Electronics, Bourgas and Mimar Sinan Vocational and Technical Anatolian High School Kırklareli** Project Ref. No: 2007CB16IPO008-2013-3-004

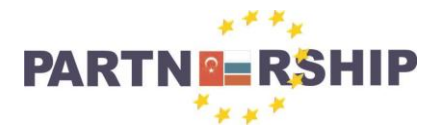

**CCI No: 2007CB16IPO008-2013-3-004**

**''Cross-border collaboration in development of CAD/CAM vocational training systems''**

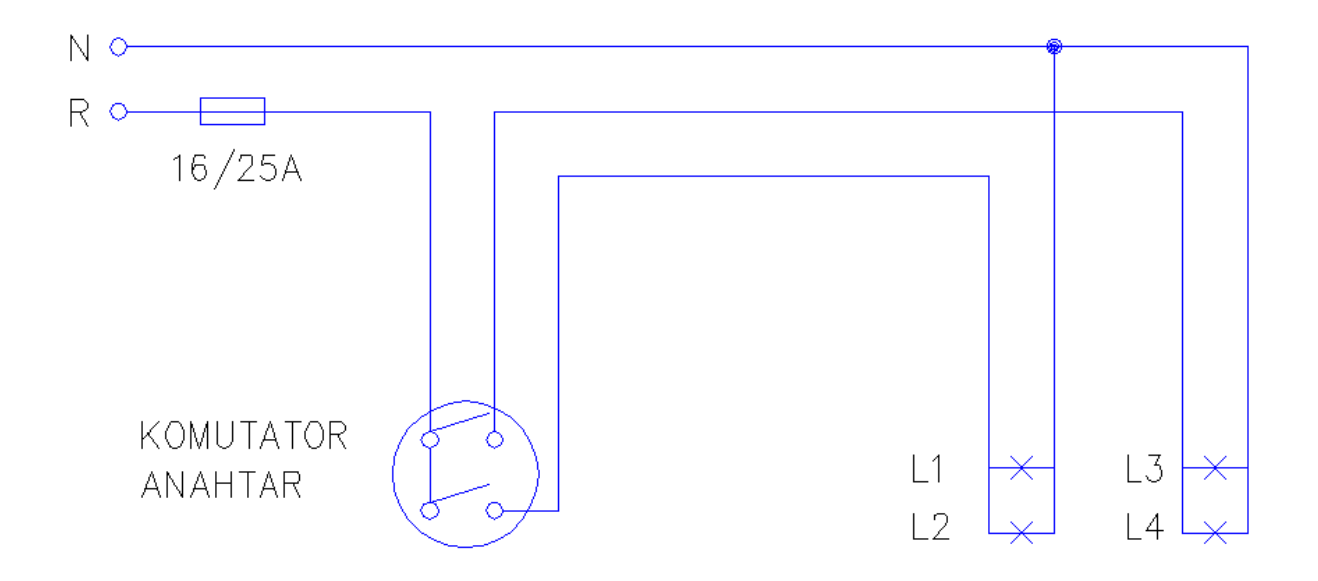

**Uygulama**: Komutatör anahtarla dört lambayı çalıştıran devrenin açık şemasını çiziniz. **Konu:** Komutatör anahtarlı aydınlatma tesisatı çizimi. **Komutun uygulaması : LINE, WBLOCK, INSERT, COPY, MTEXT, CIRCLE, MOVE** komutları kullanılarak çizim tamamlanana kadar devam edilir.

# **English:**

**Application:** Draw the switchgear circuit and the four running lamps. **Subject:** Commutator switch lighting installation drawing. **Application command : LINE, WBLOCK, INSERT, COPY, MTEXT, CIRCLE, MOVE** using the given commands drawing will continue until completed.

**Command: INSERT** Specify insertion point or [Basepoint/Scale/X/Y/Z/Rotate]: Specify rotation angle <0>:

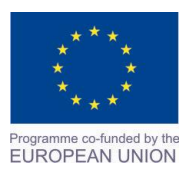

Project Name: **"Cross –border collaboration in development of CAD/CAM vocational training system" between the Vocational Technical School of Mechano-Electrotechnics and Electronics, Bourgas and Mimar Sinan Vocational and Technical Anatolian High School Kırklareli** Project Ref. No: 2007CB16IPO008-2013-3-004

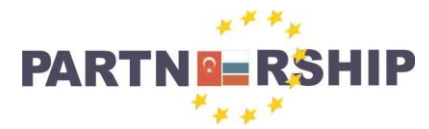

**CCI No: 2007CB16IPO008-2013-3-004**

**''Cross-border collaboration in development of CAD/CAM vocational training systems''**

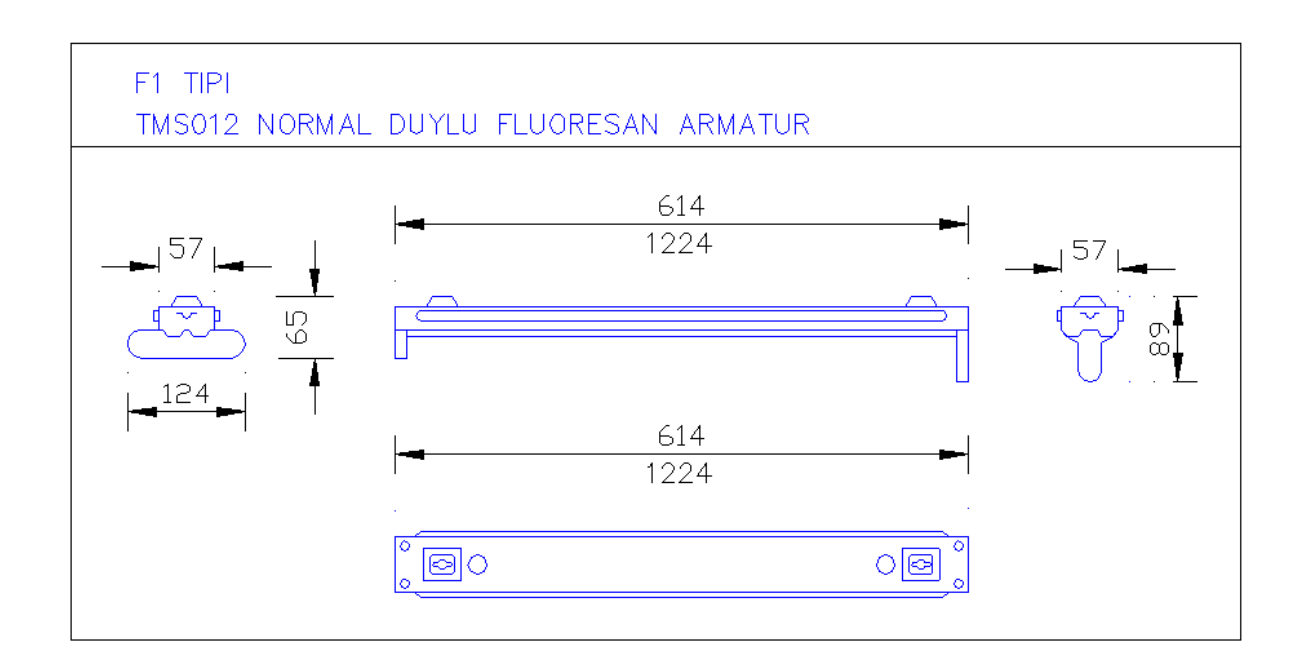

**Uygulama**: Fluoresan armatürleri katalog ölçülerine göre çiziniz. **Konu:** Aydınlatma armatürleri detay çizimi. **Komutun uygulaması : LINE, WBLOCK, INSERT, COPY, TEXT, ARC, MOVE, CIRCLE**  komutları kullanılarak çizim tamamlanana kadar devam edilir.

# **English:**

**Application:** Draw the fluorescent fixtures according to the measurements. **Subject:** Lighting fixtures detail drawing. **Application command : LINE, WBLOCK, INSERT, COPY, TEXT, ARC, MOVE, CIRCLE** using the given commands drawing will continue until completed.

**Command: CIRCLE** Specify center point for circle or [3P/2P/Ttr (tan tan radius)]: Specify radius of circle or [Diameter]: 5

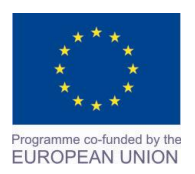

Project Name: **"Cross –border collaboration in development of CAD/CAM vocational training system" between the Vocational Technical School of Mechano-Electrotechnics and Electronics, Bourgas and Mimar Sinan Vocational and Technical Anatolian High School Kırklareli** Project Ref. No: 2007CB16IPO008-2013-3-004

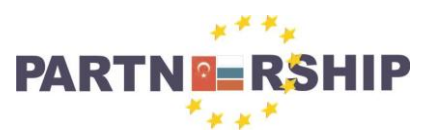

**CCI No: 2007CB16IPO008-2013-3-004**

**''Cross-border collaboration in development of CAD/CAM vocational training systems''**

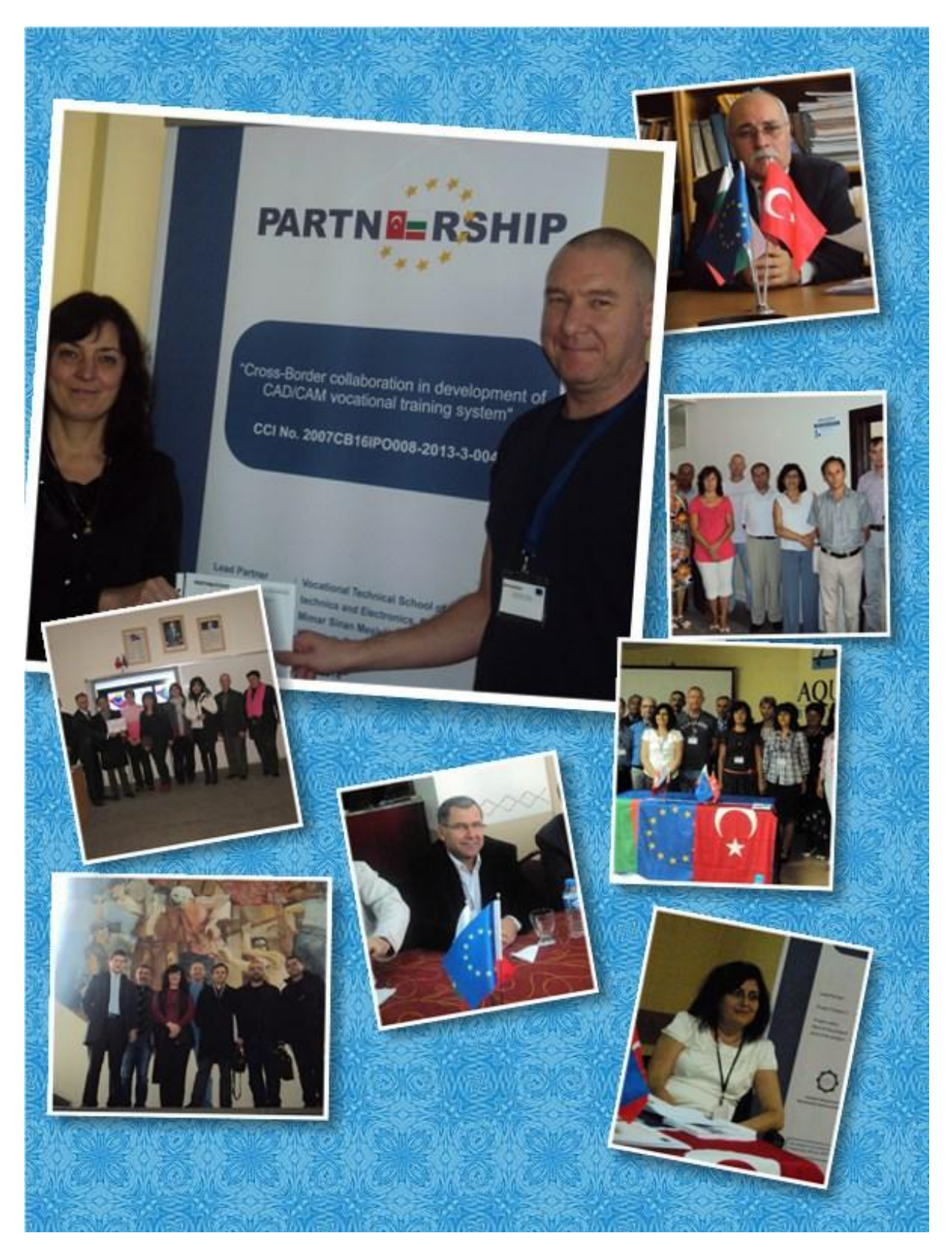

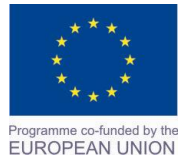

Project Name: **"Cross –border collaboration in development of CAD/CAM vocational training system" between the Vocational Technical School of Mechano-Electrotechnics and Electronics, Bourgas and Mimar Sinan Vocational and Technical Anatolian High School Kırklareli** Project Ref. No: 2007CB16IPO008-2013-3-004

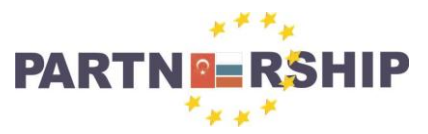

**CCI No: 2007CB16IPO008-2013-3-004**

#### **''Cross-border collaboration in development of CAD/CAM vocational training systems''**

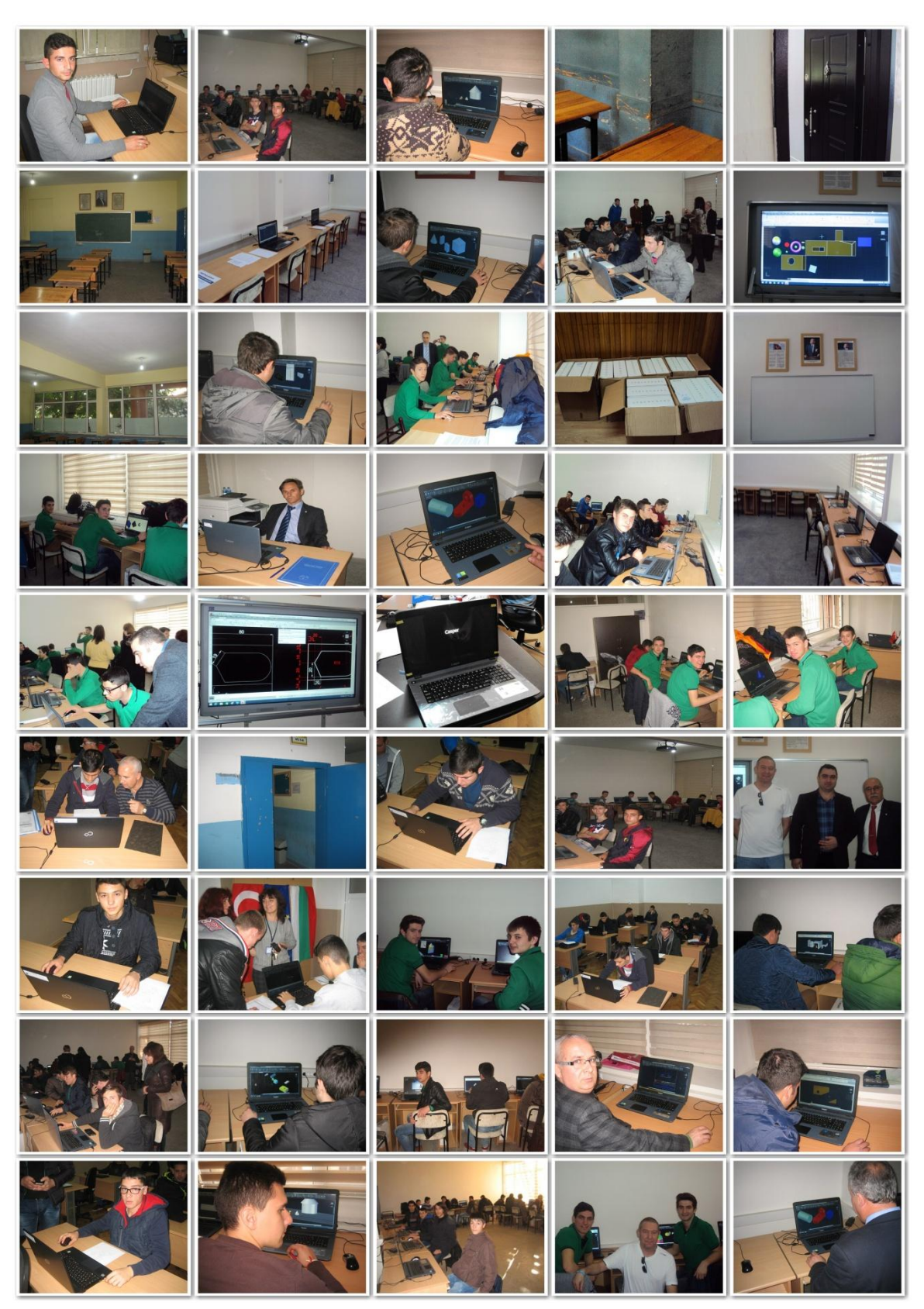

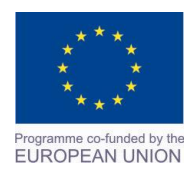

Project Name: **"Cross –border collaboration in development of CAD/CAM vocational training system" between the Vocational Technical School of Mechano-Electrotechnics and Electronics, Bourgas and Mimar Sinan Vocational and Technical Anatolian High School Kırklareli** Project Ref. No: 2007CB16IPO008-2013-3-004

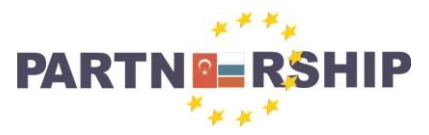

#### **CCI No: 2007CB16IPO008-2013-3-004**

**''Cross-border collaboration in development of CAD/CAM vocational training systems''**

## **Bu proje aşağıda belirtilen proje ekibi üyelerinin ortak çabaları ile gerçekleştirilmiştir:**

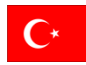

# **Lider Ortak : Vocational Technical School of Mechanoelectro- technics and Electronics - Burgas, BULGARIA**

- Proje Yöneticisi Roza JELEVA
- Proje Teknik Uzmanı Yanka STOYANOVA
- 
- 
- 
- 
- 
- 
- 
- 
- 

• Proje Muhasebecisi and angelina STANCHEVA • Proje Öğretmeni Stefka Ivanova VELKOVA • Proje Öğretmeni Milena Dimitrova DASKALOVA Proje Öğretmeni Mariana Todorova BAKARDZHIEVA • Proje Öğretmeni Albena Mitkova KOLEVA Proje Öğretmeni Zhivka Stefanova BOSTANDZHIVA • Proje CAD/CAM Uzmanı Radoslav Dimov GRUICHEV • Proje CAD/CAM Uzmanı Dimitar Ivanov SHISHMANOV • Proje CAD/CAM Uzmanı Veselina Panayotova KASHUKEEVA

#### **This project was made possible by the combined efforts of the following project team members:**

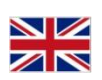

# **Lead Partner: Vocational Technical School of Mechanoelectro- technics and Electronics - Burgas, BULGARIA**

- Project Manager Roza JELEVA
- Project Technical Expert Yanka STOYANOVA
- 
- 
- 
- 
- 
- 
- Project CAD/CAM Expert Radoslav Dimov GRUICHEV
- 
- 

• Project Accountant Angelina STANCHEVA • Project Teacher Stefka Ivanova VELKOVA • Project Teacher **Milena Dimitrova DASKALOVA** • Project Teacher **Mariana Todorova BAKARDZHIEVA** • Project Teacher Albena Mitkova KOLEVA • Project Teacher **Project Teacher 2006** Zhivka Stefanova BOSTANDZHIVA • Project CAD/CAM Expert Dimitar Ivanov SHISHMANOV • Project CAD/CAM Expert Veselina Panayotova KASHUKEEVA

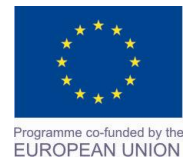

Project Name: **"Cross –border collaboration in development of CAD/CAM vocational training system" between the Vocational Technical School of Mechano-Electrotechnics and Electronics, Bourgas and Mimar Sinan Vocational and Technical Anatolian High School Kırklareli** Project Ref. No: 2007CB16IPO008-2013-3-004

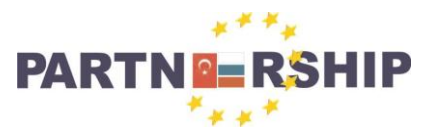

**CCI No: 2007CB16IPO008-2013-3-004**

**''Cross-border collaboration in development of CAD/CAM vocational training systems''**

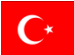

# **Ortak : Mimar Sinan Mesleki ve Teknik Anadolu Lisesi- Kırklareli, TÜRKİYE**

- Proje Yasal Temsilcisi Cafer YÜCE
- Proje Yasal Temsilcisi Vedat KARAMAN
- 
- Proje Teknik Uzmanı Tuncer TÜFEKÇİ
- Proje Muhasebecisi Erdal GÖNÜL
- 
- Proje Öğretmeni Ersel ÇİNKILIÇ
- Proje Öğretmeni Mustafa ERGİN
- Proje Öğretmeni Necmi ERBAY
- Proje Öğretmeni Soner ÖZLEM
- Proje CAD/CAM Uzmanı- Eğitmen Yard. Doç. Erol TÜRKES
- Proje CAD/CAM Uzmanı- Eğitmen Yard. Doç. Hayrettin TOYLAN
- Proje CAD/CAM Uzmanı Öğr. Gör. Ahmet ALTAY

• Proje Koordinatörü Ian Gordon FLAHERTY Proje Öğretmeni Ahmet Soner ÜNLÜLER

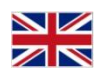

## **Partner : Mimar Sinan Vocational and Technical Anatolian High School- Kırklareli, TURKEY**

- Project Legal Representative Cafer YÜCE
- Project Legal Representative Vedat KARAMAN
- 
- Project Technical Expert Tuncer TÜFEKÇİ
- Project Accountant Erdal GÖNÜL
- 
- Project Teacher Ersel CINKILIC
- Project Teacher Mustafa ERGİN
- Project Teacher Necmi ERBAY
- Project Teacher Soner ÖZLEM
- Project CAD/CAM Expert Trainer Assistant Prof Dr. Erol TÜRKES
- Project CAD/CAM Expert Trainer Assistant Prof Dr Hayrettin TOYLAN
- Project CAD/CAM Expert Assistant Lecturer Ahmet ALTAY

• Project Coordinator Ian Gordon FLAHERTY • Project Teacher Ahmet Soner ÜNLÜLER

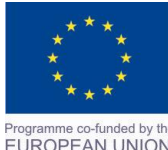

Project Name: **"Cross –border collaboration in development of CAD/CAM vocational training system" between the Vocational Technical School of Mechano-Electrotechnics and Electronics, Bourgas and Mimar Sinan Vocational and Technical Anatolian High School Kırklareli** Project Ref. No: 2007CB16IPO008-2013-3-004

Mimar Sinan Voc. & Tec. Anatolian H.S. Karakaş mh, Sungurbey Cd 39100 Kırklareli, Turkey Tel: +90 288 214 10 80 Fax: +90 288 214 30 62 E-mail: kirklareliemlipaprojesi@gmail.com

EUROPEAN UNION

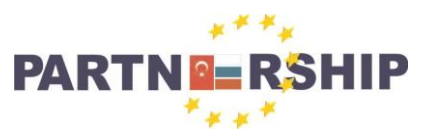

**CCI No: 2007CB16IPO008-2013-3-004**

**''Cross-border collaboration in development of CAD/CAM vocational training systems''**

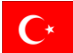

## **Bu projeye katılımları ile;**

- Kırklareli İl Milli Eğitim Müdürü Sayın İbrahim KORKMAZ' a projemize sağladığı desteklerinden dolayı,
- Kırklareli Üniversitesi Rektörü Sayın Prof. Dr. Mustafa AYKAÇ'a CAD/CAM Eğitimi desteği için,
- Kırklareli Üniversitesi Teknik Bilimler Meslek Yüksekokulu Müdürü Sayın Doç. Dr. Bahtiyar DURSUN'a CAD/CAM uzmanları ile koordinasyonumuzu sağladığı için,
- Ayça URAL FLAHERTY' e Türkçe/ İngilizce çevirilerdeki desteği için,
- Akın HODJA' ya Bulgarca/ Türkçe çevirileri ve proje uygulama desteği için,
- Niyazi RODOPLU' ya Bulgarca/ Türkçe çevirileri için,
- Taner AYDUĞAN'a (NTM Bilişim Teknolojileri ve Yazılım Hizmetleri) BT ekipmanlarını sağladığı için,
- Metin KAYA' ya (Akkuş Kaya Hotel) yuvarlak masa toplantıları, basın konferansı ve Bulgaristan'dan gelen misafirlerimizin ağırlanmasında gösterdiği destek için,
- Nevres& Muharrem ALKAN'a (Alkan Reklam) reklam malzemeleri ve bu kitabın basımını sağladıkları için,
- Sayın Rahmi AKINCIOĞLU'na projeye fotoğraf çekimleri ile sağladığı katkı için,
- Sayın İsmail KIRBAK, Sayın Memduh YUMURTACI, Sayın İsmail KUMCU, Sayın Oğuz KÖZLER ve Sayın Zeynel ÖZLÜ'ye ihale komisyonlarına katılımları için,

 **teşekkür ederiz.**

**Cafer YÜCE Proje Yasal Temsilcisi**

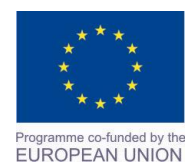

Project Name: **"Cross –border collaboration in development of CAD/CAM vocational training system" between the Vocational Technical School of Mechano-Electrotechnics and Electronics, Bourgas and Mimar Sinan Vocational and Technical Anatolian High School Kırklareli** Project Ref. No:

2007CB16IPO008-2013-3-004

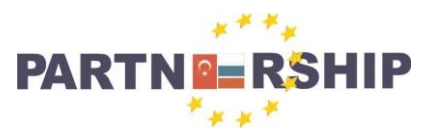

**CCI No: 2007CB16IPO008-2013-3-004**

**''Cross-border collaboration in development of CAD/CAM vocational training systems''**

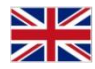

# **We would also like to thank the following for their participation and cooperation in this project:**

- Education Department Director, İbrahim KORKMAZ, for his support in the project.
- Rector of Kırklareli University, Prof. Dr. Mustafa AYKAÇ, for supplying the CAD/CAM Trainers.
- Director of Vocational School of Tehnical Sciences, Assoc Prof. Dr. Bahtiyar DURSUN, for his coordination with our CAD/CAM Experts.
- Ayça URAL FLAHERTY for her assistance with translation in Turkish/English.
- Akin HODJA for his assistance with Bulgarian/Turkish translations and for advice with the project implementation.
- Niyazi RODOPLU for his assistance with Bulgarian/Turkish translations.
- Taner AYDUĞAN (NTM Bilişim Teknolojileri ve Yazılım Hizmetleri) for the supply of the IT Equipment.
- Metin KAYA (Akkuş Kaya Hotel) for provision of the room and refreshments for the Round Tables and Press Conference, and for the provision of meals for the Bulgarian visitors.
- Nevres & Muharrem ALKAN (Alkan Reklam) for the elaboration of our advertising materials and for the publication of this Guide Book.
- Rahmi AKINCIOUĞLU for providing his services as photographer for the project.
- İsmail KIRBAK, Memduh YUMURTACI, İsmail KUMCU, Oğuz KÖZLER and Zeynel ÖZLÜ for their participation as commission team for the final decision on our tenderers.

**Thank You**

**Cafer YÜCE Project Legal Representative**

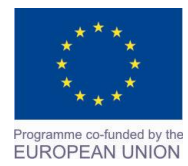

Project Name: **"Cross –border collaboration in development of CAD/CAM vocational training system" between the Vocational Technical School of Mechano-Electrotechnics and Electronics, Bourgas and Mimar Sinan Vocational and Technical Anatolian High School Kırklareli** Project Ref. No:

2007CB16IPO008-2013-3-004